# **IRENE: AE9/AP9/SPM Radiation Environment Model**

User's Guide

Version 1.58.001

The IRENE (International Radiation Environment Near Earth): (AE9/AP9/SPM) model was developed by the Air Force Research Laboratory in partnership with MIT Lincoln Laboratory, Aerospace Corporation, Atmospheric and Environmental Research, Incorporated, Los Alamos National Laboratory and Boston College Institute for Scientific Research.

IRENE (AE9/AP9/SPM) development team: Wm. Robert Johnston<sup>1</sup> (PI), T. Paul O'Brien<sup>2</sup> (PI), Gregory Ginet<sup>3</sup> (PI), Stuart Huston<sup>4</sup>, Tim Guild<sup>2</sup>, Yi-Jiun Su<sup>1</sup>, Christopher Roth<sup>5</sup>, Rick Quinn<sup>5</sup>, Michael Starks<sup>1</sup>, Paul Whelan<sup>5</sup>, Reiner Friedel<sup>6</sup>, Chad Lindstrom<sup>1</sup>, Steve Morley<sup>6</sup>, Dan Madden<sup>7</sup>.

To contact the IRENE (AE9/AP9/SPM) development team, email [ae9ap9@vdl.afrl.af.mil](mailto:ae9ap9@vdl.afrl.af.mil).

The IRENE (AE9/AP9/SPM) model and related information can be obtained from AFRL's Virtual Distributed Laboratory (VDL) website:<https://www.vdl.afrl.af.mil/programs/ae9ap9>

V1.00.002 release: 05 September 2012 V1.03.001 release: 26 September 2012 V1.04.001 release: 20 March 2013 V1.04.002 release: 20 June 2013 V1.05.001 release: 06 September 2013 V1.20.001 release: 31 July 2014 V1.20.002 release: 13 March 2015 V1.20.003 release: 15 April 2015 V1.20.004 release: 28 September 2015 V1.30.001 release: 25 January 2016 V1.35.001 release: 03 January 2017 V1.50.001 release: 01 December 2017 V1.57.004 release: 21 July 2022 V1.58.001 release: 04 March 2024

The appearance of external hyperlinks does not constitute endorsement by the United States Department of Defense (DoD) of the linked websites, or the information, products, or services contained therein. The DoD does not exercise any editorial, security, or other control over the information you may find at these locations.

Document Author: Christopher Roth/AER Source code copyright 2024 Atmospheric and Environmental Research, Inc. (AER)

<sup>1</sup> Air Force Research Laboratory, Space Vehicles Directorate

<sup>2</sup> Aerospace Corporation

<sup>&</sup>lt;sup>3</sup> MIT Lincoln Laboratory

<sup>4</sup> Confluence Analytics, Incorporated

<sup>5</sup> Atmospheric and Environmental Research, Incorporated

<sup>6</sup> Los Alamos National Laboratory

<sup>7</sup> Boston College Institute for Scientific Research

# **Table of Contents**

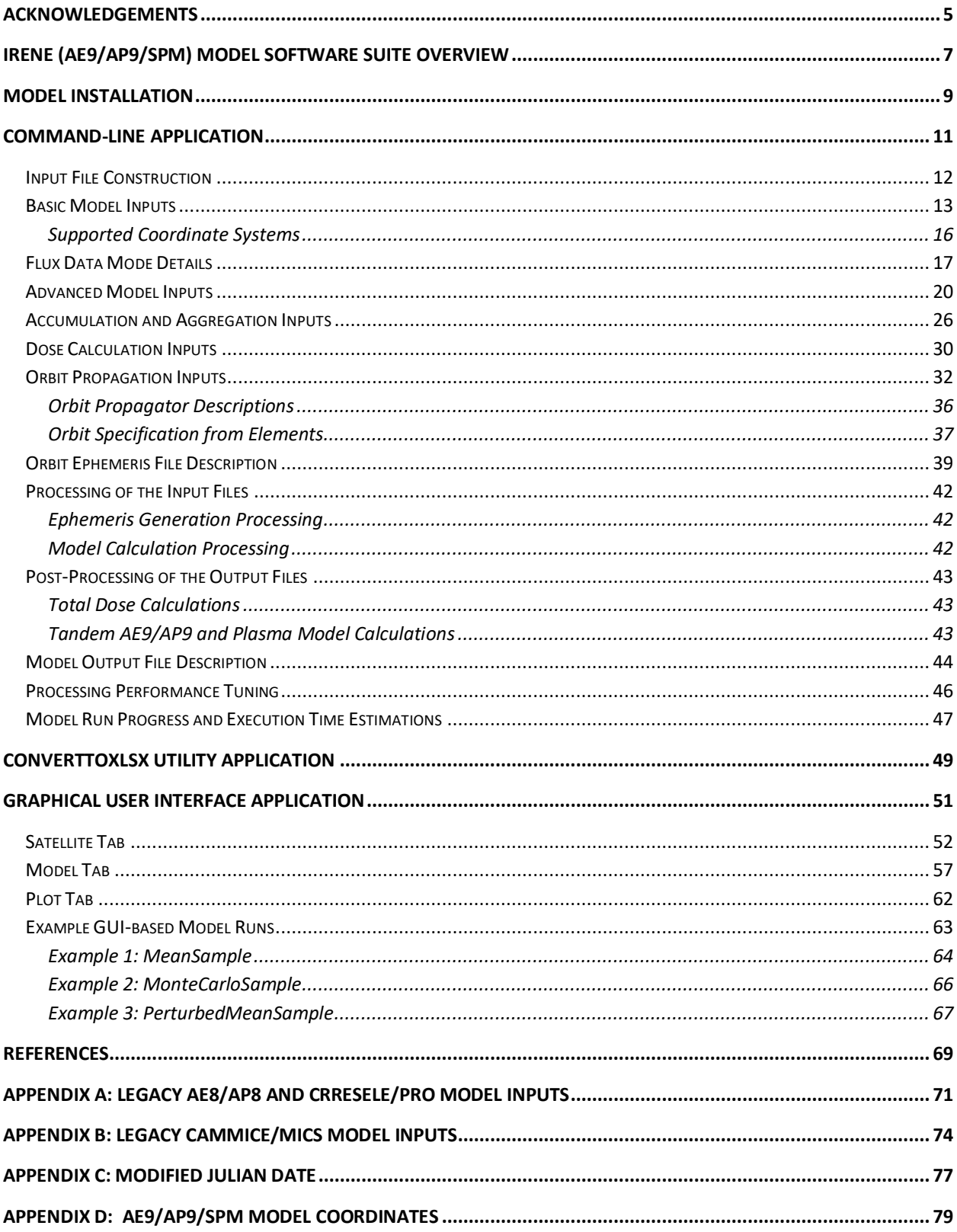

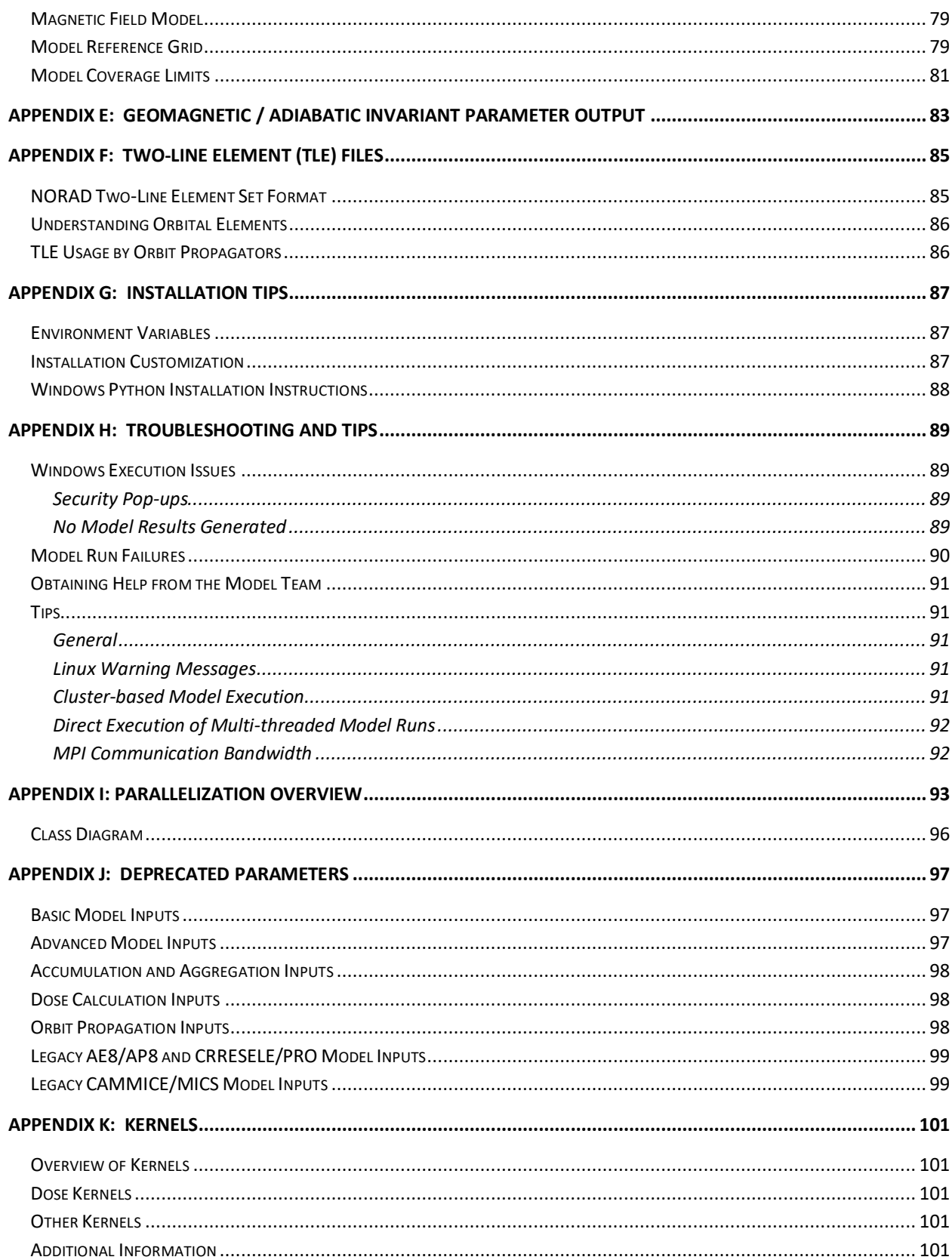

## Acknowledgements

<span id="page-4-0"></span>The IRENE (AE9/AP9/SPM) model development team thanks the MagEIS, REPT and RPS sensor groups of the Van Allen Probes satellite team, and the HiLET sensor team, especially S. Claudepierre, R. Selesnick, J. Mazur and D. Turner, for their help preparing the data for inclusion in v1.50 and beyond.

The team also thanks D. Heynderickx, E. Daly, and the European Space Agency for providing the cleaned data from the Azur satellite.

### <span id="page-6-0"></span>IRENE (AE9/AP9/SPM) Model Software Suite Overview

The International Radiation Environment Near Earth (IRENE) radiation belt and space plasma specification model software suite provides estimates of trapped energetic electrons, energetic protons, and plasma from the AE9, AP9 and SPM models, for use in space system design, mission planning, and other applications of climatological specification. It is based on 45 satellite-based data sets processed to create maps of the particle fluxes along with estimates of uncertainties from both imperfect measurements and space weather variability. These uncertainty estimates can be obtained as statistical confidence levels, e.g., the 50th and 95th percent, for fluxes and derived quantities, supporting design trades. Implementations of the legacy AE8/AP8 and CRRESELE/CRRESPRO models are available within the model suite. The SHIELDOSE2 code or a Kernel-based method may be used for dose estimation from the calculated fluxes. Orbit ephemeris may be generated using one of three orbit propagators or may be directly supplied. The self-contained software package includes a set of Windows-based executables, accessible either by command line or graphical user interface, plus supporting documentation such as the User's Guide, validation results, and software license information.

The IRENE model package is hosted at [https://www.vdl.afrl.af.mil/programs/ae9ap9.](https://www.vdl.afrl.af.mil/programs/ae9ap9) This public site includes both general and detailed information about the IRENE model collection as well as instructions for obtaining the current model software. The model package is publicly available at no cost and can be downloaded after registering on the website with contact information. For platforms other than Windows, the source code version must be directly requested. Build instructions are included for Linux platforms.

The IRENE model package continues to be actively developed by a collaboration led by the Air Force Research Laboratory (AFRL) and including Aerospace Corporation, Atmospheric and Environmental Research, Inc., Los Alamos National Laboratory, and Massachusetts Institute of Technology Lincoln Laboratory. Contact the development team at  $a e 9a p 9@vdl.afrl.af.mil.$ 

This IRENE software distribution contains all files needed to install and execute the C++-based radiation environment models, using a command-line application, or through a graphical user interface (GUI). An Application Programming Interface (API) is also included in the model distribution, for integrating the model calls into user applications in C++, C or Python.

The command-line application CmdLineIrene loads the model parameters and orbital position specifications from user-constructed input files, and produces the corresponding set of output files containing the ephemeris, flux, fluence, and/or dose calculation results, as requested.

The GUI application IreneGui provides a graphical front-end to the CmdLineIrene application. The orbital path and the various model settings and parameters may be easily specified in a userfriendly format. The CmdLineIrene application is then executed automatically, using the input files generated according to the user's selections. Basic 2D plots of the various model results may also be produced.

### Model Software Code Stack

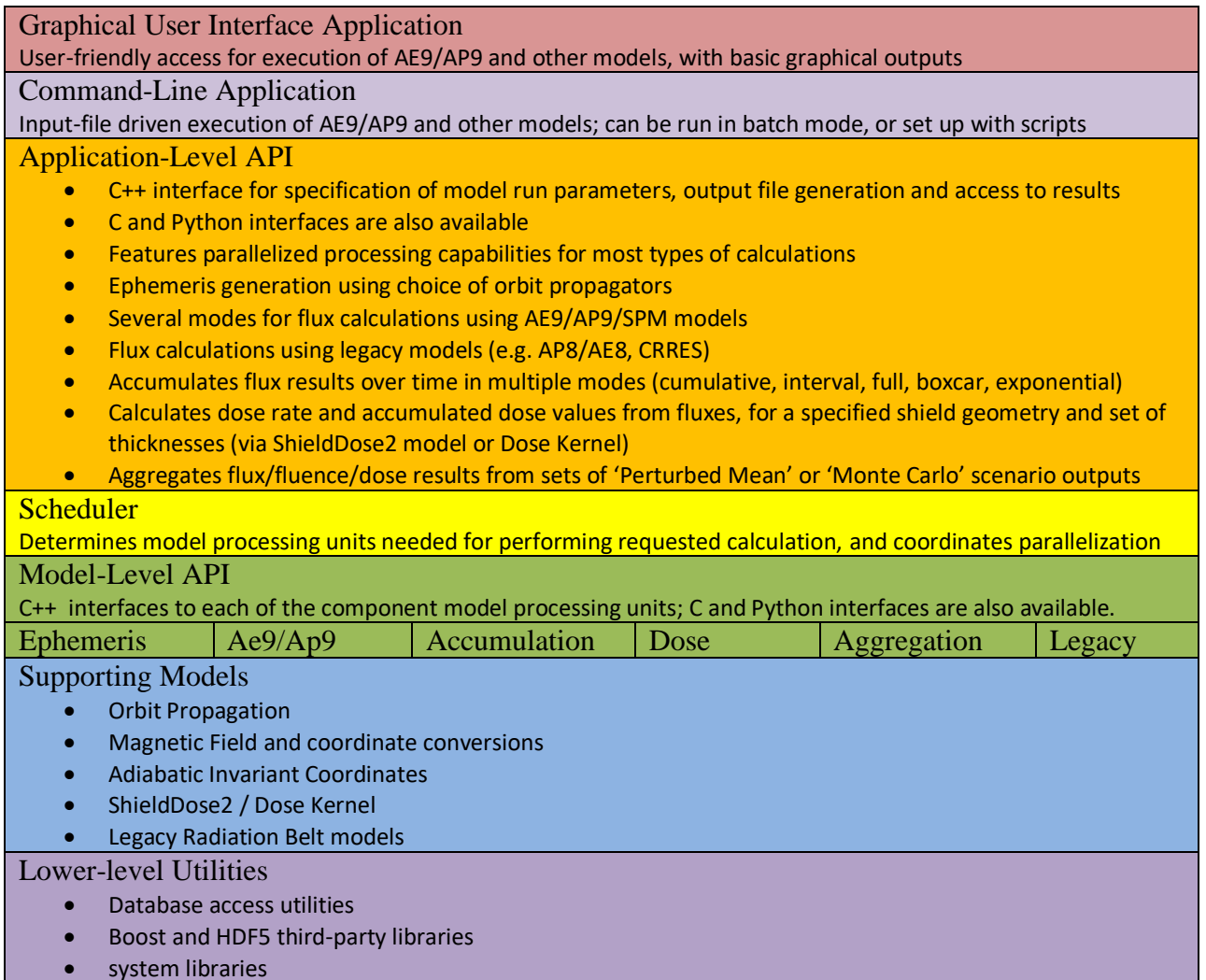

In addition to this User's Guide, there are several other files of information located in the 'Irene/documents' directory. These provide a detailed overview of the IRENE package of models (AE9/AP9/SPM), as well as its validation and comparisons. The Application Programming Interface (API) documentation and source build instructions are also included here, as well as a set of license information files.

Several annotated sample input files for use with the CmdLineIrene application may be found in the 'Irene/samples' directory, along with their associated 'expected output' files, for verifying proper model installation and operation.

The 'Irene/unitTests' directory contains many more input files, and their associated 'expected output' files, used in performing much more extensive testing and validation of the model software.

# <span id="page-8-0"></span>Model Installation

Version 1.58.001 of the IRENE (AE9/AP9/SPM) model package is distributed as a zipfile, 'Irene\_v1.58.001.zip', containing Windows release-mode binaries and libraries, model databases, sample input and output files and supporting documentation files. The separate source distribution may be obtained from the model development team upon request, for building the software executables on several supported Linux platforms.

**Important**: If a previous version of the Irene software is present in the directory where this new version is to be installed, please remove or rename it prior to unzipping the distribution file. The distribution has the directory structure shown below:

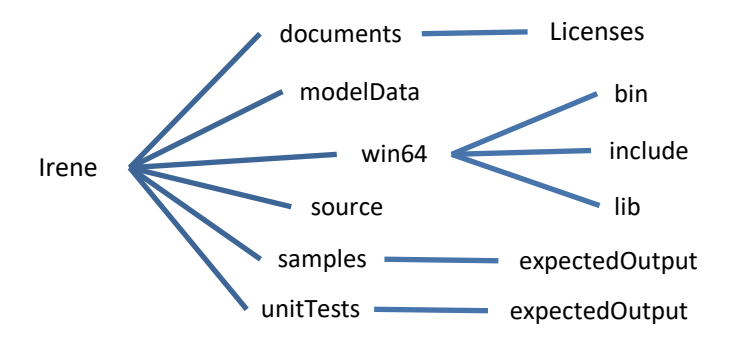

For a Windows installation, all that is required is to unzip the distribution file. For a Linux-based installation, unzip the *source distribution* file (available upon request), then refer to the detailed instructions in the 'IRENE\_Build\_Instructions.pdf' file in the 'Irene/documents' directory.

### Installation Testing

Open a command prompt window, navigate to the directory containing the binary executables (eg 'Irene/win64/bin'), enter the command: (*May need to use* '**\**' *instead of* '**/**'*on some Windows systems*) CmdLineIrene –i ../../samples/Ap9ShortInput.txt

See Appendix H if any errors are encountered. The resulting output files will be written to this 'samples' directory. Verify that the number of files generated, and their file contents match that of the "Ap9ShortOutput"-prefixed files located in the '../../samples/expectedOutput' directory. Other test input files are also available in this 'samples' directory, and their corresponding output files in the 'expectedOutput' subdirectory.

The GUI application may be started by entering IreneGui in that same command line window, or double-click the application's icon in the Windows Explorer window for the directory. See Appendix H if any problems or errors are encountered.

A detailed description of the GUI application follows in a later section of this document.

See Appendix G for tips to customize the model software installation.

There are many executable files present in the Irene/win64/bin (or linux/bin) directory. Only the CmdLineIrene and IreneGui applications, and the TotalDose, IntegralPlasma and ConvertToXlsx post-processing utility applications (described later) are directly usable at the command line. All other executable files are 'helper' applications that are used internally to support the various operations performed in the full model calculation process.

In the  $I_{\text{rene}/\text{win64}/\text{bin}}$  directory, there are several additional files that comprise the 'Runtime' Environment' of the Intel MPI Library. Due to an issue with this library, multi-threaded model runs may fail or stall when a *VPN connection is active*. As a workaround for this problem, users are instructed to set the environment variable 'FI\_TCP\_IFACE' to the value 'lo'. When executing on a Windows *cluster*, an extra argument may be required: '-c' specifies the use of the Intel 'hydra\_service' utility (separately invoked). See Appendix H for more information.

Please note that only minimal MPI communication is used, mainly transmitting directives and status information.  $\rightarrow$  *No data calculations are being transmitted via MPI*.

**Important**: Some security suites installed on Windows machines may contain 'program control' features. Because many of these 'helper' applications are executed internally by the other main applications, it is recommended that the applications in this directory are pre-configured in the security suite to be 'allowed' or 'trusted' before running the IRENE software. It is possible that the security suite prompts (asking the user if their execution is allowed) could disrupt the internal communication between them, causing the model run calculations to fail or become stuck. See Appendix H for more details.

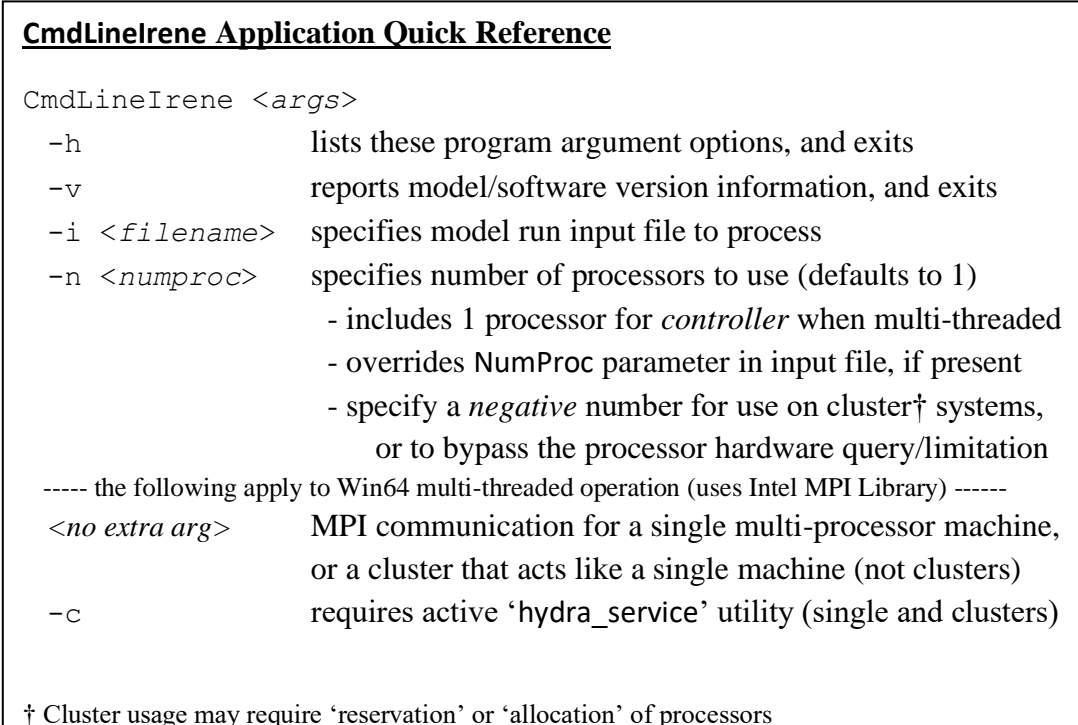

## <span id="page-10-0"></span>**Command-Line Application**

The CmdLineIrene application is driven by a parameter input file for running the 'AE9/AP9' and 'Plasma' models at time-tagged orbital positions, such as satellite ephemeris or a *grid* of coordinates. The requested model calculation results are written to ASCII text files, in commaseparated-value format by default; several input and output formatting options are available. Other 'legacy' radiation belt models, 'AE8', 'AP8', 'CRRESELE', 'CRRESPRO' and 'CAMMICE/MICS', are also available within this same application.

The CmdLineIrene application reads parameter settings from an external input file, specified by the command-line argument '–i <*filename*>'. Parallel processing is available for the 'AE9/AP9' and 'Plasma' model calculations; the number of processors to be used may be specified with an additional argument '–n <*numproc*>', where <*numproc*> can be 3 or larger, up to the maximum number of processing nodes available (note that this count *includes* one node to be the 'controller') on the host machine or cluster. The number of processors specified on the command line will always override the 'NumProc' specification (if present) within the input file. The application will query the *local* host system to determine the number of processors that are present; the number is capped at this limit. However, for *cluster systems*, or cases where this hardware detection fails, or provides incorrect information, this query can be disabled by specifying a *negative* number. Please note that specifying more processors than actually present will impact the application execution performance. For cluster systems, a 'reservation' or 'allocation' of processing nodes may be also required before their use – check with your local cluster administrator for details. Execution on a *Windows cluster* may require the use of the Intel MPI "hydra\_service" utility (included in the win64/bin directory) on each node, and the additional '-c' argument on the CmdLineIrene command line (see Appendix H).

Its use of an input file enables the CmdLineIrene application to be used in "batch" mode or within a script, and/or distributing large modeling tasks across multiple processors and servers. The model run times can also be greatly reduced by taking advantage of the parallel-processing capabilities when the appropriate hardware resources are available.

The input file being supplied to the CmdLineIrene application is accessed *multiple* times during the model calculation processing. Therefore, it is crucial that this file is *not modified, renamed or removed* while the application is still being executed, otherwise the model run may fail and/or produce incorrect results.

The construction of the input file used to drive the CmdLineIrene application, as well as the details about each of the available parameters, is described in the following sections. Several working sample input files, such as 'Ax9InputSample.txt', are provided in the 'Irene/samples' directory.

### <span id="page-11-0"></span>**Input File Construction**

The basic format of the input file is 'keyword/value' pairs on each line: the parameter keyword name, followed by a colon and then the value (or set of comma-separated values) for the parameter. Keywords and string values are *not* case-sensitive. Keywords or string values shown in italics in the tables below are deprecated, but still accepted in this software release. No quotes are needed for string values. Input file lines that begin with a '#' symbol are treated as comments, and are therefore ignored by the application. The ordering of the parameter specification lines in the input file does not matter. Any *relative* paths specified for files or directories should be relative to the working directory from which the CmdLineIrene application is to be executed.

CmdLineIrene input file settings can be logically grouped into the following categories:

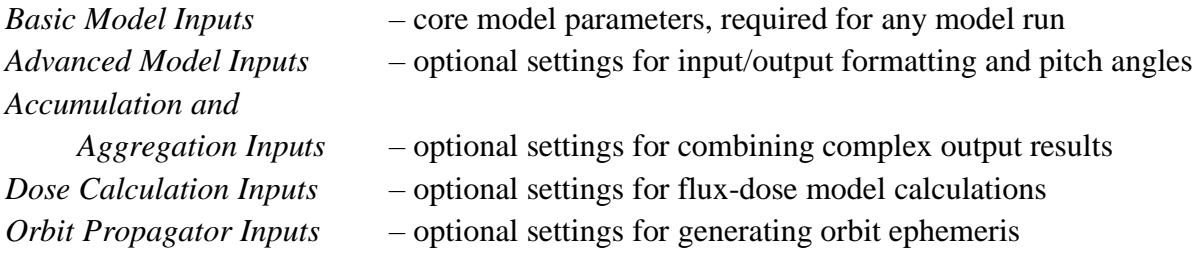

Input file settings for each of these categories are described in the following tables.

Any of the parameter values requiring a path and/or filename may be specified using an environment variable; ie MagFieldDB: \$IRENE DB/igrfDB.h5, provided the 'IRENE DB' environment variable has been previously defined (external to the CmdLineIrene application). Environment variables may be referenced using either the Windows ( $\frac{1}{2}$ IRENE DB $\frac{1}{2}$ ) or Linux ( \$IRENE\_DB ) form.

Parameter values separated with a '|' symbol (ie, 'millimeters | mm') are values that are equivalent; either one may be used.

Within an input file, most parameter keywords may be used only once, except for those few keywords with an explicit statement that they may be appear multiple times (ie 'FluxOut'). When a non-repeatable keyword is used more than once, only the *last* value is used.

The keywords and values that are marked as 'deprecated' were used in prior versions of the software; *their continued use is strongly discouraged*. See Appendix J for a guide for their appropriate replacements.

Support of these deprecated parameters will be removed in a future release.

Descriptions for the parameters used with the "Legacy" models (AE8, AP8, CRRESELE, CRRESPRO and CAMMICE/MICS) may be found in Appendices A and B.

# **Basic Model Inputs**

<span id="page-12-0"></span>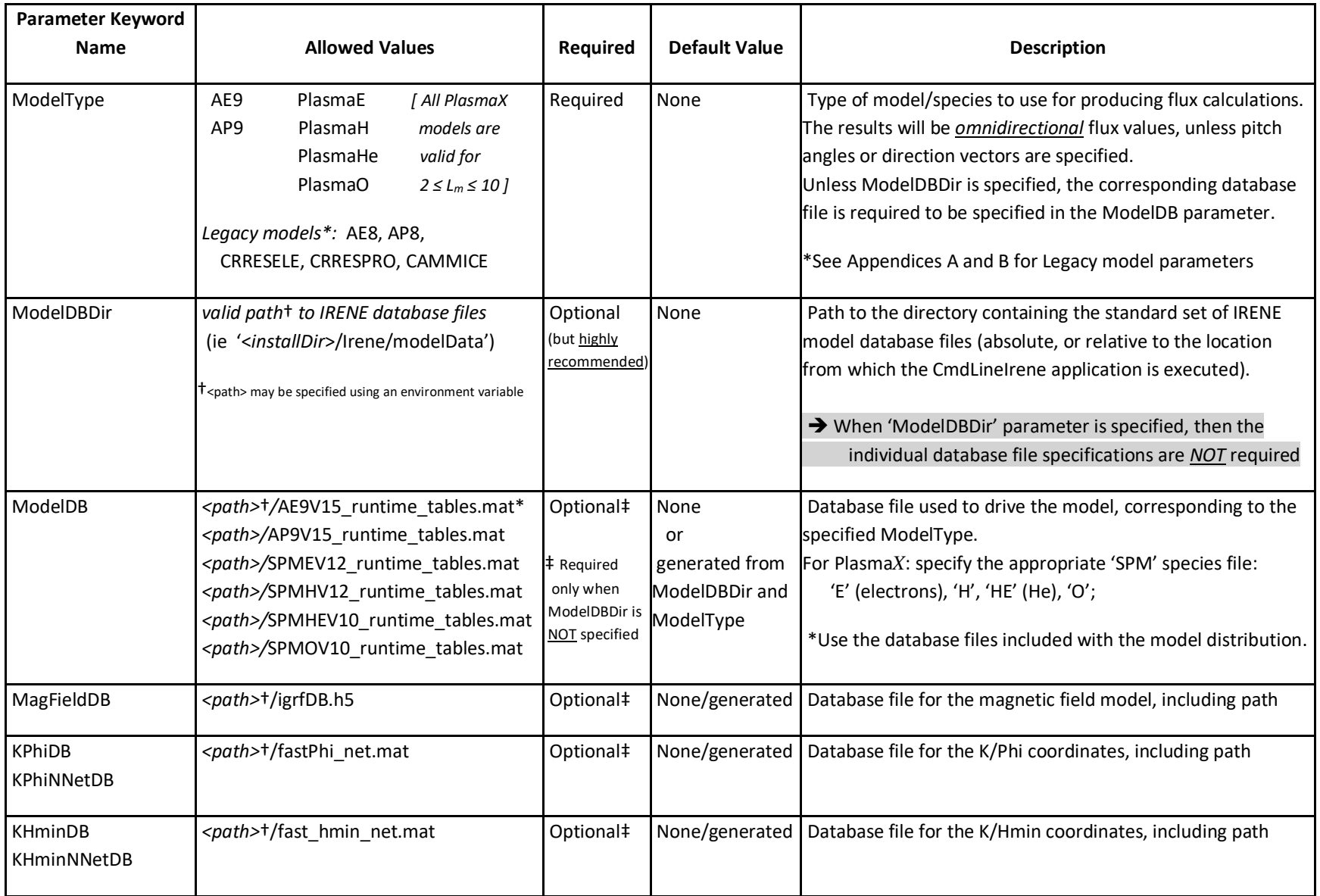

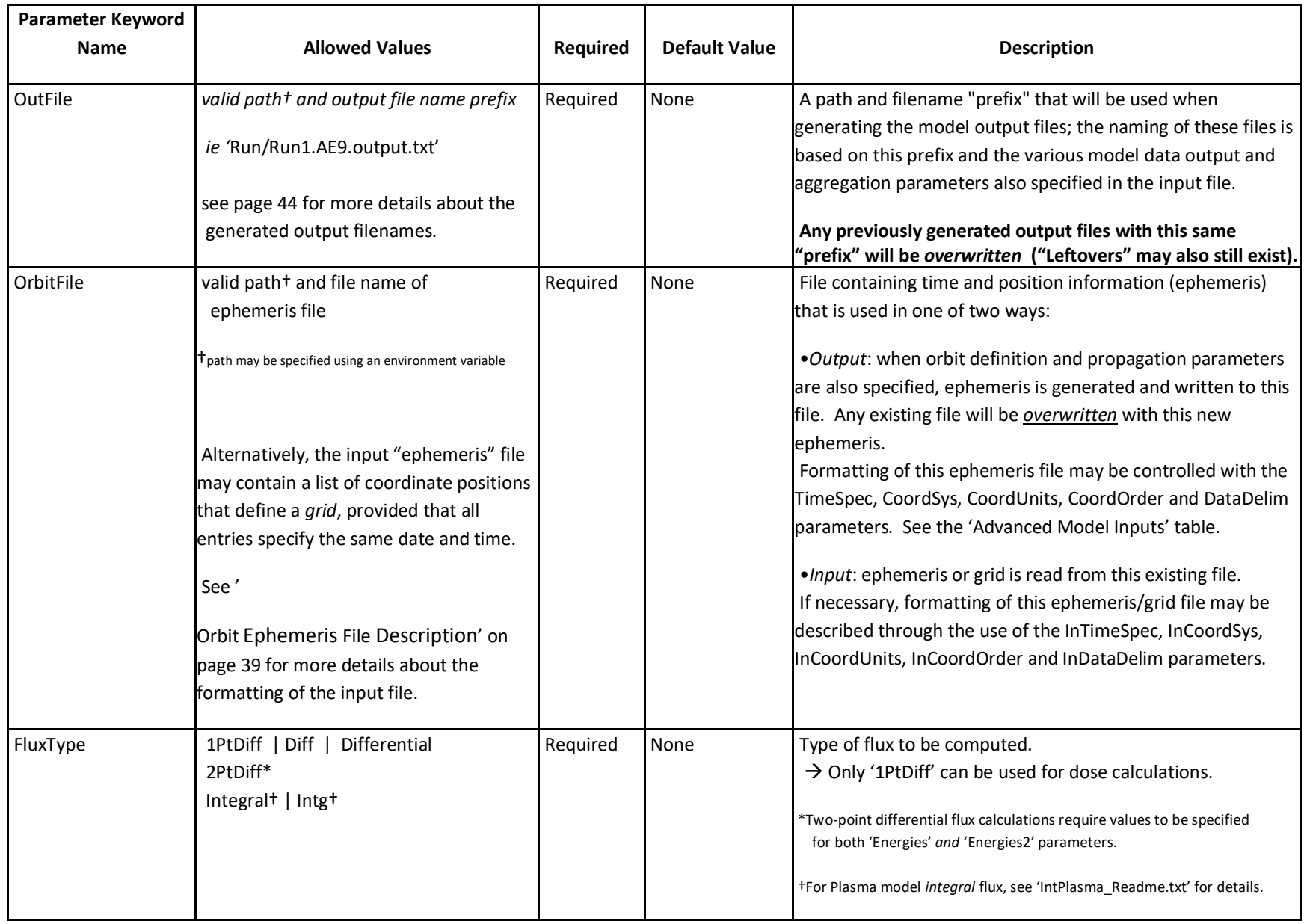

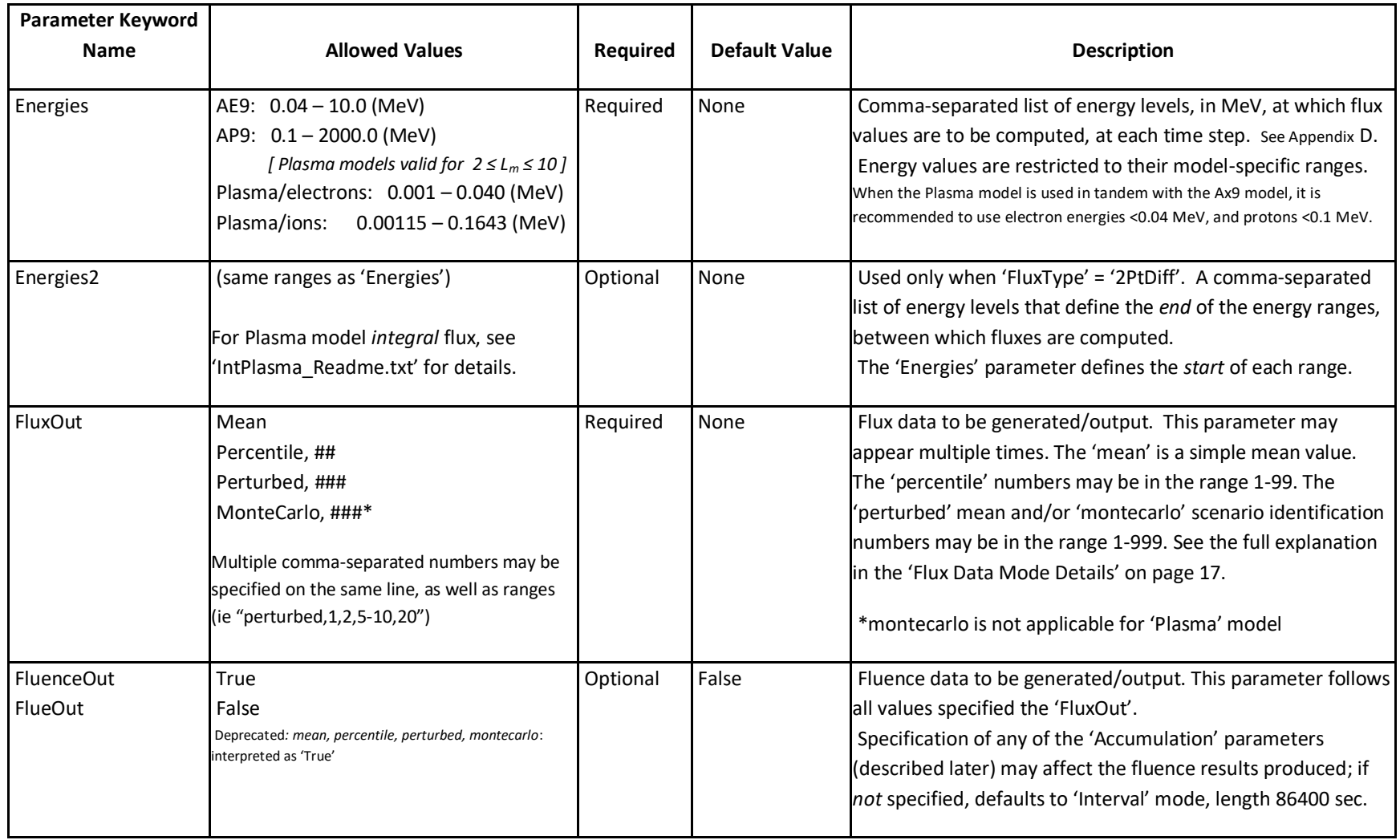

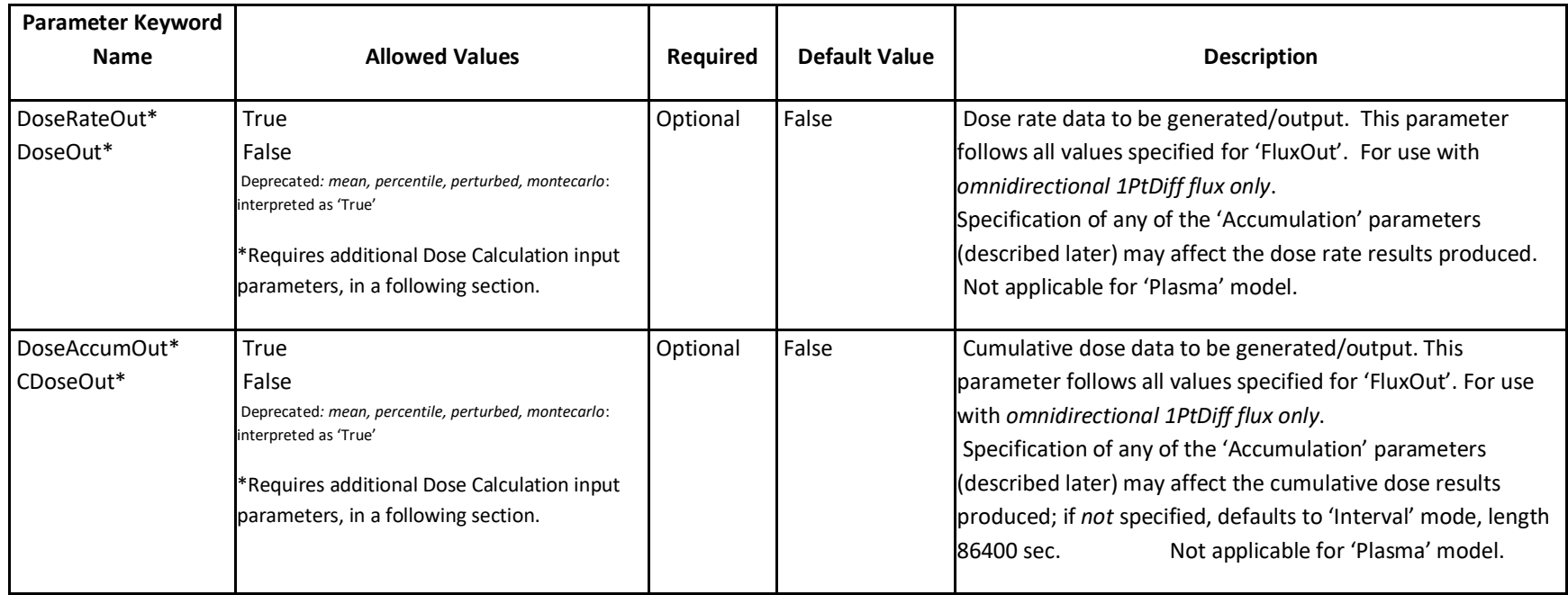

<span id="page-15-0"></span>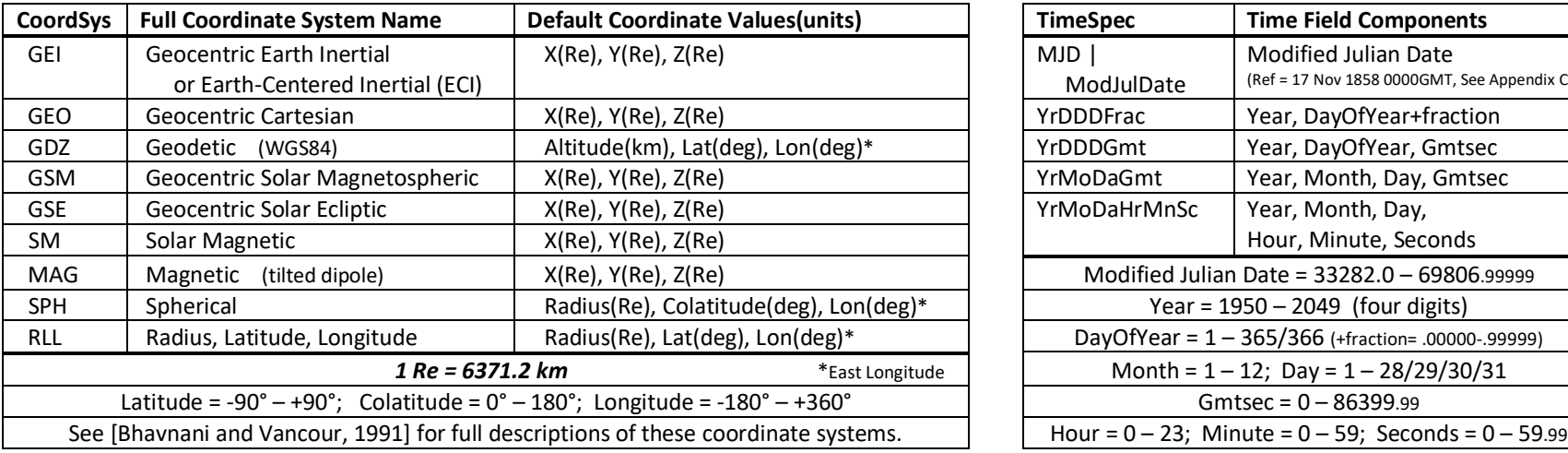

### **Supported Coordinate Systems Supported Time Specifications**

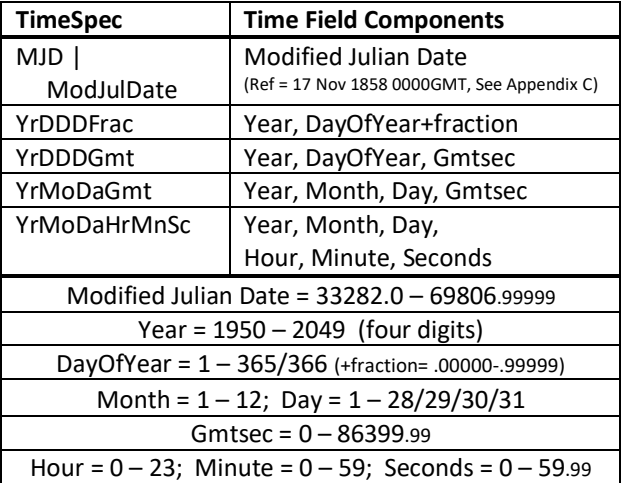

### <span id="page-16-1"></span>**Flux Data Mode Details**

The 'FluxOut', and associated parameters, is used specify the various calculation modes of flux data to be returned by the model. The 'Mean' and 'Percentile' modes capture the statistical behavior of the data upon which the model was built. The 'Perturbed' mode adds the uncertainties in the mean flux maps that are due to measurement and gap-filling errors. The 'MonteCarlo' mode contains all these uncertainties of the 'perturbed' mode, then adds an estimate of the dynamic variations due to space weather processes. The multiple "scenarios" of the latter two modes are specified with scenario identification numbers (used to produce a random number seed), each producing a different flux profile for every orbit, bounded by the variances due to measurement error and space weather. These variations represent the range associated with space weather on multiple timescales and span the variability observed throughout a solar cycle; however, the solar cycle phase is *not* reproduced. This scenario "seed" number enables these results of the model calculations to be fully reproducible, provided that the same ephemeris information and time reference (usually the first time of the ephemeris information).

<span id="page-16-0"></span>By aggregating the results of a large number of mission scenarios (each with a different seed number), the confidence levels of any quantity derivable from the flux spectrum, e.g. fluence (time integrated flux) or accumulated dose, may be calculated in terms of probabilities of occurrence during the course of the mission or on other timescales.

Much more information about the AE9, AP9 and SPM models may be found in the '*AE9AP9SPM\_SSR\_Overview*' [Ginet, et al, 2013] document, included in the model distribution and also available from the VDL website (see page 2). Also see the '*Known Issues and Limitations*' document, included in the model distribution files, for further details.

### **Comparison of results from IRENE flux data modes**

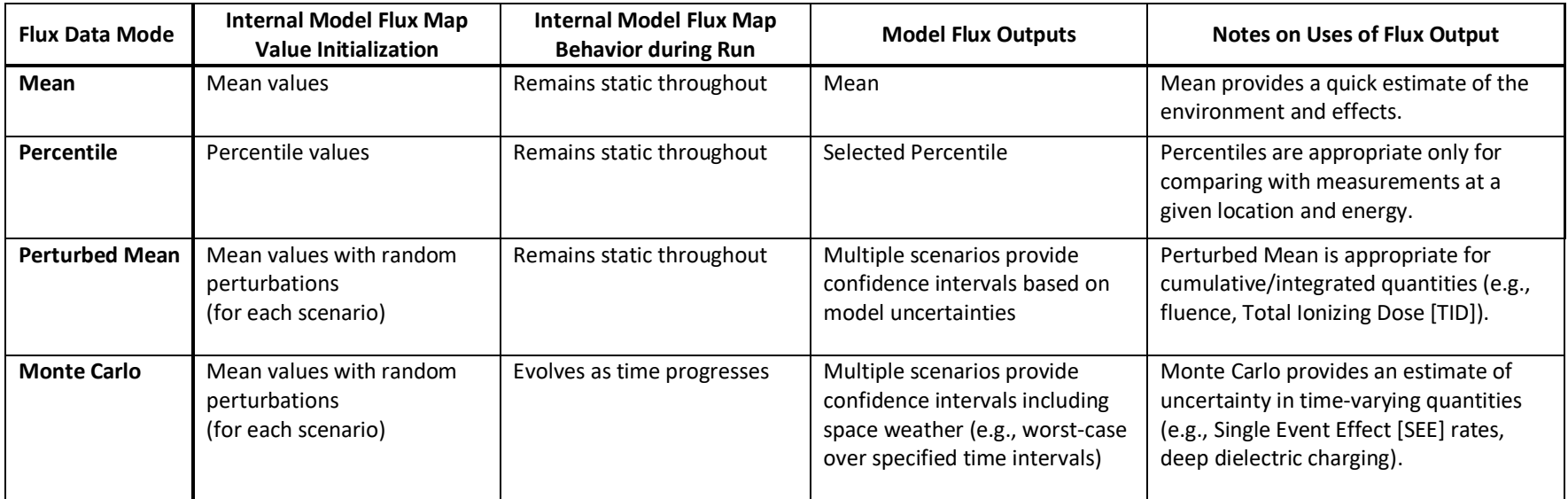

### **Suggested IRENE Model Runs for Typical Specifications**

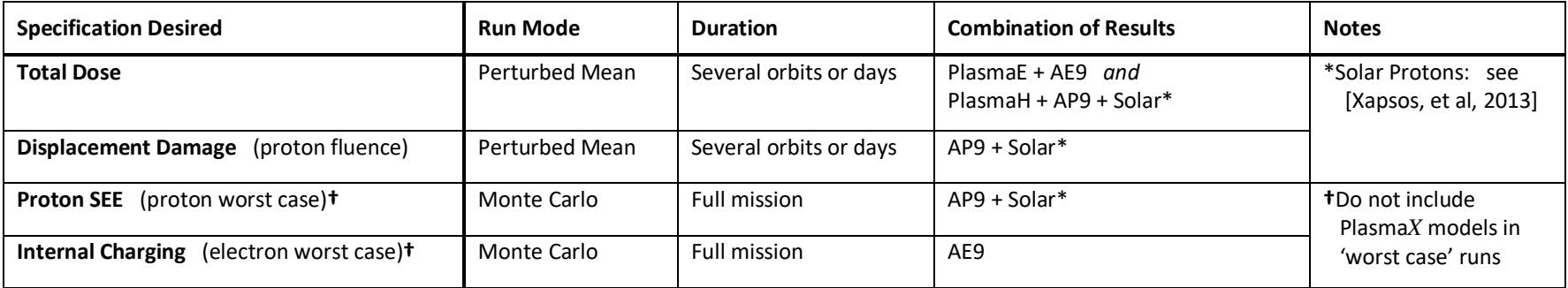

- Run 40 scenarios through either static Perturbed Mean or dynamic Monte Carlo

- Compute statistics by comparing results across scenarios (e.g., in what fraction of scenarios does the design succeed)

See '*AE9/AP9 Guidance for Third-Party Developers*' [O'Brien, 2014] document (included in the distribution) for more information on performing IRENE model runs for the various types of desired specifications.

# **Advanced Model Inputs**

<span id="page-19-0"></span>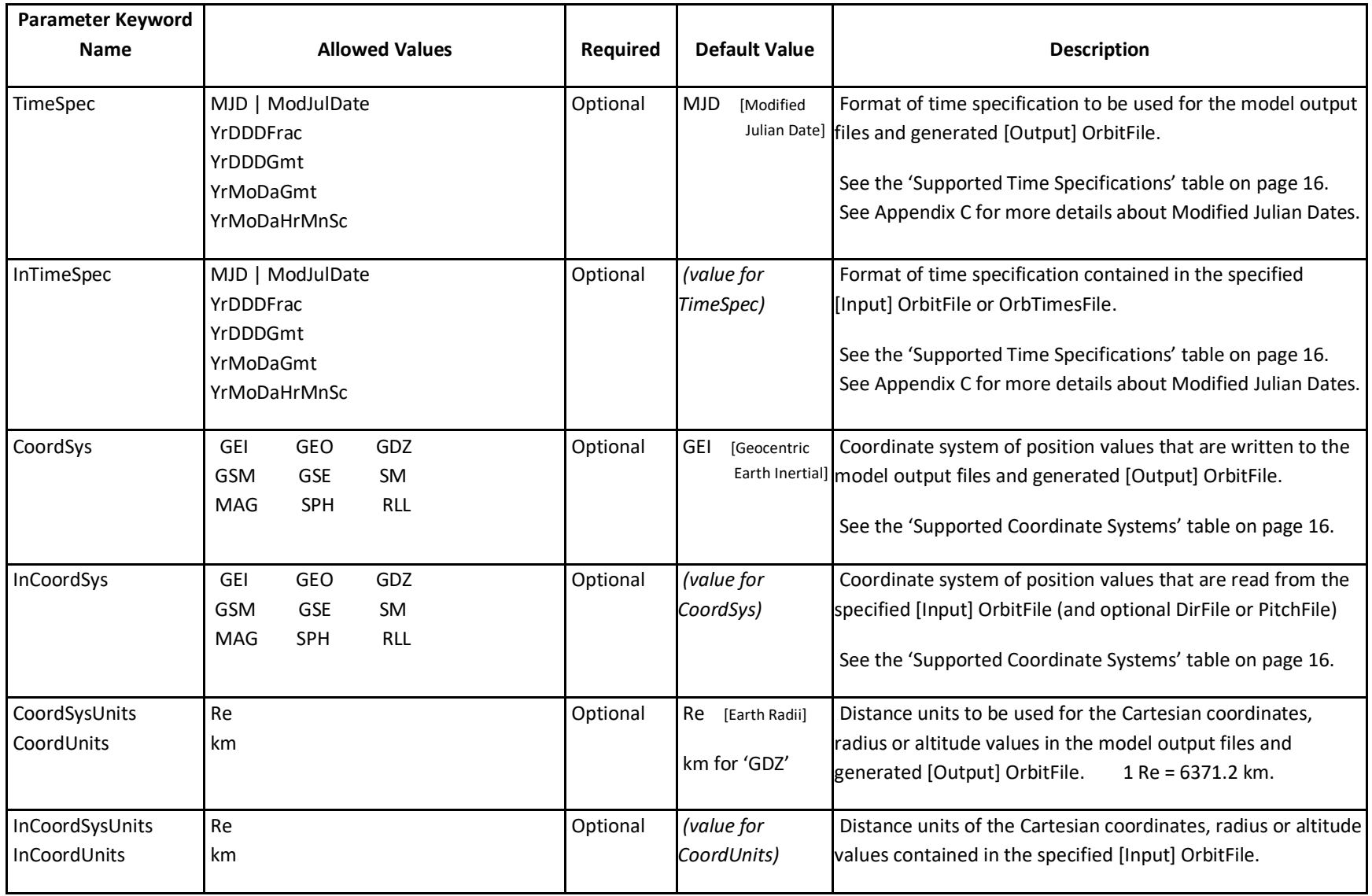

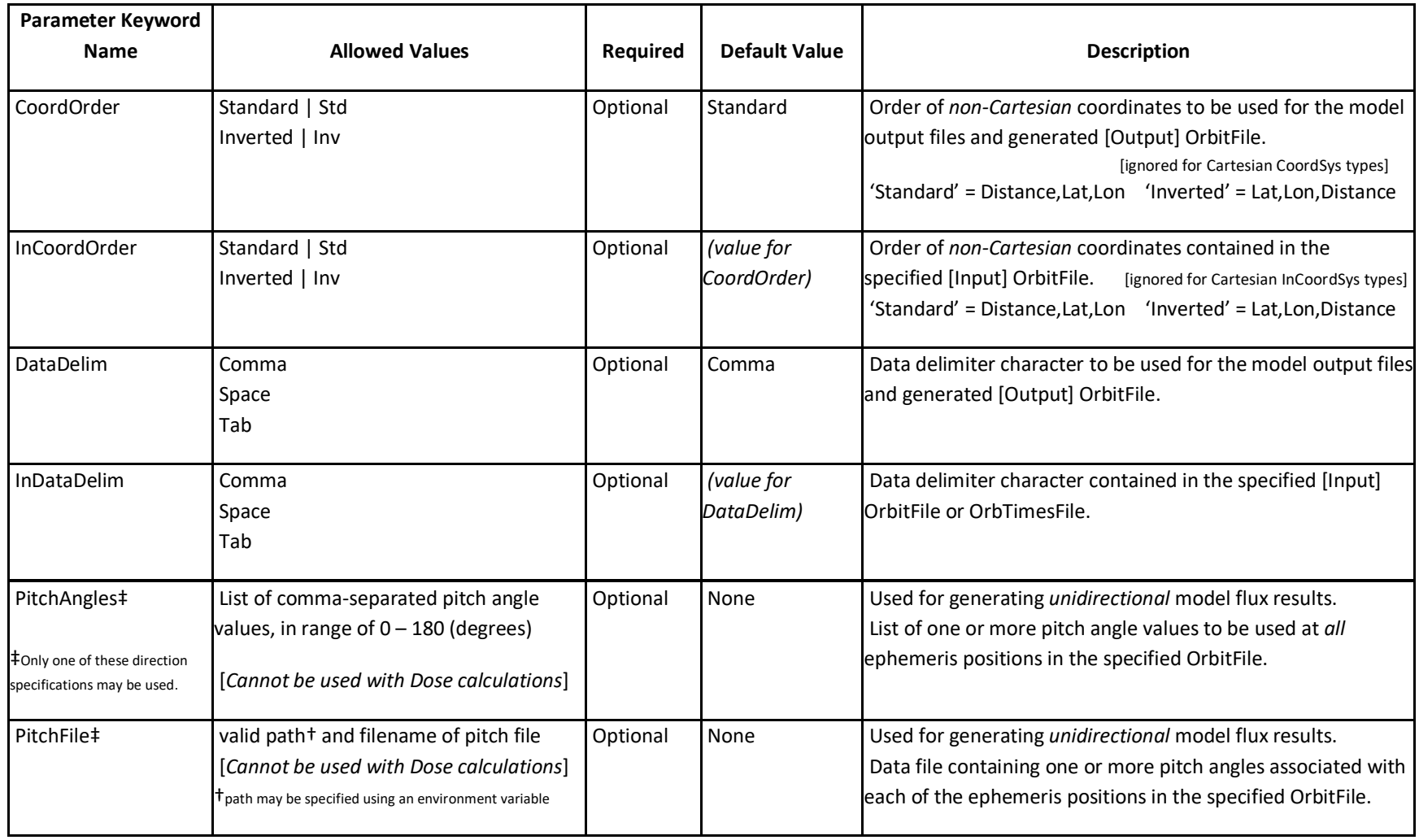

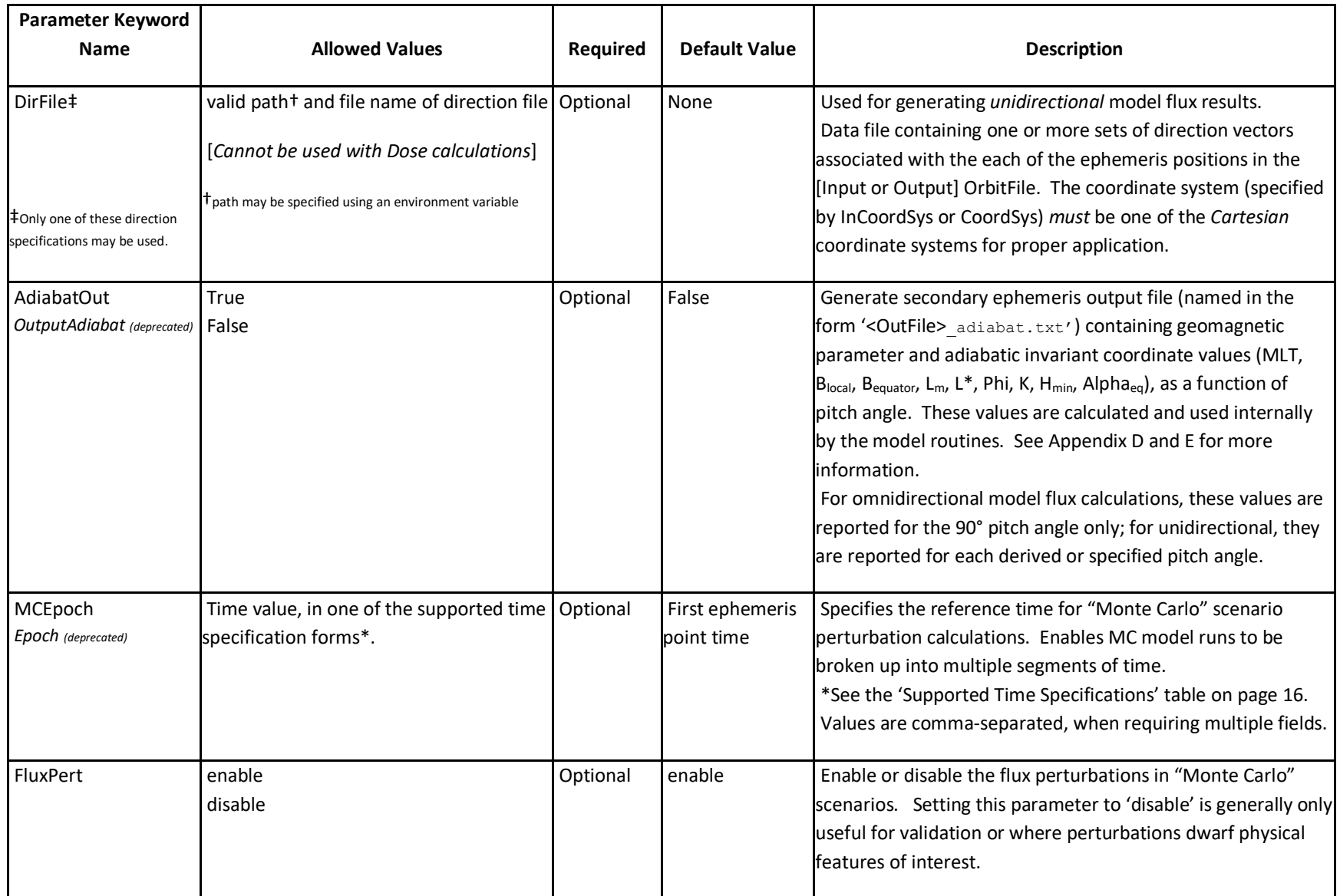

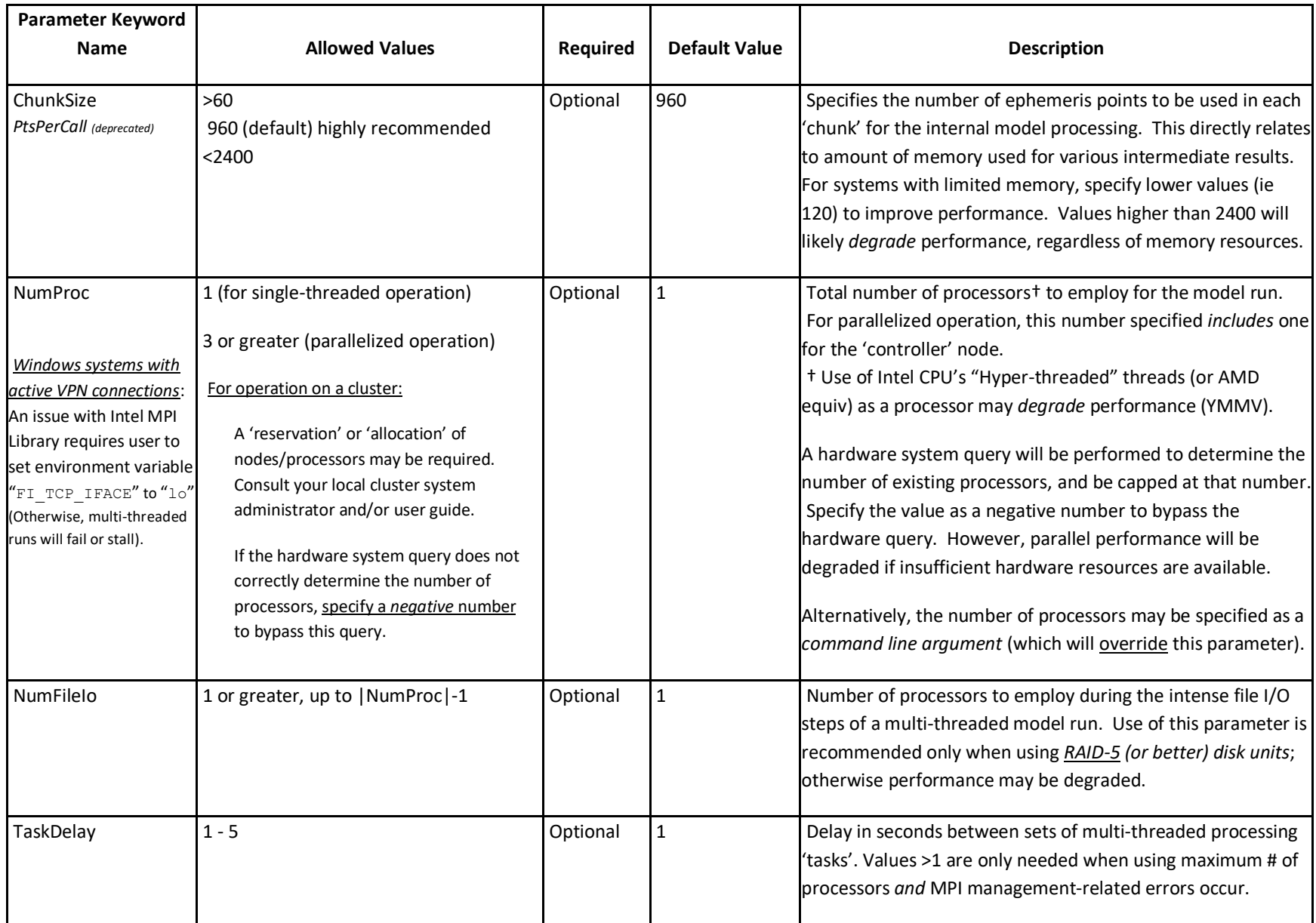

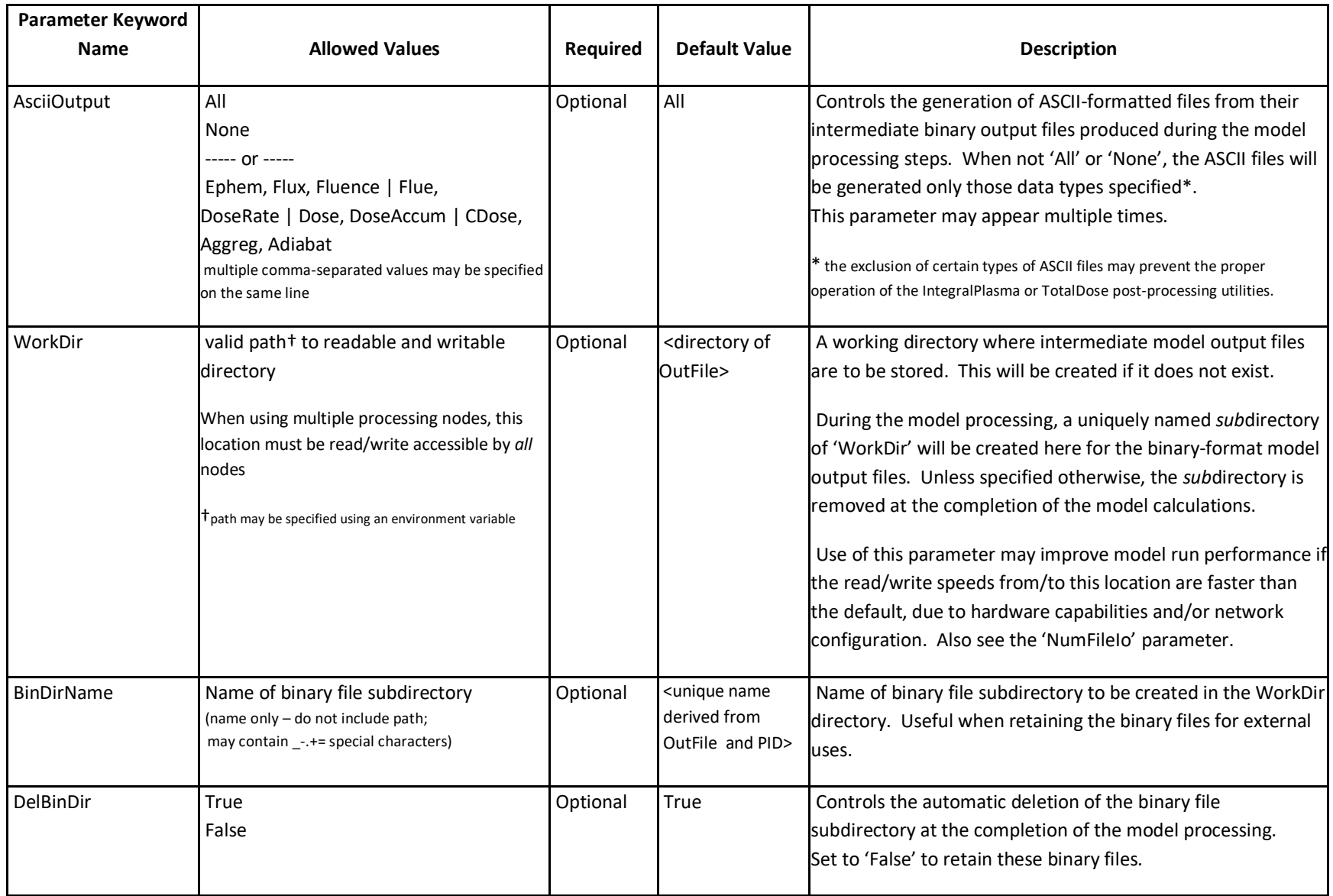

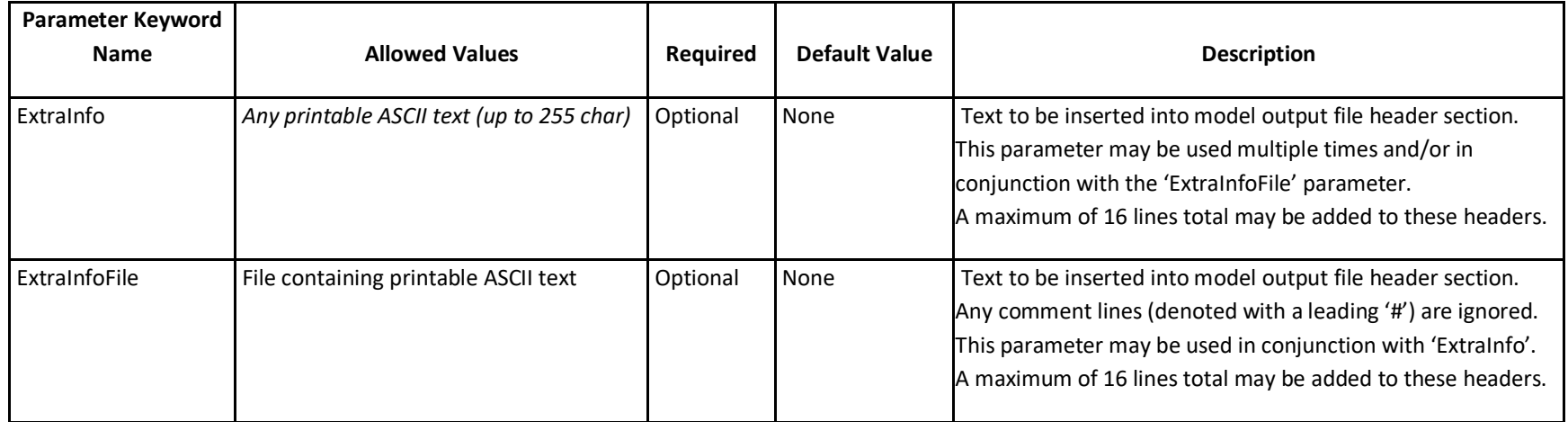

### **Accumulation and Aggregation Inputs**

Accumulation (for summation or averaging) is performed over a specified time period (an 'interval') on the data values within each output file. These settings will affect the results for fluence, dose rate and accumulated dose calculations. Several modes of accumulation are available, and multiple modes may be used within a single model run. Aggregation is used when calculating the statistical confidence level values of the like data values amongst a set of multiple output scenario files, such as those generated from 'FluxOut/perturbed' and/or 'FluxOut/montecarlo' settings; these results require at least ten scenarios to be statistically meaningful.

<span id="page-25-0"></span>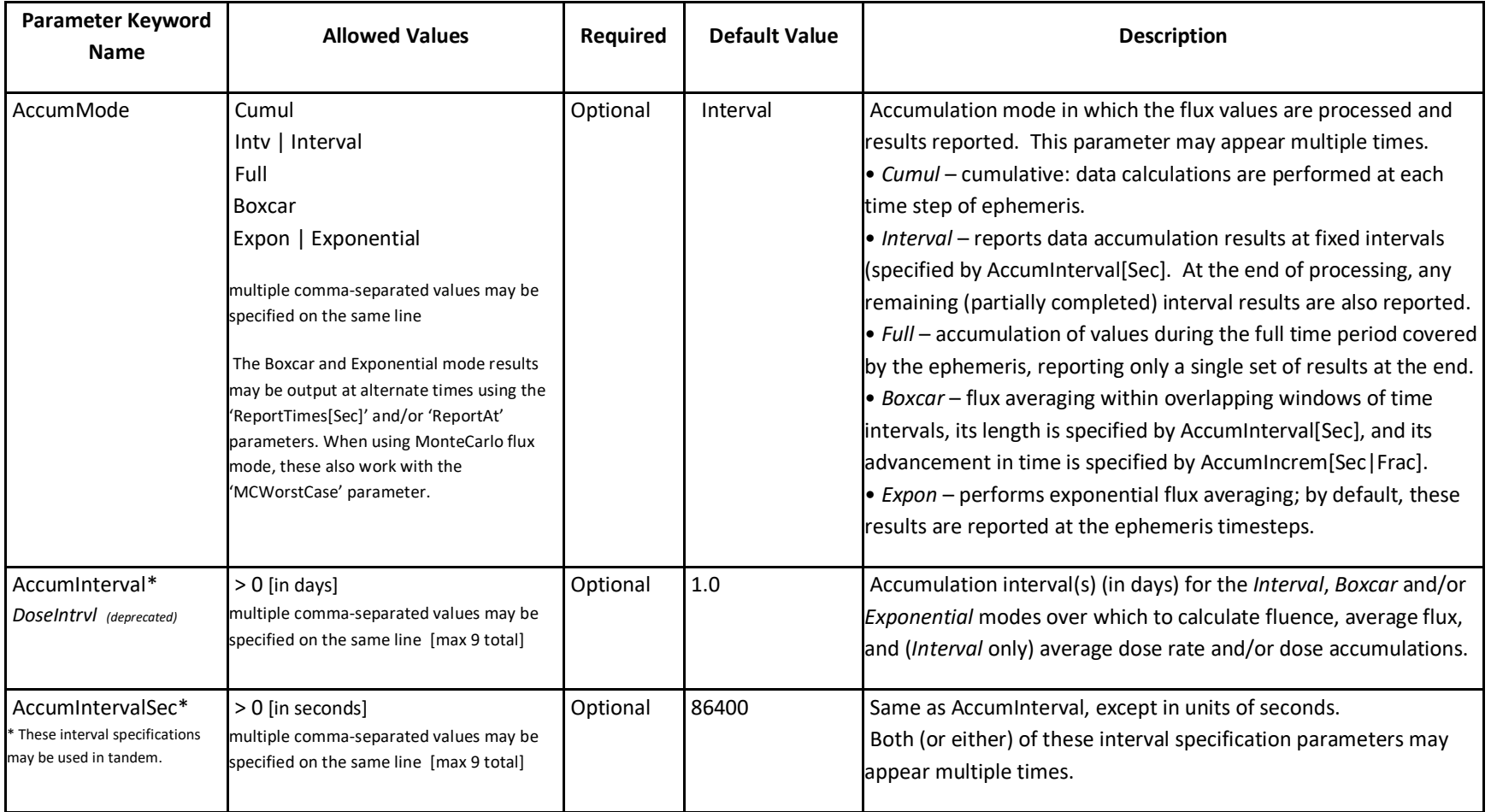

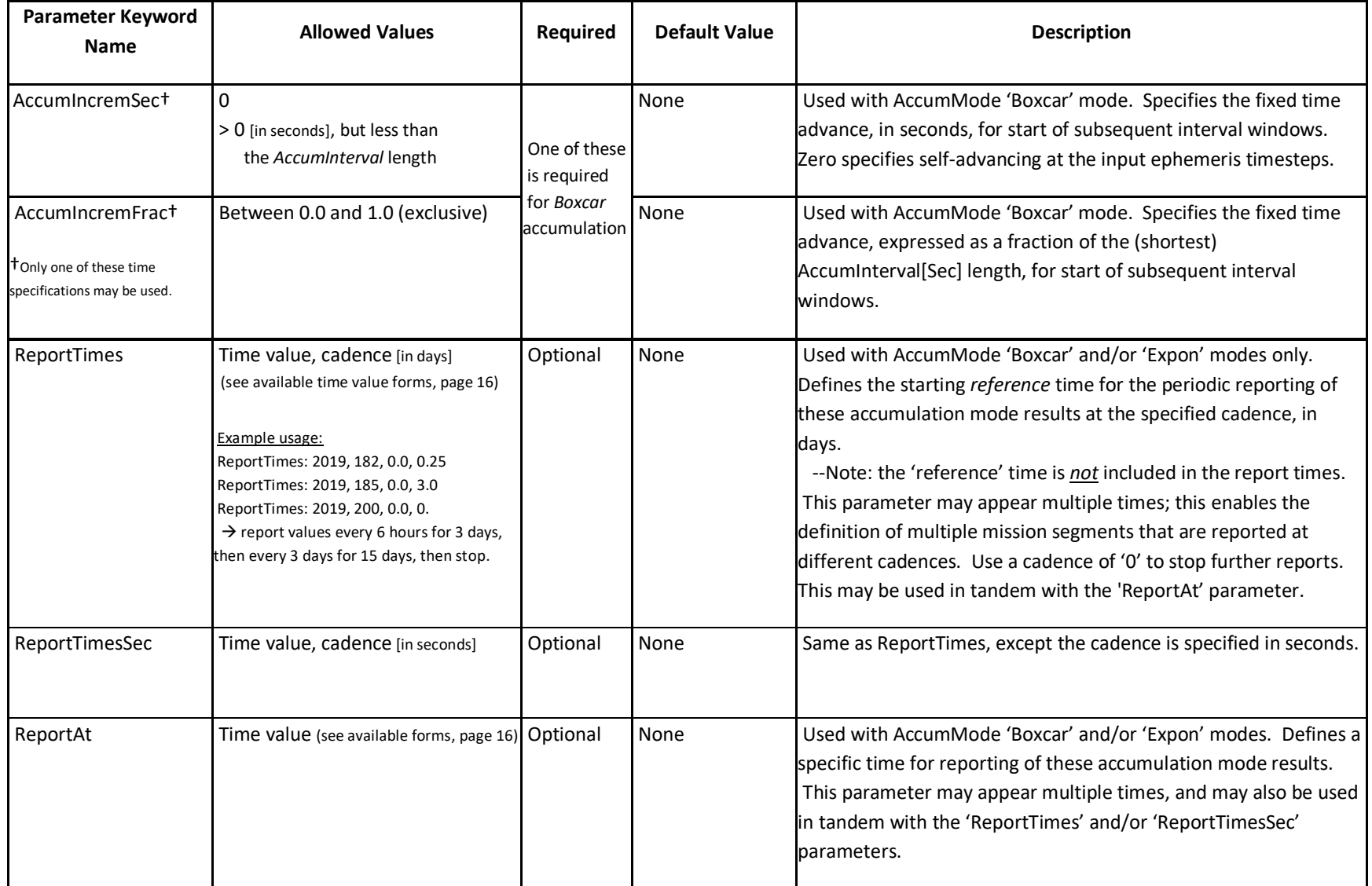

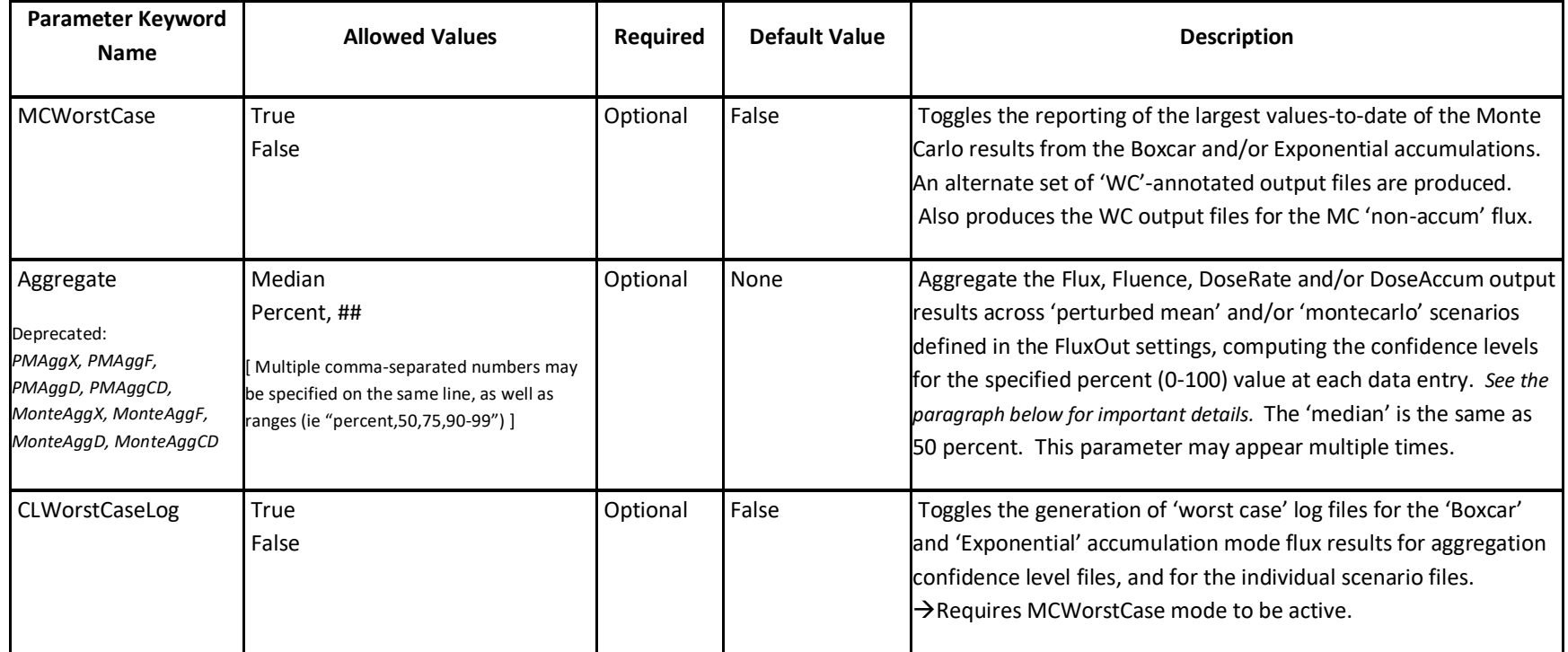

The values of the aggregation confidence levels are calculated using the percentile calculation method recommended by the National Institute of Standards and Technology (NIST). The endpoints of 0 and 100 percent levels are excluded, as well as additional neighboring levels when fewer than 100 scenarios are used in the aggregation. The 0 percent level returns the lowest scenario value; the 100 percent level returns the highest scenario value.

$$
x = f(p, N) = \begin{cases} 1, p \in \left[0, \frac{1}{N+1}\right] \\ p(N+1), p \in \left(\frac{1}{N+1}, \frac{N}{N+1}\right) \\ N, p \in \left[\frac{N}{N+1}, 1\right] \end{cases}
$$
 Lowest scenario value  
Confidence levels  
Highest scenario value

### **Dose Calculation Inputs**

These parameters are used as inputs to the "ShieldDose2" model or Dose Kernel (when specified via the 'UseDoseKernel' parameter), but only when 'FluxType' = 1PtDiff (differential flux). At least one of the 'DoseRateOut' or 'DoseAccumOut' parameters is required to be specified. Dose calculations are not applicable for the 'Plasma' model and/or *uni-directional* flux results. More details about the ShieldDose2 model parameters may be found in [Seltzer, 1994]; special note for SD2: 'spherical' geometry is actually a *hemi*sphere. More details about the Dose Kernel may be found in Appendix K. The dose results produced are for the input flux particle species, either protons (trapped, *not* solar), or electrons (usually includes bremsstrahlung contributions – see the 'DoseWithBrems' parameter).

Note that the ShieldDose2 "bremsstrahlung" data tables being used by the IRENE applications and API have been updated to correct an error present in the original SHIELDOSE2 publication. In the 'elbrbas2.dat' file, with the exception of the *Al* detector targets, the *finite slab* and *semi-infinite slab* data tables had been switched [Heynderickx, 2013].

<span id="page-29-0"></span>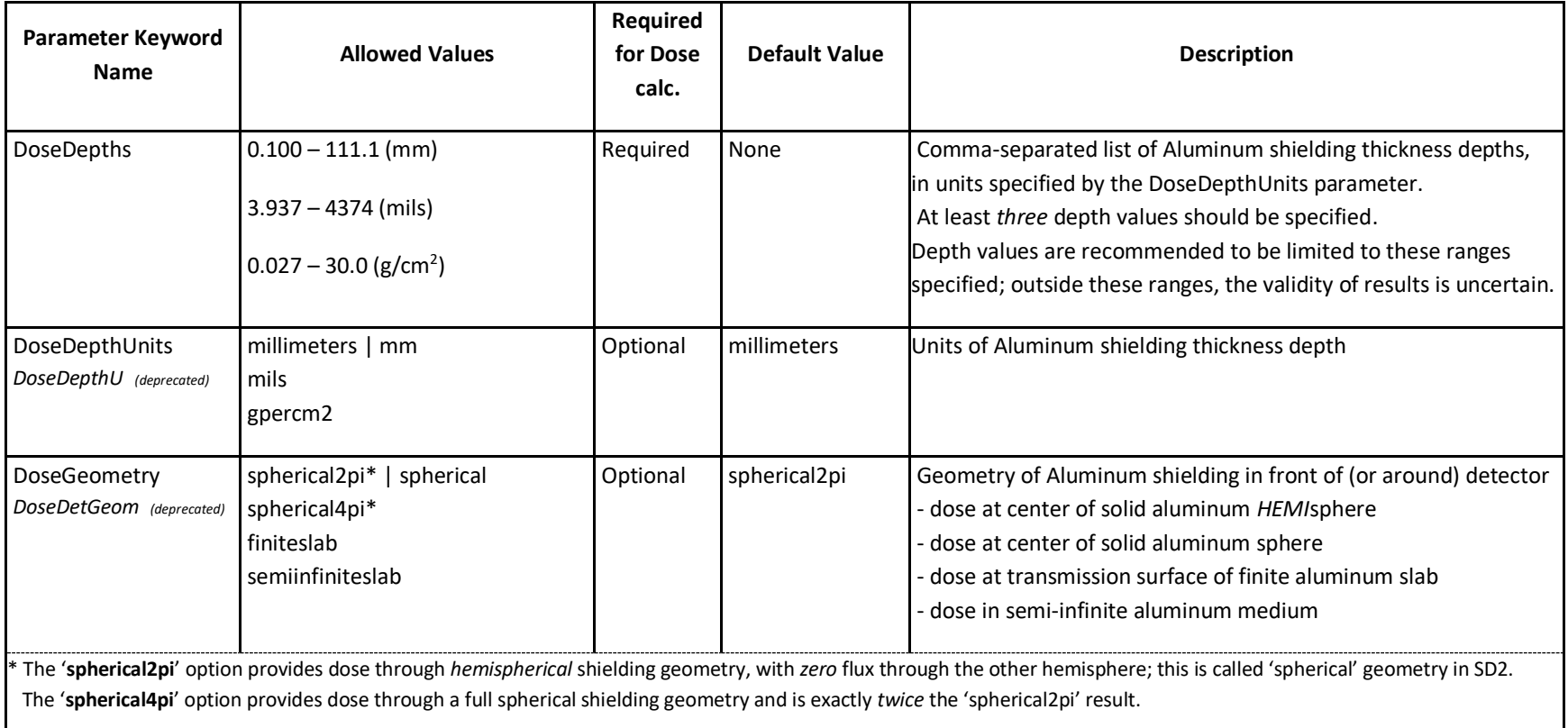

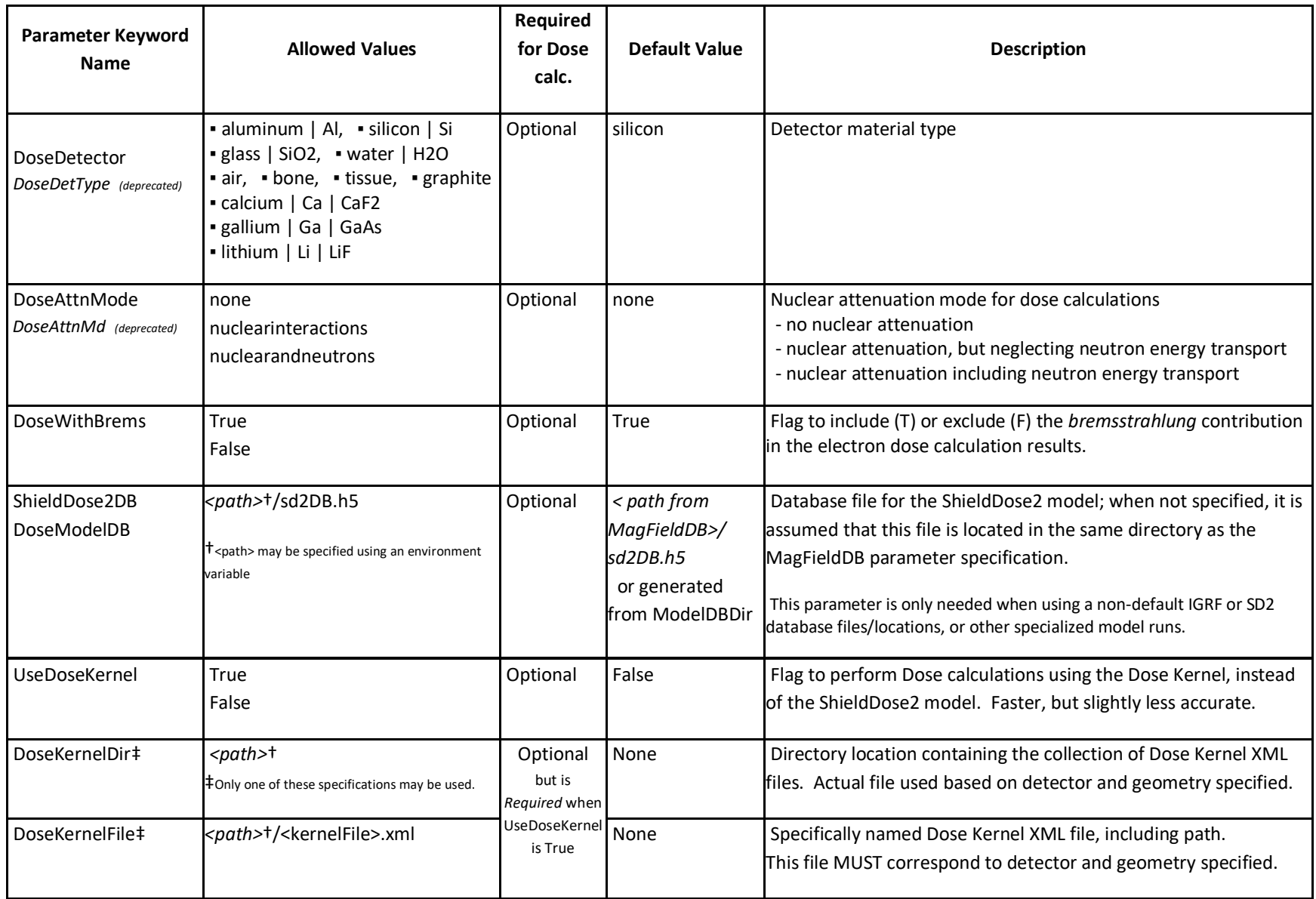

### **Orbit Propagation Inputs**

When the appropriate set of these orbit parameters is specified, the generated ephemeris information is written to the file specified by the 'OrbitFile' parameter (in the *Basic Model Inputs* group), **overwriting the ephemeris file if it already exists.** The ephemeris time and position information (supplied or generated) is always included in all model output files.

See Appendix F for information about the orbital element parameters, and the content and usage of the Two-Line Element (TLE) files.

<span id="page-31-0"></span>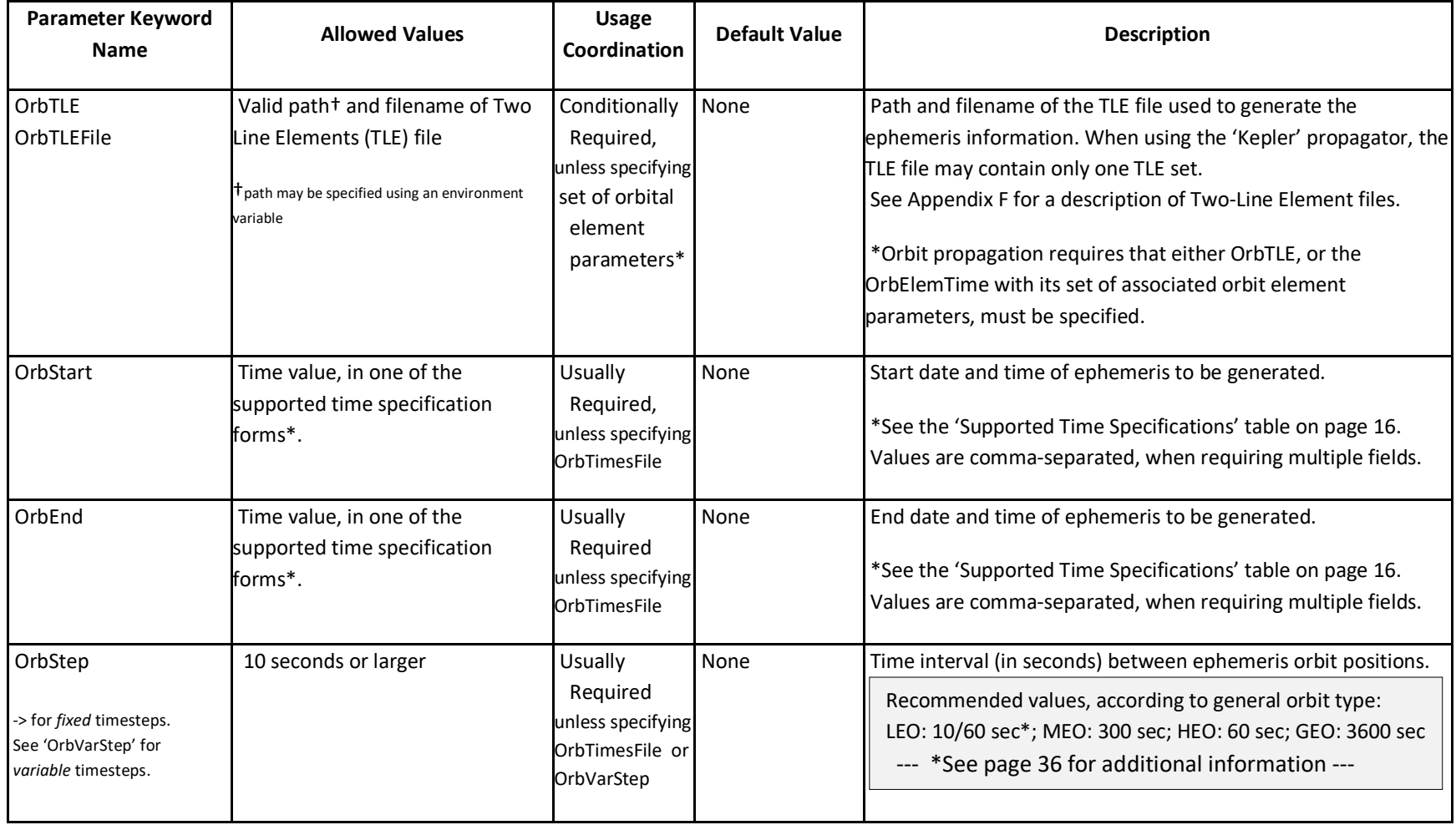

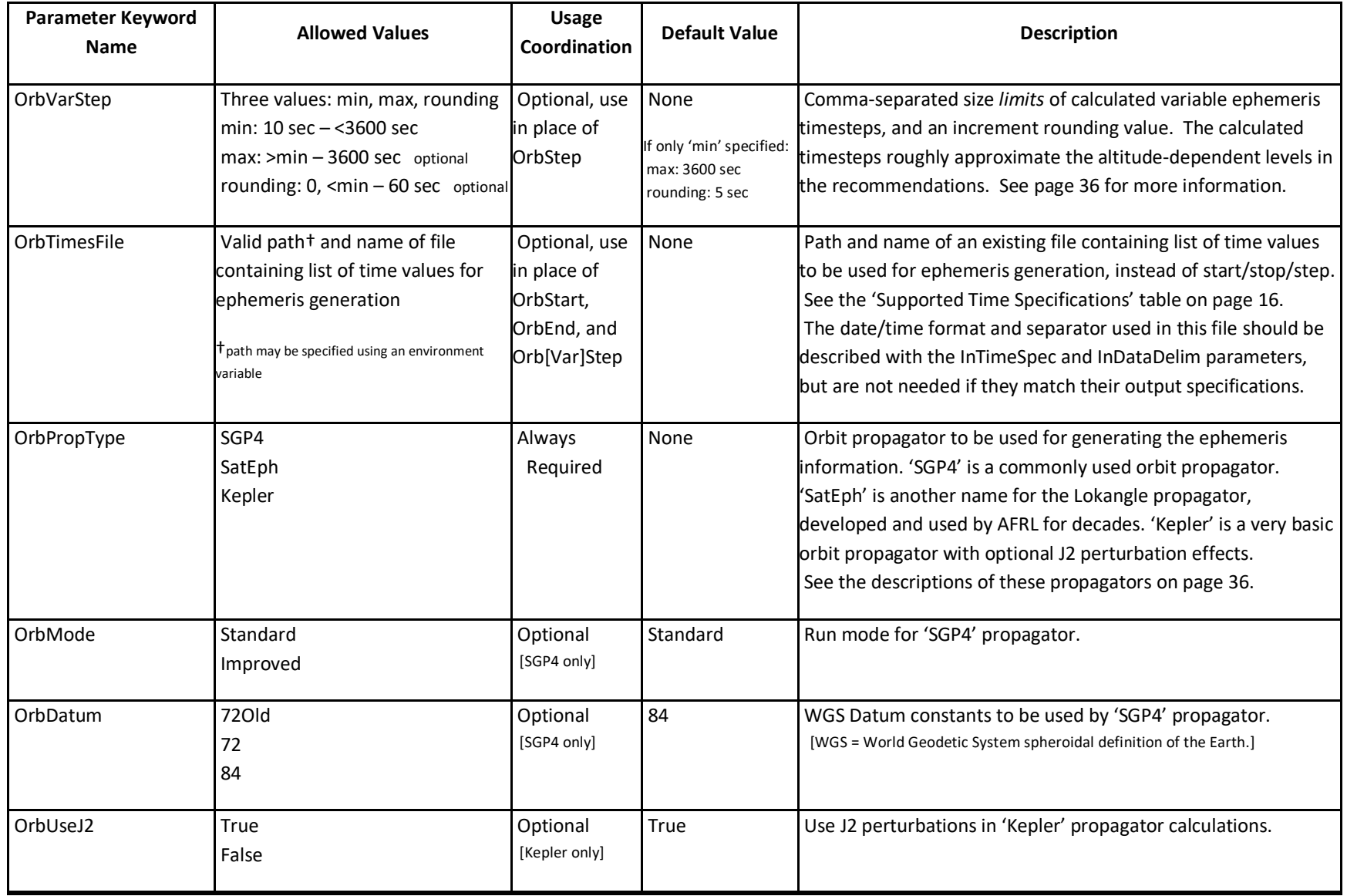

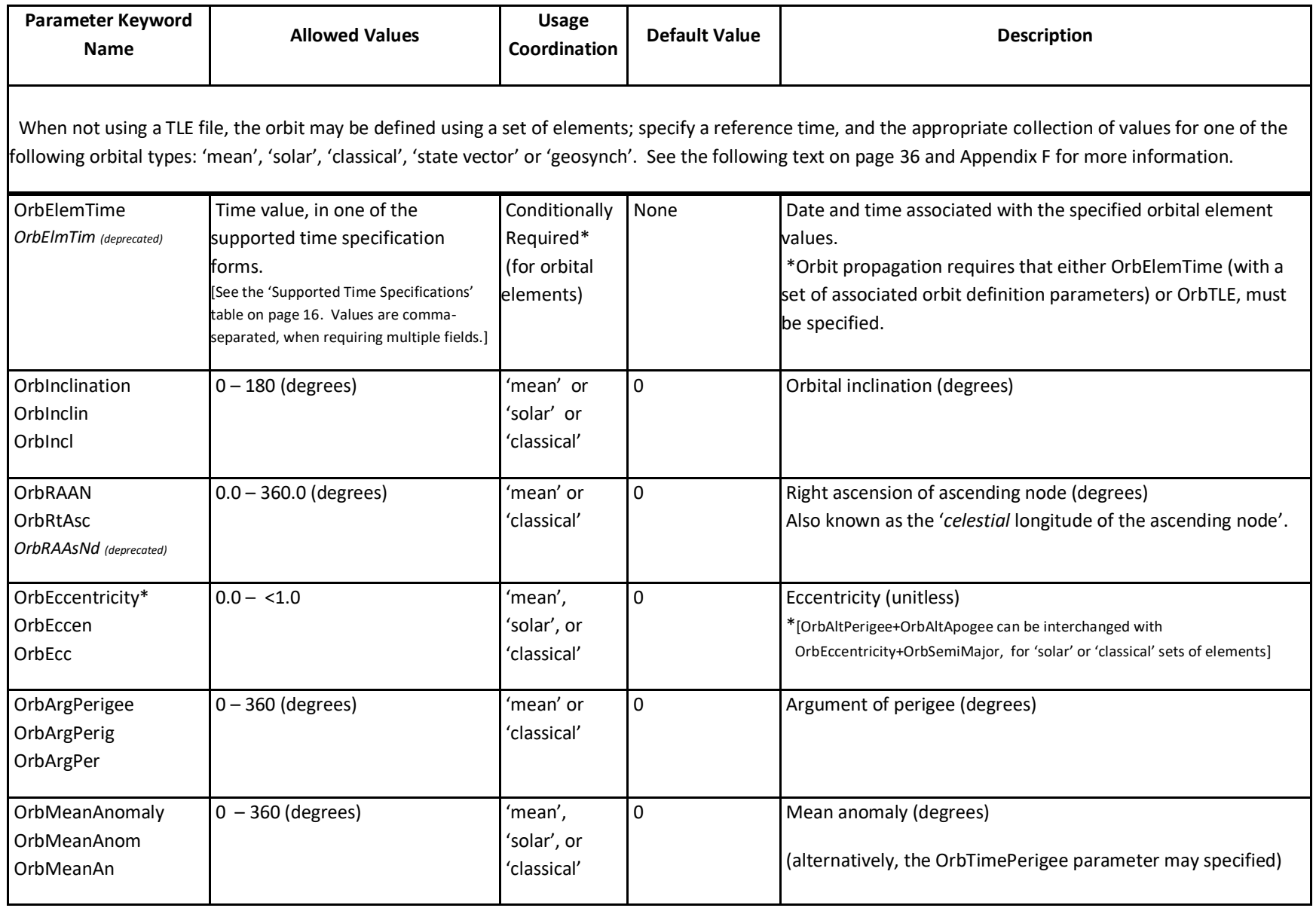

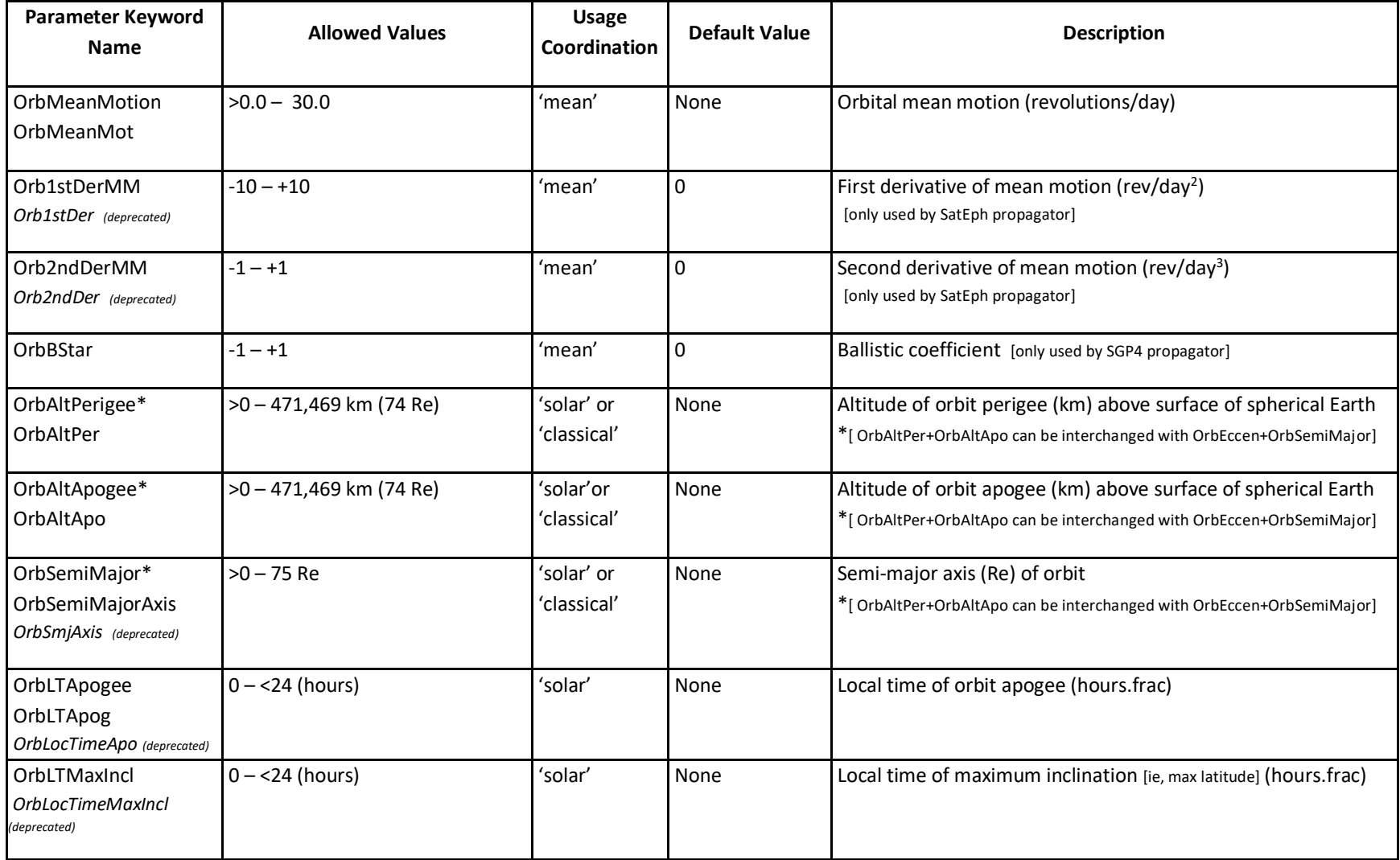

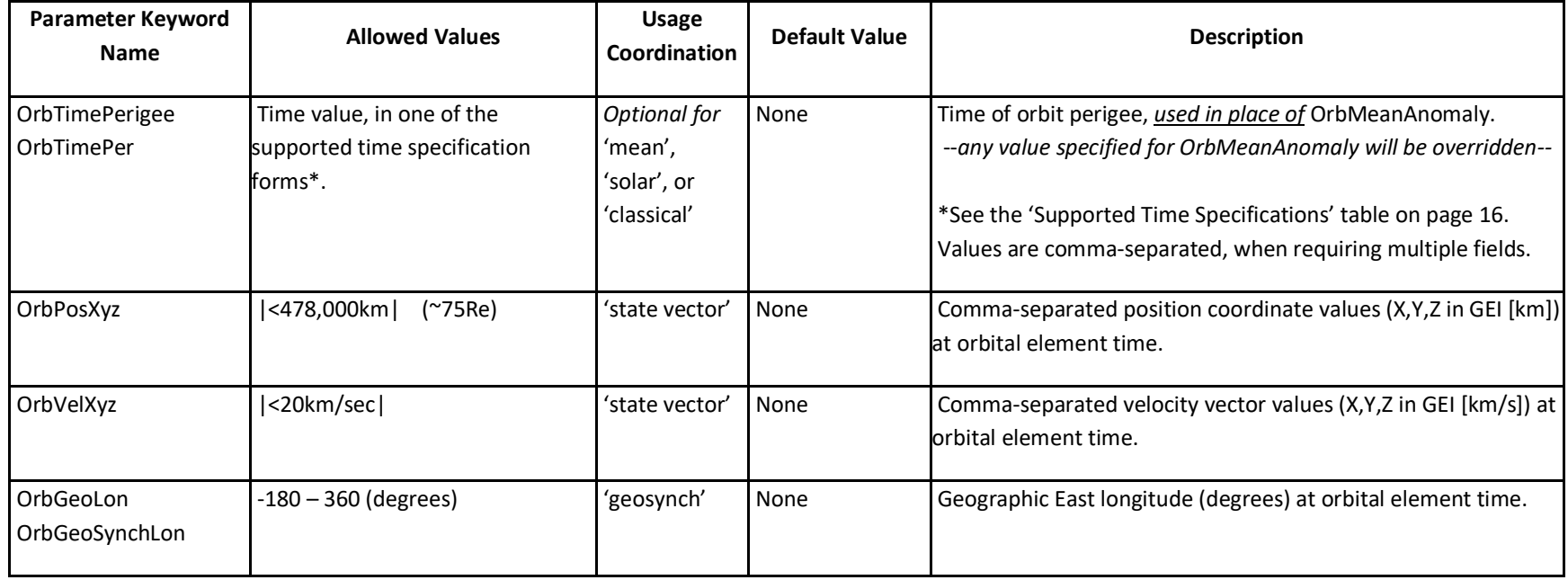

### <span id="page-35-1"></span>**Orbit Propagator Descriptions**

- The 'SatEph' (or 'Lokangle') propagator has been developed and used by researchers at the US Air Force Research Laboratory (AFRL) for several decades. It accounts for secular and periodic perturbations, and gravitational effects. When using a TLE file, this propagator performs interpolation of the orbital elements between adjacent TLE entries. This propagator is able to compute ephemeris at times *prior* to the element time. For its orbit degradation calculations, the Mean Motion First and Second Derivatives are used; the Bstar value is ignored.
- The 'SGP4' (Simplified General Perturbations 4) propagator (sometimes called SPACETRACK) considers secular and periodic variations due to Earth oblateness, solar and lunar gravitational effects, gravitational resonance effects, and orbital decay using a drag model. When using a TLE file, the latest TLE entry for the given time is used, and may exhibit a slight discontinuity in the ephemeris position at the time of next TLE entry. For its orbit degradation calculations, the Bstar value is used; the Mean Motion First and Second Derivatives are ignored.
- <span id="page-35-0"></span>• The 'Kepler' propagator is very basic orbit propagator that applies no perturbations, except for 'J2' effects, if selected. The 'J2' perturbation accounts for secular variations in the orbit due to oblateness of the Earth. *Because of its minimal or no perturbation effects, the use of the Kepler propagator is strongly recommended for the generation of long-duration ephemeris information with stable orbit characteristics.* By neglecting higher-order physics, this propagator simulates the effects of *station-keeping* maneuvers. Support of TLE files is limited, as the file may contain only one entry.
Both the 'SGP4' and 'Kepler' propagators are 'forward-generating' only. That is, they are unable to compute ephemeris at times prior to the specified 'Element Time', or prior to the first time value in the supplied TLE file.

The application of the higher-order physics effects in the ''SatEph' and 'SGP4' propagators will cause the orbital characteristics of the generated ephemeris to gradually change when the propagation is performed for an extended duration beyond the 'Element Time' or the last time value in the supplied TLE file.

#### **Orbit Specification from Elements**

When not using a TLE file, the orbital characteristics can be specified using various combinations of certain 'element' values. Depending on the type of orbit and/or what values are available, the orbit can be described in several different ways. All types require an 'element time' reference value. As indicated in the table above, some pairs of element values are interchangeable, enabling flexibility in their input. More information can be found in Appendix F.

- The '*mean*' orbit specification uses the same set of element values that are found in a typical TLE entry.  $\rightarrow$  time, inclination, right ascension of ascending node, eccentricity, argument of perigee, mean motion, mean anomaly and optional drag terms.
- The '*solar*' orbit specification defines the orbit with respect to the sun's position *at the specified element time*; this is *not* a sun-synchronous orbit.  $\rightarrow$  time, inclination, eccentricity, argument of perigee, semi-major axis, LT of apogee, LT of max inclination, and mean anomaly.
- The '*classical*' orbit specification uses the classical or Kepler set of orbital element values.  $\rightarrow$  time, inclination, right ascension of ascending node, eccentricity, argument of perigee, semi-major axis and mean anomaly.
- The '*geosynch*' orbit specification only uses the element time and the desired geographic (east) longitude.
- The '*state vector*' orbit specification uses the instantaneous satellite position coordinate and velocity vector values at the element time. These position and velocity values are required to be in the GEI coordinate system, in units of 'km' and 'km/sec', respectively.

### **Orbit Ephemeris File Description**

The ephemeris file, required for performing the model calculations, is generated by one of the available orbit propagators, or may be supplied by the user (but must be in a supported format). The name of the generated (output) or user-supplied (input) ephemeris file is specified using the required 'OrbitFile' parameter.

The ephemeris file is generally used to describe the path of a satellite in orbit around the Earth, over time. Alternatively, the user-supplied input 'ephemeris' file may contain a list of coordinate positions that define a *grid*, provided that all entries in the file specify the *same date and time*.

General format of the ephemeris file: an ASCII file with each line containing:

#### <*time*> <*position coordinates*>

where  $\langle time \rangle$  is defined by one or more values (depending on the time form chosen), and <*position coordinates*> is defined by three values in the chosen coordinate system. See the 'Supported Time Specifications' and 'Supported Coordinate Systems' tables on page [17.](#page-16-0) All numeric values of each line are separated by a comma, space, or tab character. The file may contain any number of header lines (comments), designed with a '#' in the first column.

### File Format Specification Parameters

The form/settings of the date/time and coordinate information written to the *output* ephemeris file may be controlled using several optional parameters. The date/time form (default='MJD') is specified by the 'TimeSpec' parameter, and the position coordinate system (default='GEI') is specified by the 'CoordSys' parameter. Additional formatting options are available using the 'CoordUnits' (default='Re'), 'CoordOrder' (default='Std') and 'DataDelim' (default='comma') parameters. See the full description of these parameters in the 'Advanced Model Inputs' table, starting on page [20.](#page-18-0) All model output files include this ephemeris information, written using these same formatting specifications.

For proper processing of the specified *input* ephemeris (or coordinate grid) text file, the similar 'InTimeSpec', 'InCoordSys', 'InCoordUnits', 'InCoordOrder' and 'InDataDelim' parameters may be used to describe the formatting of the date/time and coordinate information it contains. If not specified, these parameters will default to their corresponding 'output' parameter settings. See the full description of these parameters in the 'Advanced Model Inputs' table, starting on page [20.](#page-18-0) Each line of the input ephemeris file is expected to contain a time (defined by one or more values), followed by three values for the position coordinates, with the specified data delimiter character between all values; any additional values beyond those columns are ignored.

It is perfectly valid to specify different settings between the 'input' and 'output' formatting parameters when an input ephemeris file is used. When an ephemeris file is being *generated*, those input formatting parameters specified will not be used.

### Orbit Generation Time Parameters

For ephemeris generation, the overall time limits and time step need to be defined, in addition to the propagator and orbit characteristics (as described in the previous section). The start and end times are specified using the 'OrbStart' and 'OrbEnd' parameters, respectively; these may be expressed in any of the supported time forms. The ephemeris time step is specified using the 'OrbStep' parameter for *fixed* time steps; or using the 'OrbVarStep' parameter for *variable* time steps – see below for more information.

Alternatively, an ASCII input file containing a list of discrete times, at which the ephemeris is calculated, may be specified using the 'OrbTimesFile' parameter. To properly process this input file, its date/time form and value separator should be specified using the 'InTimeSpec' and 'InDataDelim' parameters, unless they match their respective output specifications.

For most orbits, it is recommended that the ephemeris generation use *fixed* time steps, sized according to its orbit type: LEO: 10/60 sec‡ MEO: 300 sec HEO: 60 sec GEO: 3600 sec.

For very elliptical orbits or transfer orbits, it may be more appropriate for the ephemeris to use *variable* time steps, where different portions or phases of these orbits have different time step sizes. A variation in the time step sizes may avoid the under- and/or over-sampling of the model flux calculations along the orbital path, and this may also reduce overall model execution times. When constructed manually, the recommended variable ephemeris time steps, as a function of the position's radial distance (from the center of the Earth), are as follows:  $(1 \text{ Re} = 6371.2 \text{ km})$ 

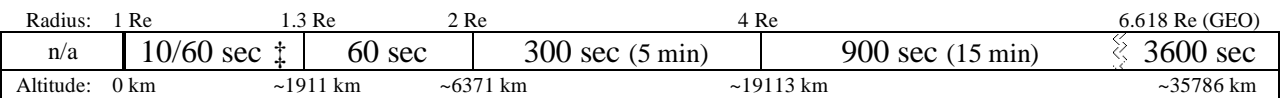

Ephemeris time steps of less than 10 seconds are *not* recommended.

Variable time step ephemeris is generated when the 'OrbVarStep' parameter is specified (in place of the 'OrbStep' parameter). Internally, the time steps are determined using an equation that roughly approximates these recommended radial-dependent values, but are bounded by the *limits* that are specified by this parameter; see plot on next page. In general, it is recommended to set the minimum to 60 seconds, but use 30 seconds when the orbit eccentricity is 0.2 or larger. However, if the orbit inclination is between 60° and 120° (and perigee is less than 1.3 Re), a minimum of 10 seconds is recommended‡. The recommended maximum is 3600 seconds (its default), but may need to be lower if necessary, such as when using accumulation intervals (the 'max' must be equal to/less than the smallest of these). The optional third value of this parameter is the 'rounding' factor, which directs these calculated variable time steps to be rounded to multiples of these *whole* seconds. This rounding factor defaults to 5 seconds; when this factor is set to 0, no rounding of the time steps is performed.

<sup>‡</sup> Lower-altitude orbits need 10-second time steps only when the inclination is between 60° and 120°, to account for variability of flux levels in the polar regions. Otherwise, use 60 seconds.

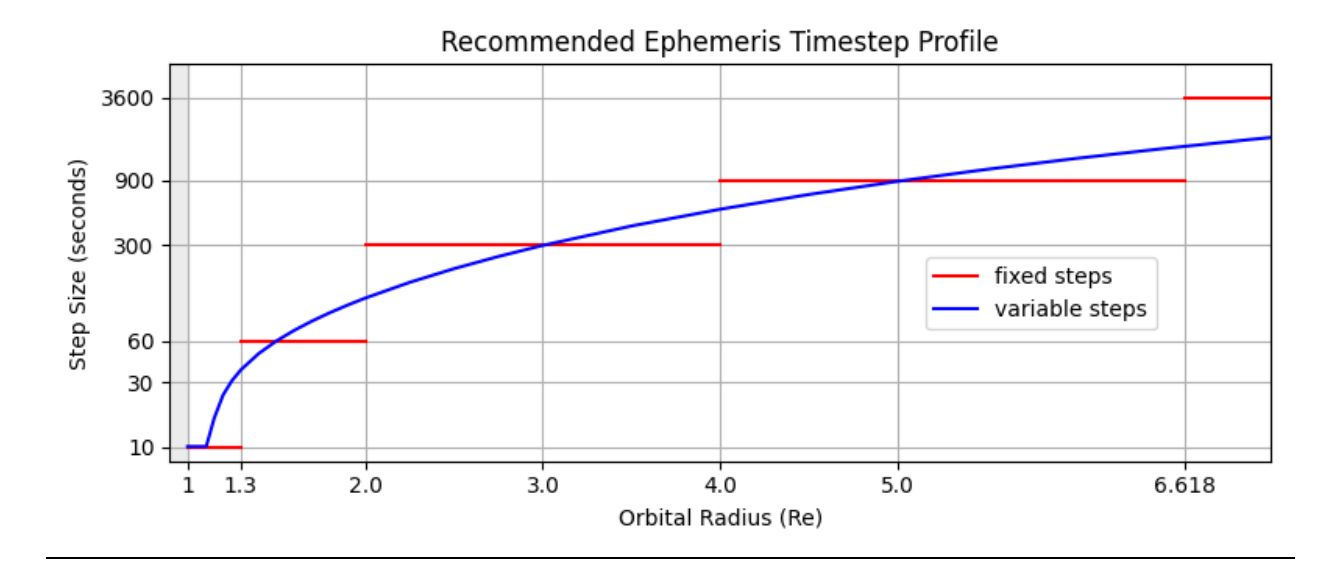

#### Flux Particle Direction Parameters

As the positions of the generated/supplied ephemeris or grid file, specified by 'OrbitFile', are processed by the selected radiation belt model, omni-directional flux values are computed by default. To compute uni-directional flux values instead, one or more directions may be specified using one of the 'PitchAngles', 'PitchFile' or 'DirFile' parameters (see 'Advanced Model Inputs'). Use the 'PitchAngles' parameter to compute uni-directional flux values with the same pitch angle(s) for *all* entries in the ephemeris file, specifying one or more angles (in degrees). For unidirectional flux values with different pitch angle(s) for each entry in the ephemeris file, use the 'PitchFile' parameter, specifying an ASCII file containing a set of pitch angles associated with the respective entries of the input ephemeris file. Alternatively, the 'DirFile' parameter may be used for specifying an ASCII file containing a set of direction vectors associated with the respective entries of the input ephemeris file. For proper interpretation, these direction vectors *must* use the same coordinate system as the positions of the ephemeris file (Cartesian coordinate systems only). The direction vectors may be full magnitude or unit vectors. The pitch angles associated with each of these direction vectors are calculated during the processing, and are then included in the model output files.

**Important note:** Dose calculations (using the ShieldDose2 model or the Dose Kernel method) *require* **omni**-directional differential flux values (1PtDiff). Specifications for computing unidirectional flux values and/or integral flux values along with any dose calculation specifications will be flagged as an error.

### **Processing of the Input Files**

#### **Ephemeris Generation Processing**

An ephemeris file may be generated, independent of any radiation belt model calculations, using the CmdLineIrene application. The parameters required to be present in the input file are: 'MagFieldDB', 'OrbitFile', 'OrbPropType', ('OrbStart', 'OrbEnd', 'Orb[Var]Step', or 'OrbTimesFile'), then either 'OrbTle' or 'OrbElemTime' and its associated set of orbit element parameters. The output formatting parameters, such as 'TimeSpec', 'CoordSys', 'CoordUnits', 'CoordOrder', and 'DataDelim', may also be specified, if desired.

Alternatively, these ephemeris generation parameters may be included in the input file for the radiation belt model calculation. However, if the ephemeris is to be used with more than one radiation belt model (such as AE9 for electrons, then AP9 for protons), this would be calculating the ephemeris twice. This may be a concern for cases of significant ephemeris generation tasks. It is suggested to either generate the ephemeris using a separate input file, or include the ephemeris generation with the first model run input file, then just specify the resulting ephemeris file (for the 'OrbitFile' parameter), and its input formatting specifications, in the subsequent model run input file(s).

#### **Model Calculation Processing**

Depending on the results desired, more than one model run may be required. For each model run, a separate input file is required, particularly since each model has a specific database and valid energy level range, and possibly model-dependent options.

Because of the multiple input files required, and the (possibly multiple) output files associated with each of these input files being produced, it is suggested that a file-naming scheme is used so not to inadvertently overwrite output files and/or confuse the relationship between input and output files. The naming scheme used for the GUI application is shown at the bottom of page [62.](#page-61-0) Using such naming scheme, a typical sequence of commands needed to generate the desired set of results might look like: (in this example, "Run directory"='Run', and "Run name"='Zeta')

- > CmdLineIrene –i Run/Zeta.Ephem.input.txt
- > CmdLineIrene –i Run/Zeta.AE9.input.txt
- > CmdLineIrene –i Run/Zeta.AP9.input.txt

However, depending on types of calculations requested in these input files, further commands may be required to fully complete their processing, employing the included post-processing applications, described in the next section.

The construction of these input files and their subsequent execution by the CmdLineIrene application, and any relevant post-processing, is done automatically by the GUI application. At this time, a few of the 'advanced' and 'accumulation' options are not currently supported by the GUI. However, the GUI can still be used to generate a set of input files containing a majority of the desired parameters (but halt the execution), for subsequent editing to add any remaining options.

### **Post-Processing of the Output Files**

For certain types of desired calculations, the results from more than one model may need to be combined. These post-processing applications are used for performing this step.

#### **Total Dose Calculations**

Because these radiation belt models calculate the fluxes for electron and proton particles separately, their dose results are likewise calculated separately. Normally, the 'Total Dose' is just the sum of their dose results. However, the calculation of the aggregation confidence level for 'total dose' results requires that each of the scenario 'total dose' results need to be computed *prior* to their aggregation. The 'TotalDose' utility application is available to perform the summation of these particle-specific dose results, and includes the special handling of the aggregation dose results. This utility produces an additional set of dose output files, prepending 'Total' to the 'doserate' and/or 'doseaccum' descriptors in the output filenames. Following the example command sequence shown in the previous section, the next command would be: > TotalDose Run Zeta

See the 'TotalDose Readme.txt' file in the executable directory for more information about the utility. This post-processing step is performed automatically within the GUI application when the model run includes dose calculations. The resultant files use the 'electron' file prefix.

#### **Tandem AE9/AP9 and Plasma Model Calculations**

The 'AE9/AP9' model and 'Plasma' model (for the 'electron' and 'H+' species) may be used in tandem to provide results over a broader energy range. However, because these two models were developed independently, the results where their energy ranges overlap will not always match. When used together, it is recommend that the 'Plasma' model energy levels specified be less than 0.04 MeV for electrons, and less than 0.1 MeV for protons. *[Plasma model valid for 2 ≤ Lm ≤ 10 ]*

The 'Plasma' model differential flux results may be used as-is. However, to obtain true *integral* flux results, information for the energy levels that are above the 'Plasma' model energy limits needs to be included. Pseudo-integral flux Plasma model runs may be performed at the desired energies, using 'FluxType'='2PtDiff', with the 'Energies2' list values all set to 0.04 MeV for electrons or 0.1 MeV for protons. Integral flux 'AE9/AP9' model runs are required at 0.04 MeV (and other energies, if desired) for electrons and 0.1 MeV (and others) for protons, using the same ephemeris information as the Plasma runs. When all runs have been executed, use the 'IntegralPlasma' utility application to perform a post-processing adjustment of the Plasma results. This rewrites the Plasma integral output files, revising the '2PtDiff' values to be 'Integral' values, incorporating the respective 'AE9/AP9' integral results at their lowest energies. Following the example command sequence in the previous section, the next command would be: > IntegralPlasma Run Zeta

More information about this utility application may be found in the 'IntPlasma\_Readme.txt' file in the executable directory. This post-processing adjustment operation is performed automatically within the GUI application for these types of model calculations.

## <span id="page-43-0"></span>**Model Output File Description**

The input file specifications define the types of model calculations to be performed, and the corresponding ASCII output files that are generated. The names of the output files indicate the type of data it contains, its calculation mode, and potentially the aggregation/division.

The names of these model output files are constructed from the required 'OutFile' and 'FluxOut' parameter values, other optional model output parameter values, and any model output accumulations and/or aggregation parameter specifications. The basic output file name assembly scheme is below. This scheme ensures unique output file names that also provide descriptive information about their contents.

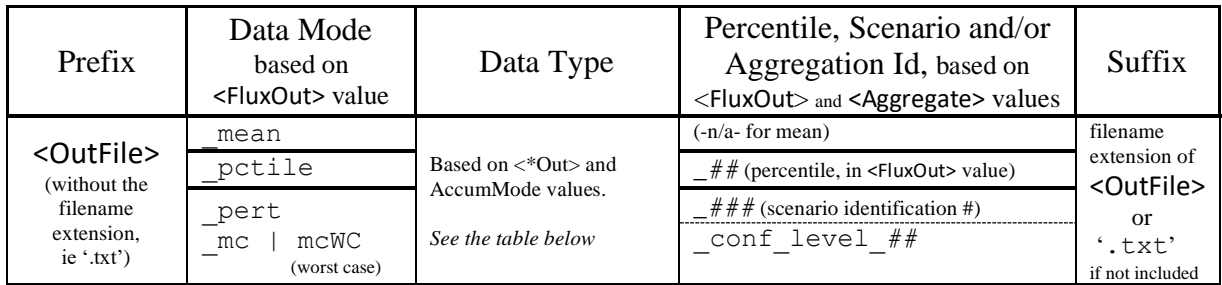

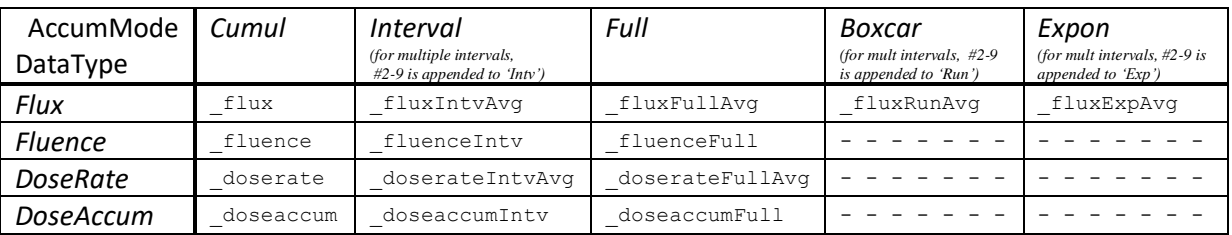

When multiple accumulation intervals are specified, they are ordered by increasing length, and their output filenames for the 'Interval', 'Boxcar' and 'Expon' accumulation results are identified by numbers (2-9) appended to ' $Intv$ , 'Run' and ' $Exp$ ', respectively. The header information of each output file explicitly specifies the accumulation interval length.

The 'Worst Case' Monte Carlo flux output filenames use the 'mcWC' designation.

The output file generated when using the advanced 'AdiabatOut' option is named in the form '<OutFile>\_adiabat.txt'. See Appendix E for a description of its output values.

Each model output file contains several header lines (comments, defined by '#' in first column) that identify the model, its parameters, type of output values, and other pertinent information (but not necessarily the complete set of model parameters specified in the input file). The last header line specifies the data column labels and units. Each data line contains the date/time and coordinate information, followed by one or more data values, as appropriate for the file's data type/mode/aggregation. If uni-directional flux results are being calculated for more than one direction or pitch angle, multiple lines with the same time code will be present in the file, one for each direction or pitch angle.

Any specified accumulation interval determines the frequency of results in the flux average, fluence, dose rate average and/or accumulated dose output files.

The position information for these entries is shown as *zero values*, because the associated data or data average does not correspond to a single discrete point.

The date/time and coordinate information of the model output file (in tandem with the generated ephemeris file, if applicable) may be controlled using several optional parameters. The date/time form (default='MJD') is specified by the 'TimeSpec' parameter, and the position coordinate system (default='GEI') is specified by the 'CoordSys' parameter. Additional formatting options are available using the 'CoordUnits' (default='Re'), 'CoordOrder' (default='Std') and 'DataDelim' (default='comma') parameters. See the full description of these parameters in the 'Advanced Model Inputs' table, starting on page 18.

Any of the generated ASCII output files may be converted to a corresponding file in the Microsoft Excel format using the 'ConvertToXlsx' utility, included in the distribution. See the description for this application on page [49.](#page-46-0) This utility is also able to convert the generated ASCII ephemeris and adiabatic invariant output files, and plot data files produced by the GUI.

The specialized log files that are generated with the optional 'CLWorstCaseLog' parameter contain entries of the time, energy, pitch angle direction and flux value at which a maximum-todate flux value (for that energy and pitch angle) was determined. A similar log file for the aggregation confidence level file is generated, which also reports the scenario number of the individual MC file that corresponds to the current value of the respective confidence level, and its associated scenario 'worst case' time.

The 'Advanced Inputs' section includes the optional parameters 'WorkDir', 'BinDirName' and 'DelBinDir'. These control the location and disposition of the intermediate binary data files that are used as part of the normal processing. By default, these binary files are removed at the completion of the calculation tasks. If these files are desired to be retained for subsequent use (outside of this software package), set the 'DelBinDir' parameter to 'false'. Unless a directory name is specified using 'BinDirName', these binary files will be located in a subdirectory named in the form of "temp\_<OutFile *file name prefix*>  $p\leq$ *process#*>", in the directory specified by 'WorkDir' or that in 'OutFile'. Please note that any post-processing that may be required for certain types of data calculations is only performed on the ASCII files that are derived from these binary files.

The names of these binary data files are simply the names of their corresponding ASCII files with a '.bin' suffix. Each binary data file has an associated ASCII file containing the file's header text, and has a '.bin.hdr' filename suffix. The binary data file format consists of records of 8-byte floating-point values that match the values from each line of its corresponding ASCII file, with the exception that the time is always stored as a Modified Julian Date value.

### **Processing Performance Tuning**

The CmdLineIrene application parameter 'ChunkSize' defines the number of orbital positions being processed during each call to the lower-level model routines, and directly relates to the amount of internal memory used (beyond the model overhead). The default value of 960 will provide the best performance on most systems. For limited-memory systems, specifying a lower value, such as 120, should improve performance times. Values larger than 2400 will degrade processing performance, regardless of the amount memory resources.

Starting with the v1.35.001 release, the CmdLineIrene application includes parallel-processing capabilities, employing the Message Passing Interface (MPI) protocols. The input file 'NumProc' parameter specifies the total number of processors to be used for the model run – this count *includes* one processor for the "controller" node. Therefore, a minimum value of 3 is needed for using two processors for the data calculations. The number of existing processors on the host system is queried through system calls, and the number to be used is capped at this limit, if exceeded. Be aware that the '*Hyper-Threading*' capabilities of Intel CPUs (or AMD equivalent) cannot be counted as 'true' processors in this context; their use can degrade processing performance. For *cluster environments*, the hardware query should be bypassed by specifying a negative number instead; using *more* processors than physically present will degrade the processing performance. Model runs on a cluster environment may also require that the processing nodes be 'reserved' or 'allocated' before they may be used; consult the cluster's administrator and/or documentation. Single-threaded model operation is performed if the 'NumProc' parameter is not present in the file, or specified as '1'.

Alternatively, the number of processors to be used for parallelized processing may be specified as a command-line argument. This value will *override* the 'NumProc' value specified in the input file. The same rules for 'NumProc' regarding the hardware query for processors present also apply to this command-line argument value.

During all model runs, the CmdLineIrene application uses binary-format intermediary files, which are written and read from a temporary directory. By default, this directory is located where the final ASCII-formatted output files are to be written. An alternate location for this temporary directory may be specified using the 'WorkDir' parameter, but must be read/write accessible by all processing nodes. This may improve model performance if this alternate location has faster read/write speeds than the default location, due to disk hardware capabilities and/or network configuration. If the model 'Run' and/or 'Work' directories are located on RAID-5 disk units, the use of the 'NumFileIo' parameter may also improve the performance of multi-threaded model processing operations.

Separate parallelized model runs may be executed simultaneously on the same machine or cluster, provided the appropriate number of processors and an adequate amount of memory are available to support them concurrently.

### **Model Run Progress and Execution Time Estimations**

During a model run execution using the CmdLineIrene or IreneGui application, the current completion percentage is updated as it progresses. *These percentages presented here are based on very rough estimates, and so will not have any direct relation to the overall execution time.* This overall completion percentage is determined using generalized weighting of the completion percentages for each step of the various types of calculations needed, according to what was specified by the input model run parameters. The largest portion of the execution time will always be for the flux calculation step, and so is weighted accordingly. The various weighting levels for each step is appropriately adjusted when the some of the more complex and/or multiple features are requested. The updates of this progress status are shown to provide feedback that the calculations are proceeding forward.

The estimation of time to complete a given model run cannot be calculated directly. The IRENE software package applications offer a large array of parameters for specifying many different model modes and options, data combinations, and subsequent processing features. It is, therefore, extremely difficult to determine the computational effort needed to perform the variety and types of calculations required to produce the results specified by some permutation of these many input parameters. There is a significant variation in the levels of calculation performance over the wide range of computer processors available. As these IRENE applications may read and write hundreds or even thousands of files during its processing, the overall execution time of a model run will also be affected by the performance of the disk drive, whether a spinning disk or solid state, local or networked. Additionally, the type of operating system (Windows vs Linux), its version/flavor, and the version of the compiler used has a significant effect on the execution time; recent tests show that the model run times can vary by as much as 30%, wholly attributed to differences in the operating system and compiler (Windows being the slowest). Therefore, users should not expect the execution time of a given model run on one computer system to be exactly representative of the time on another.

<span id="page-46-0"></span>The recommended method for estimating the execution time for a very large model run is to first measure the time required for performing a small representative subset of the larger run, then scale up those timing results appropriately. Such a 'preview' run may also be helpful in verifying that the proper model parameter settings are being specified to produce the desired calculation results.

### **ConvertToXlsx Utility Application**

The ConvertToXlsx.py utility application, located in each of the platform executable directories, is a Python script for converting any of the model run ASCII output files into their equivalent forms in a Microsoft Excel file format. The output files generated by the 'Plot' tab of the GUI application (described later in this document) are also supported by this script.

To utilize this conversion script, the host machine (Windows or Linux) must have the Python scripting language (v2.5 or later), with the 'XlsxWriter' Python module installed (see [https://xlsxwriter.readthedocs.io/getting\\_started.html](https://xlsxwriter.readthedocs.io/getting_started.html) ). Also see Appendix G.

The syntax for executing this script is simple: arguments are simply the name, or names, of the model run output files to be converted; these file names may include wildcards.

python ConvertToXlsx.py <filename1> [<filename2> … <filename*N*>]

The resulting \*.xlsx files are written in the same directory as their input files. The file header information is preserved in the newly generated Excel file, as seen below:

A sample ASCII format model run output file

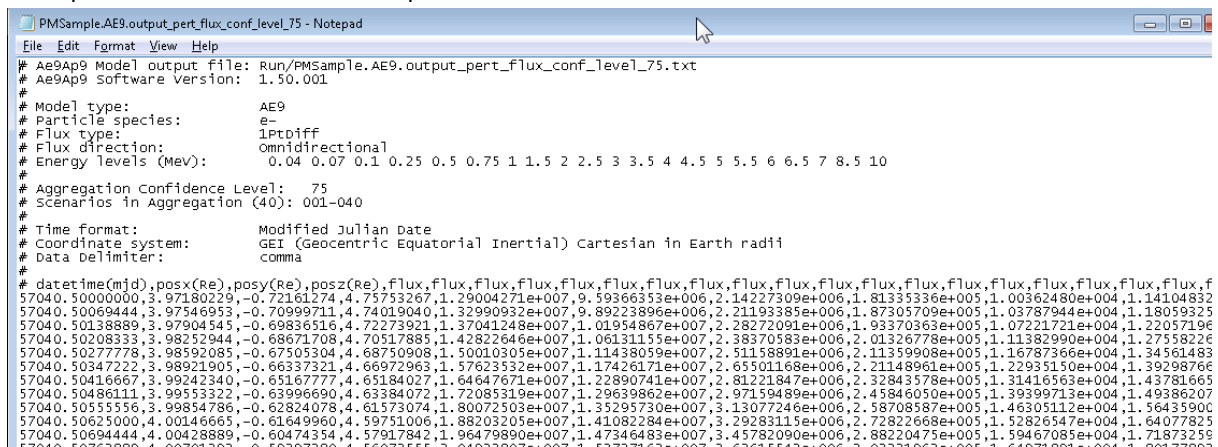

#### The corresponding Excel format file

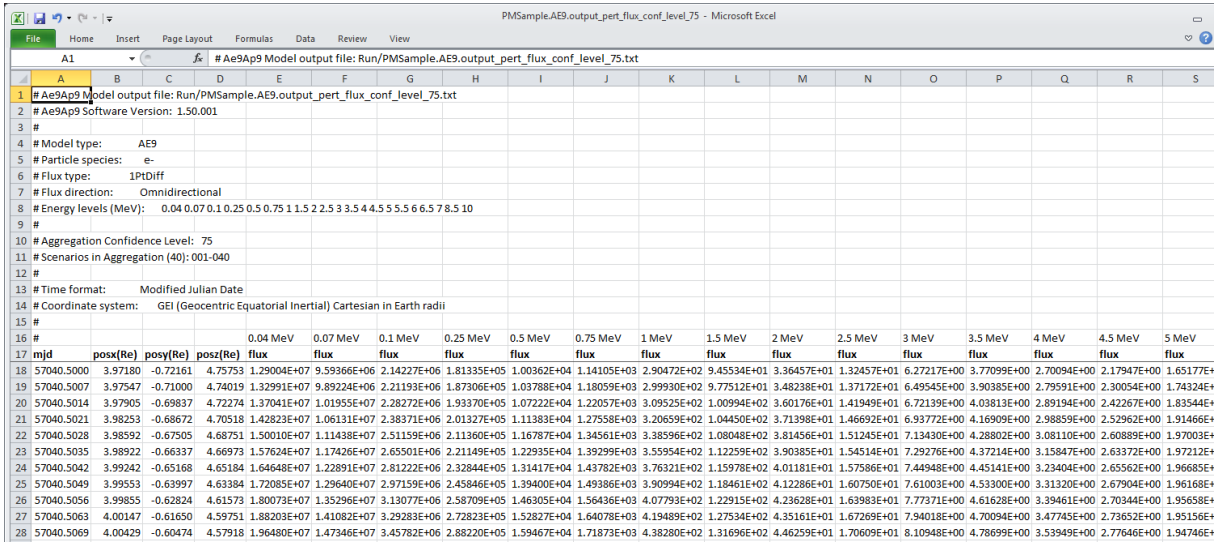

## **Graphical User Interface Application**

The IreneGui application provides a simple graphical user interface front-end for performing model runs using the CmdLineIrene application. Based on the selections and specifications made in the user interface, the appropriate ephemeris and model run input files with the corresponding parameter settings are generated and then executed. Simple 2-D plots of the calculated model results may be produced.

For each model run, the user specifies a '*Run Name*' for a filename prefix, and a '*Run Directory*' in which to write the various files produced, enabling the user to organize their runs. These default to 'Run1' and 'Run', respectively. The filename prefix is used for both the model run input and output files. The directory is usually relative to the directory in which the application is started in, but could be an absolute directory path, and/or include an environment variable.

The GUI application employs a user-specific configuration file to store the names of the model database files, processing options and the most recent state of the GUI items. When absent, this configuration file is automatically generated: '%AppData%/Irene/Gui\_v1.58.ini' on Windows systems, or '\$HOME/.config/Irene/Gui\_v1.58.ini' on Linux systems.

The 'Config' menu button, at the top right corner of the GUI application window, allows the user to revise these configuration settings. All GUI items can be reset to their default setting, and the retention of the last-used state of GUI items may be disabled, if desired. The model database and directory specifications may be updated if needed; these can include environment variables. Any environment variables used must be defined *prior* to invoking the GUI application. It is highly recommended to only use the model database files that are included with the distribution.

The GUI application may be started from a directory other than its installation binary executable directory if a 'shortcut' (or 'symbolic link' on Linux) is used. The model database specifications will need to be revised, changing the default relative paths to be absolute. See Appendix G for more information. Unless an absolute 'run' directory is specified, the model run files will be generated relative to this other starting directory.

The specifications from previously generated model run input files may be used to initialize the GUI application state, specifying the run directory and name as arguments on the command line: IreneGui [<RunDirectory> <RunName>]

Note: This feature does not support the use of pre-v1.35 model run input files, due to a change in the naming scheme of the input files and the numerous revised parameter keyword and value strings.

The GUI controls are divided into three tabbed pages, labeled '*Satellite*', '*Model*' and '*Plot*', following the typical progression of a model run session: an orbital path is defined on the 'Satellite' page; the radiation belt model is selected, configured and executed on the 'Model' page; the results of the model run are displayed using the 'Plot' page. The usage and available features on each of these pages are described in the following sections.

### **Satellite Tab**

This page collects all necessary information for defining the times and orbital positions at which the radiation environment model values are to be calculated, usually along a satellite orbital path for a specific time period and increment.

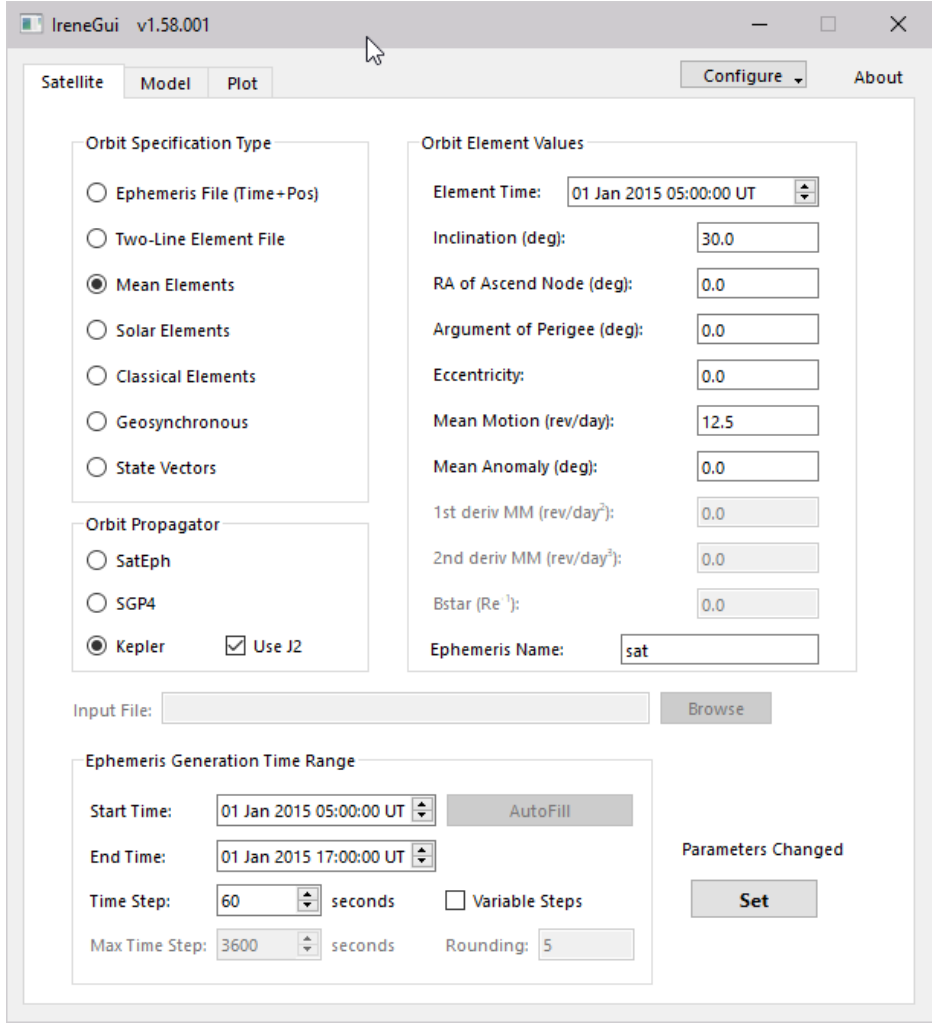

The satellite orbital path may be specified in one of several different ways. Based on the '*Orbit Specification Type*' selected, the appropriate selections or value entry fields will be shown on the right-hand column of the interface.

To use an existing ASCII-format ephemeris file, select '*Ephemeris (Time+Pos)*', and enter the filename in the '*Input File*' field. In order for the time and position information contained in this file to be correctly processed by the CmdLineIrene application, its formatting must be described. Several different time forms, coordinate systems, and data delimiters are supported, and may be described through the user interface selections that are shown when this type is selected. Please note the date/time values are restricted to the 01 Jan 1950 – 31 Dec 2049 range, corresponding to the Modified Julian Date range of 33282.0 – 69806.9999.

Input ephemeris files with variable time steps are supported. If a (non-zero) '*Accumulation Interval*' (on the Model tab) is to be used with the calculated flux values, this interval time must be larger than or equal to the largest ephemeris time step.

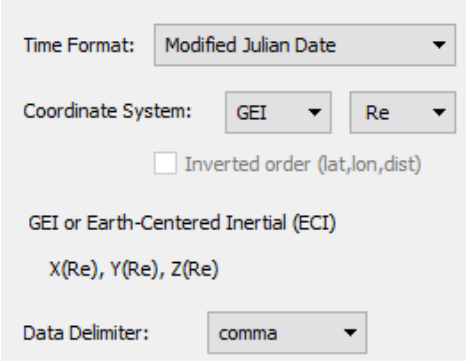

These are the user interface controls used for defining the time format, coordinate system and units, and the data column delimiter character in the specified ephemeris file.

The supported time formats and coordinate systems are shown in the tables on page 16. The supported data delimiter characters are 'comma', 'space' and 'tab'.

Model calculations at a *grid* of coordinate positions for a fixed date and time may be also performed using the '*Ephemeris (Time+Pos)*' input type. However, results from such runs are not be able to be displayed using the '*Plot*' tab section of this GUI application, since its graphing operations is dependent on a time progression being present.

To use a TLE file to define the satellite orbit, (see Appendix F), select '*Two-Line Element File*', and enter the filename in the '*Input File*' field. The TLE file may contain multiple entries (except when using the Kepler propagator), but for a single vehicle only.

All other orbit specification types require the user to enter values for a particular set of orbital element values, along with an associated '*Element Time*' value. The number of element values to be specified depends on the type selected. Please note the units for each of the orbital element values, in particular for '*Mean Motion*' (# revolutions per day). The '*Ephemeris Name*' field is simply a label to be used as part of the filename of the generated ephemeris file.

The '*Mean Elements*' fields request the same set of orbital element values that are found in a typical TLE entry.

The '*Solar Elements*' fields request orbital element values that define the orbit with respect to the sun's position *at the specified element time*; Note: this is *not* a defining 'sun-synchronous' orbit.

The '*Classical Elements*' fields request the classical or Kepler orbital element values.

The '*Geosynchronous*' field only requests the desired geographic (east) longitude.

The '*State Vectors*' fields request the satellite position coordinate and velocity vector values at the element time. These values are required to be in the GEI coordinate system, in units of 'km' and 'km/sec', respectively. For best results, these values need to be of the highest accuracy.

Three orbit propagators are available:

- The **SatEph** (or 'Lokangle') propagator has been developed and used by researchers at the US Air Force Research Laboratory (AFRL) for several decades. It accounts for secular and periodic perturbations, and gravitational effects. When using a TLE file, this propagator performs interpolation of the orbital elements between adjacent TLE entries. For its orbit degradation calculations, the Mean Motion First and Second Derivatives are used; the Bstar value is ignored.
- The **SGP4** (Simplified General Perturbations 4) propagator (sometimes called SPACETRACK) considers secular and periodic variations due to Earth oblateness, solar and lunar gravitational effects, gravitational resonance effects, and orbital decay using a drag model. When using a TLE file, the latest TLE entry for the given time is used, and may exhibit a slight discontinuity in the ephemeris position at the time of next TLE entry. For its orbit degradation calculations, the Bstar value is used; the Mean Motion First and Second Derivatives are ignored.
- The **Kepler** propagator is very basic orbit propagator that applies no perturbations, except for 'J2' effects, if selected. The 'J2' perturbation accounts for secular variations in the orbit due to oblateness of the Earth. *Because of its minimal or no perturbation effects, the Kepler propagator is strongly recommended for the generation of long-duration ephemeris information with stable orbit characteristics.* By neglecting higher-order physics, this propagator simulates the effects of *station-keeping* maneuvers. Support of TLE files is limited, as the file may contain only one entry.

Both the 'SGP4' and 'Kepler' propagators are 'forward-generating' only. That is, they do not compute ephemeris at times *prior* to the specified 'Element Time' or the first time value in the supplied TLE file.

The application of the higher-order physics effects in the 'SatEph' and 'SGP4' propagators will cause the orbital characteristics of the generated ephemeris to gradually change when the propagation is performed for an extended duration beyond the 'Element Time' or the last time value in the supplied TLE file. In those cases where use of the Kepler propagator would be better suited for maintaining the orbital characteristics, an informational dialog will be shown.

The time coverage of the ephemeris file to be generated is specified by the '*Start Time*' and '*End Time*' entries, with a (usually fixed) '*Time Step*' time increment.

For most applications, it is recommended that the ephemeris generation use a time step sized according to its orbit type: LEO: 10/60 sec‡ MEO: 300 sec HEO: 60 sec GEO: 3600 sec.

Low Earth Orbit (LEO) satellites orbit the earth at an altitude between approximately 200 and 2000 km. Medium Earth Orbit (MEO) satellites orbit the earth at an altitude generally between 2000 and 20,000 km. Highly Elliptical Orbit (HEO) satellites orbit the Earth at altitudes which can vary between approximately 2000 and 39,000 km. Geosynchronous Earth Orbit (GEO) satellites orbit the Earth at the specific altitude of 35,786 km, where they complete an orbit in the same amount of time as the Earth completes a full rotation.

For very elliptical orbits or transfer orbits, it may be more appropriate for the ephemeris to use *variable* time steps, where different portions or phases of these orbits have different time step sizes. A variation in the time step sizes may avoid the under- and/or over-sampling of the model flux calculations along the orbital path, and this may also reduce overall model execution times. When constructed manually, the recommended variable ephemeris time steps, as a function of the position's radial distance (from the center of the Earth), are as follows:  $(1 \text{ Re} = 6371.2 \text{ km})$ 

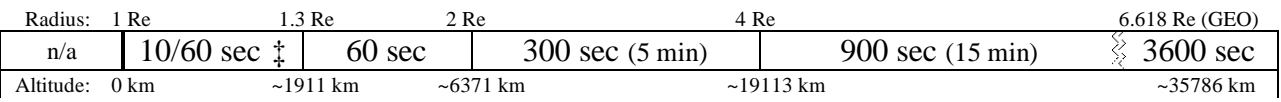

Ephemeris time steps of less than 10 seconds are *not* recommended.

Variable time step ephemeris may be generated via the '*Variable Steps*' checkbox; when selected, this enables the '*Max Time Step*' and '*Rounding*' entries and changes the '*Time Step*' entry to '*Min Time Step*'. During ephemeris generation, the time steps are determined using an equation that roughly approximates these recommended radial-dependent values, but are bounded by the *limits* that are specified here; see plot below. In general, it is recommended to set the minimum to 60 seconds, but use 30 seconds when the orbit eccentricity is 0.2 or larger. However, if the orbit inclination is between  $60^{\circ}$  and  $120^{\circ}$  (and perigee is less than 1.3 Re), a minimum of 10 seconds is recommended‡. The recommended maximum is 3600 seconds (its default), but may need to be lower if necessary, such as when using a (non-zero) accumulation interval (the 'max' must be equal to/less than this). The specified '*Rounding*' value directs those calculated variable time steps to be rounded to be multiples of these *whole* seconds. This value defaults to 5 seconds; when set to 0, no rounding of the time steps is performed.

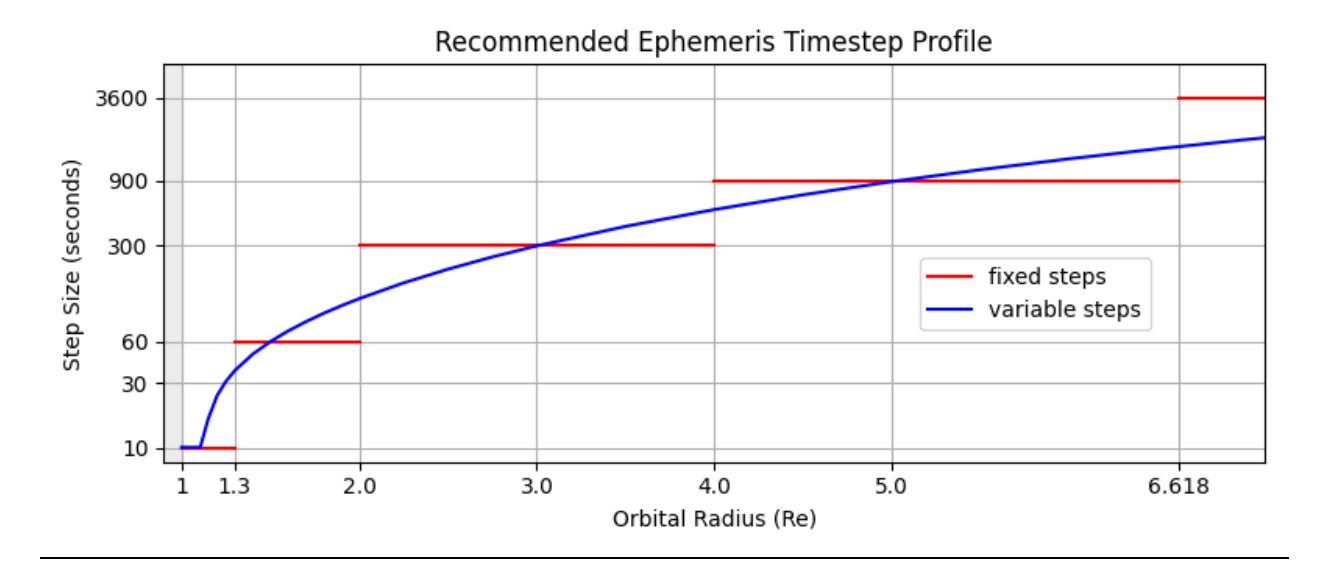

<sup>‡</sup> Lower-altitude orbits need 10-second time steps only when the inclination is between 60° and 120°, to account for variability of flux levels in the polar regions. Otherwise, use 60 seconds.

When the TLE file input type is selected, the '*Autofill*' button can be used to automatically fill the ephemeris generation time range. When pressed, the contents of the specified TLE file are scanned; assuming no file errors are detected, the '*Start Time*' is set to match to the first TLE entry time value, and the '*End Time*' is set to be the last TLE entry time value plus one day.

The ephemeris file will be generated during the execution of the model run from the specified TLE file or orbital element inputs, using the selected orbit propagator, for the specified start and stop times and time step size parameter(s). When using a TLE file, the filename of the generated ephemeris file will be in the form: 'ephem\_*<TLE\_input\_file>*.dat'. For all other orbit specification types, the '*Ephemeris Name*' field is used as part of the filename of the generated ephemeris file, in the form: 'ephem\_*<EphemerisName>*.dat'.

The time and coordinate values of the generated ephemeris file (and also all model run output files) are written according to the specifications selected in the 'Advanced Options' dialog window, displayed via the button on the Model tab (described in the next section). The default output file formatting is comma-separated values of time (in Modified Julian Date form) and orbital position values in the GEI (ECI) coordinate system, in units of Earth-radii (1 Re  $= 6371.2$ km).

When all orbit definition selections and specifications have been completed, press the '*Set*' button. The various inputs are checked, ensuring each of the entered orbital element values and time values are valid and properly coordinated. If applicable, the specified input file is also scanned, confirming its contents are in the expected or described format and that the values are within their respective acceptable ranges. Limited tests are also performed on the sets of orbit element values to determine if a sustainable orbit has been defined. If any type of problem is detected, an informative message is shown in a dialog box. Depending on the selected propagator, general orbit type and ephemeris propagation duration, the use of the Kepler propagator may be recommended instead, if the conditions warrant.

### **Model Tab**

This page collects all user-specified parameters required for calculating the various model values at the defined ephemeris positions. Each set of model run input and output files will be written in the specified '*Run Directory*' (relative to the GUI application starting directory, or absolute, and may include an environment variable), with their file names containing the prefix specified in the '*Run Name*' entry.

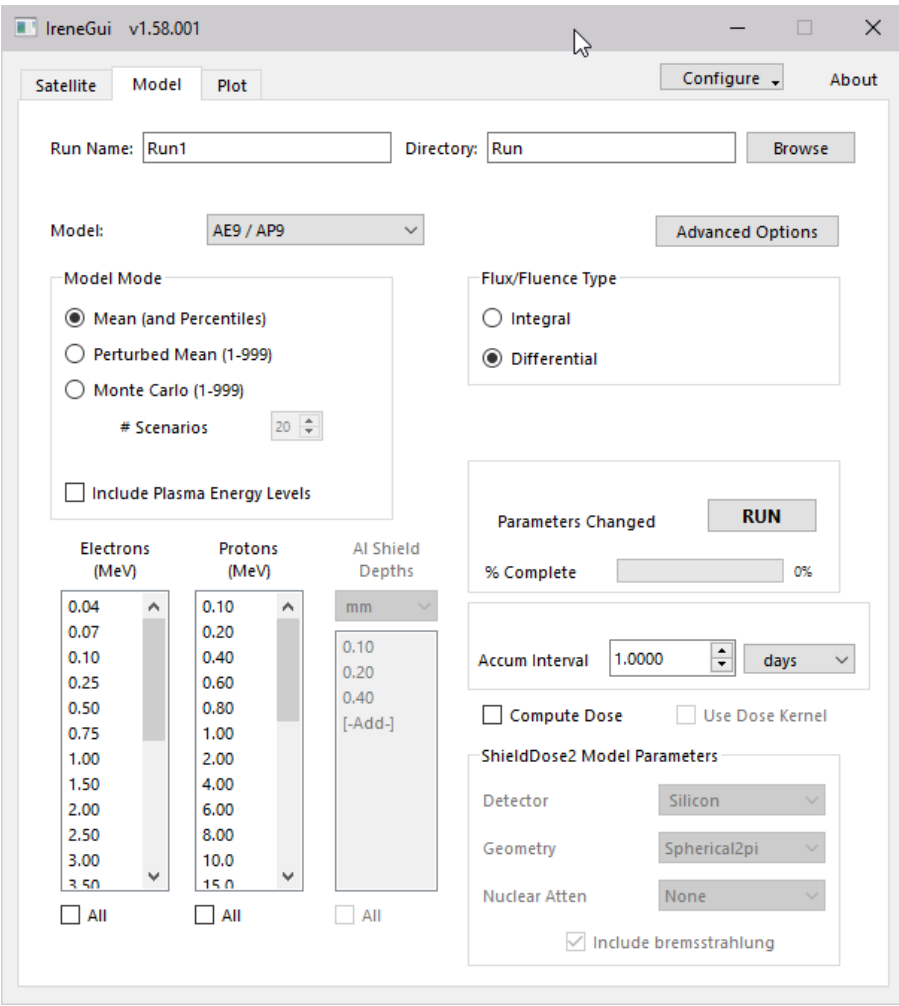

Five models are available from the '*Model*' drop-down box – 'AE9/AP9', 'Plasma (SPM)', and three "Legacy" models: 'AE8/AP8', 'CRRES ELE/PRO' and 'CAMMICE/MICS'. Depending on which model is selected, the appropriate parameter selections are shown in the GUI window.

An '*Accumulation Interval*' may be specified, in units of days or seconds. Its default is 1 day. This interval affects how often the fluence (and dose, if selected) values are calculated using the flux data values. To calculate these at *every* ephemeris time step, use '0'. When greater than zero, this accumulation interval value must always be larger than the ephemeris time step. An accumulation interval of '-1' (days or seconds) indicates that the accumulation is over the entire time period, as defined by the ephemeris inputs.

For the 'AE9/AP9', 'AE8/AP8' and 'CRRES ELE/PRO' models, dose calculations may also be performed using the calculated particle flux and fluence results (*omnidirectional only* for 'AE9/AP9'). This feature is activated by checking the '*Compute Dose*' checkbox, which enables the selection of the "ShieldDose2/Dose Kernel" model parameters, and automatically selects all energy levels of both electrons and protons. The inclusion of the 'bremsstrahlung' contributions is controlled by the checkbox below. When using an '*Accumulation Interval*' value of '0', the dose calculations are performed at every time step. An interval value of '0.25 days' (or '21600 seconds') would direct the dose and fluence calculations to be performed using the accumulation of flux values for the preceding 6 hours of ephemeris information. Additional information about the other "ShieldDose2" model / Dose Kernel parameters may be found in the 'Dose Calculation Inputs' section on page [30](#page-28-0) of this document, and [Seltzer, 1994], and Appendix K.

The values in the '*Shield Depths*' list may be displayed in units of '*g/cm<sup>2</sup>* ', '*mm*' or '*mils*'. Using the drop-down box to select a different unit will automatically convert the existing entry values to the new units. At least *three* depth values must be selected for proper calculation results.

The values comprising the '*Shield Depths*' list may also be customized. Double-click on an entry to edit its value (or alternatively, use Shift+Ctrl+click). When the editing of an entry is complete, its position in the list will automatically be adjusted to maintain increasing numerical order. Entering "0" or blank will delete the entry. New entries may be added to the list by selecting the special '*[-Add-]*' entry at the bottom of the list. The list's pop-up "tooltip" information shows the expected range of valid values, as well as these editing instructions. These customized list values may be saved to a file by pressing 'Shift' when clicking on a list entry. A saved list of values may be reloaded by pressing 'Ctrl' when clicking on a list entry. Only valid list entries from appropriate list files will be loaded. Appropriate error, warning or informational dialogs will be displayed as needed.

The 'AE9/AP9' and 'Plasma' models provide a choice of different modes of flux calculations to be performed. The 'Mean' (and 'Percentile', within the 'Advanced Options') modes capture the statistical behavior of the data upon which the model was built. The 'Perturbed Mean' mode adds the uncertainties in the mean flux maps that are due to measurement and gap-filling errors. The 'Monte Carlo' mode (not available for the 'Plasma' model) contains all these uncertainties of the 'Perturbed Mean' mode, then adds an estimate of the dynamic variations due to space weather processes. A "# Scenarios" is specified for these latter two modes, defining a set of "scenario" IDs (*1-N*, and are used as the random number seed), each producing a different flux profile, bounded by the variances due to measurement error and space weather. These variations represent the range associated with space weather on multiple timescales and span the variability observed throughout a solar cycle; however, the solar cycle phase is not reproduced. The use of these scenario "seed" numbers enables these model flux results to be fully reproducible, provided that the same ephemeris information is used. It is recommended that at least ten scenarios be used for producing statistically meaningful 'aggregation' confidence levels from these modes.

Tandem 'AE9/AP9' and 'Plasma' model operation:

When the 'AE9/AP9' model is selected, the Electrons and Protons energy lists show two distinct sets of values within each list. Those energy values with less than 0.04 MeV (electrons) or 0.1 MeV (protons) [by default, these are shown with five digits to the right of the decimal point] are calculated using the SPM 'Plasma' model for 'electrons' and/or 'H+'(protons). The higher energy values [by default, shown with only two digits] are calculated with the AE9/AP9 model. "Monte Carlo"-type calculations will not be allowed if any of the 'Plasma' energy values are selected. These energies may be removed from the lists by toggling the provided checkbox. *[Plasma model valid for 2 ≤ Lm ≤ 10 ]*

The calculation of *Integral* flux values of the 'plasma' energies will automatically invoke a calculation of the integral flux values of the AE9/AP9 at their respective lowest energy levels, if not already selected. The results produced for the plasma energy levels will be adjusted to incorporate the results of these lowest energy AE9/AP9 energies. This post-processing adjustment of the plasma results is performed automatically within the operation of the GUI. A progress bar in a dialog window is shown when there are many files to be processed. Manually performed model runs of this type will need to use the 'IntegralPlasma' utility for performing this post-processing adjustment. This utility verifies that all of the specific requirements of the associated model runs are met before the processing is performed.

The energy lists (for the 'AE9/AP9' and 'Plasma' models only) may be customized in the same manner as that of the '*Shield Depths*' list. The energy list values used with the legacy models cannot be changed. The 'CAMMICE/MICS' legacy model always calculates results for *all* of its pre-defined energy bins.

For all models, additional model run settings are available via the 'Advanced Options' button. When pressed, a dialog window is shown, containing two sections. The upper section deals with model-specific settings (if any), and the lower section permits the user to customize the formatting of the time and coordinate values that are written to the model run output files and the generated ephemeris file (if applicable). Press the 'Close' button when these settings are complete.

The 'Advanced Options' dialog window (shown on the next page) for the 'AE9/AP9' or 'Plasma' models include the "*Calculate Omnidirectional Flux*" option, checked by default. When unchecked, the user may specify one or more local pitch angles at which the *unidirectional* flux values are calculated instead (please note that dose calculations require omnidirectional flux values). The "*Generate Geomag / Adiabatic Output File*" option, unchecked by default, is used to invoke the generation of a secondary ephemeris output file, containing geomagnetic parameter and adiabatic invariant coordinate values (MLT, Blocal, Bequator, Lm, L<sup>\*</sup>, Phi, K, H<sub>min</sub>, Alphaeq), as a function of local pitch angle. These values are calculated and used internally by the model

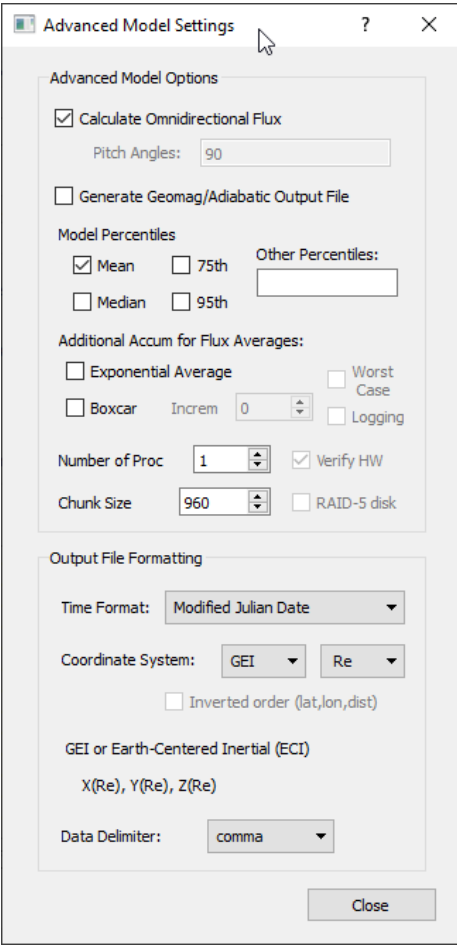

routines; see Appendix D and E for more information. For omnidirectional model flux calculations, these values are reported for the 90° pitch angle only; for unidirectional, they are reported for each specified pitch angle.

The standard set of "*Model Percentiles*" or "*Confidence Levels*" (depending on the *Model Mode* selected) for the output files produced during the model execution is indicated by the state of the checkboxes. *Additional* percentiles or confidence levels may also be specified via the checkboxes and/or listing their values.

When the 'Accum Interval' value is greater than zero, the "*Exponential*" and/or "*Boxcar*" flux average accumulation modes may also be selected. The "*Increm*" value specifies the advance (in seconds) for the start of subsequent Boxcar intervals; a value of '0' indicates to advance at every ephemeris timestep.

The associated "*Worst Case*" and "*Logging*" options may only be used when flux is being calculated with the Monte Carlo mode. See the Command Line section for details.

The "*Number of Proc*" specifies the number of processors to use (including the 'controller' node) when performing

multi-processor model calculations. When the "*Verify HW*" checkbox is checked, the number of processors specified is compared to the actual number of processors present (as determined through system calls). When using multiple processors and the '*Run Directory*' (and/or '*Work Directory'*) is on a RAID-5 disk unit (or better), checking the '*RAID-5+ Disk*' checkbox will improve the overall performance. The "*Chunk Size*" entry adjusts the tuning of the model run performance, particularly useful on computer systems with limited memory resources. See the 'Advanced Model Inputs' table on page [20](#page-18-0) for more details.

The 'advanced' options for the 'AE8/AP8' or 'CRRES ELE/PRO' models include the "*Use Native Epoch*" option, checked by default, which imposes the use of model-specific year values (rather than the year specified by the satellite ephemeris) for the magnetic field model when performing the flux calculations. The "*Translate SAA*" option, also checked by default, is used to shift the South Atlantic Anomaly (SAA) feature from its 'native epoch' year location to that for the current year specified in the satellite ephemeris. See [Heynderickx et al, 1996] for more details on the effects of these settings.

There are no model-specific 'advanced' options for the 'CAMMICE' model.

To execute the model run, using the defined orbit, model parameters and settings, press the '*Run*' button. Before the execution begins, the various model parameter inputs are verified to contain proper and/or compatible settings. An informative error dialog is displayed if problems are detected. If the '*Run Name*' specification has been used before, a dialog box will ask if the previously generated files may be overwritten. When the various selections have all been verified, a set of model run input files are generated, named in the form: '*<RunDir>*/*<RunName>*.*<Model>*.input.txt'

where '<*Model>*' annotates the specific portion of the model (ie 'AE9' or 'AP9'). These files are used as input to the CmdLineIrene application. Model runs that require multiple portions to be executed (ie, Electrons and Protons), are done in a serial manner (if specified, each of these model runs may be parallelized). When required, the generation of the ephemeris file will be performed prior to the first model run, and the resulting file is used as input for all other model runs. If an error occurs during one of the model run portions, any remaining portions will be canceled, and the model run files associated with '*Run Name*' will be marked as "incomplete". An error dialog will notify the user if this occurs. The 'Show Details' button in the error dialog permits the CmdLineIrene application error messages to viewed, providing additional information regarding the failure conditions.

During the execution of the necessary model runs, the '*Run*' button will change to '*-busy-*', and the run status will be shown in the '*% Complete*' progress bar. A '*Cancel Run*' button will also appear at the top edge of the of user interface window. The update rate and frequency of the progress bar will vary, depending on the number of ephemeris positions being used, the model and species selected, and the types of calculations being performed. Adjustment of the model run performance tuning parameters, 'ChunkSize' and 'NumProc' (set in the 'Advanced Model Options dialog window), also affects this update frequency and execution speed. Depending on the model run parameters, a post-processing utility may also be automatically invoked: for runs that include dose calculations, the TotalDose utility; runs that calculate the integral flux values at 'plasma' energies, the IntegralPlasma utility. At the successful completion of all required model runs, the button is changed back to showing '*Run*', and the '*Cancel Run*' button will be hidden.

The generated model output files are named in the form:

'*<RunDir>*/*<RunName>*.*<Model>*.output\_*<type>*.txt'

where '<*Model>*' annotates the specific portion of the model (ie 'AE9' or 'AP9'). The various permutations for '*<type>*' depend on the model 'mode' settings, and are shown in the 'Model Output Files' section on page [44.](#page-43-0)

When the '*Geomag/Adiabatic Output File*' option has been selected in the model 'advanced' dialog window, only one 'Adiabat' file is generated. Its filename in the form '*<RunDir>*/*<RunName>*.*<Model>*.output\_adiabat.txt'; however, its results are independent of the model '*<Model>*'; see Appendix E for a description of the parameters contained in the file.

### <span id="page-61-0"></span>**Plot Tab**

This page provides a method for producing basic 2-D plots of the model calculation results.

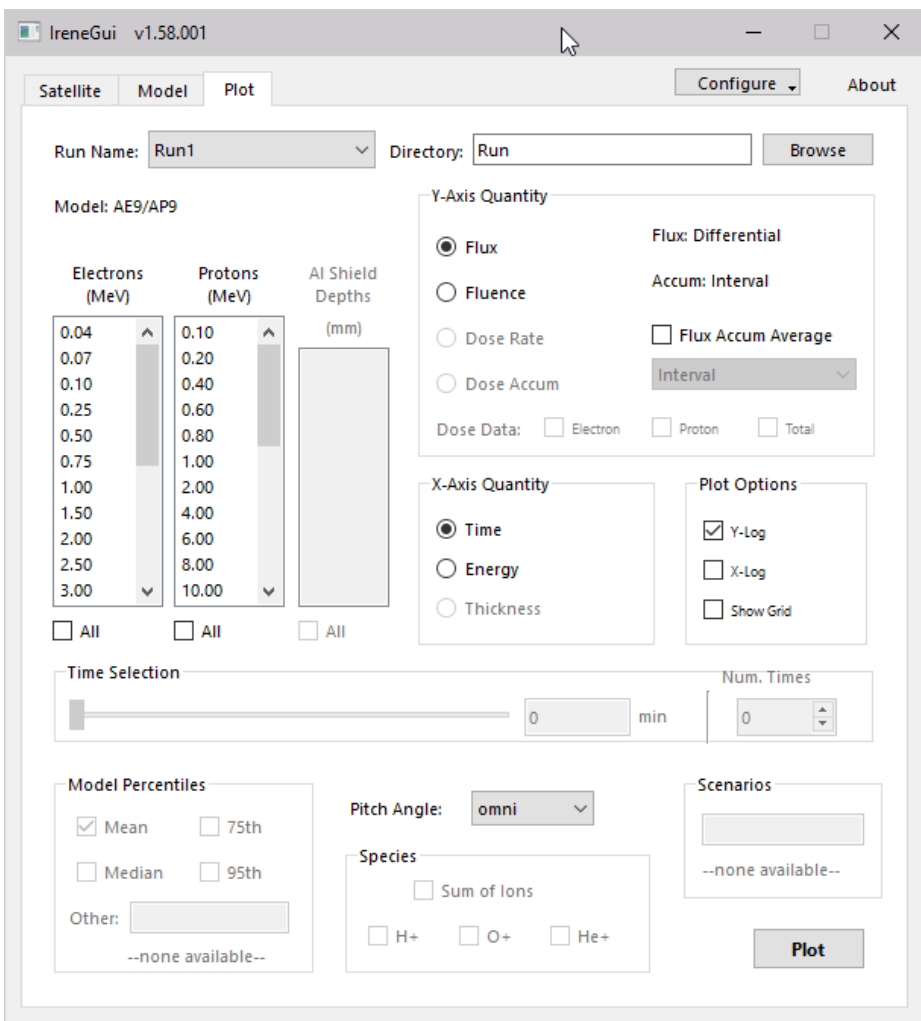

For the specified '*Directory*' location, all available '*Run Name*' model runs are shown in the drop-down list. These can be from this current or any previous GUI application session. Manually configured and -executed model runs may also be selected, provided that the expected input and output file-naming form has been used:

The input file is named in the form: "*<RunName>*.*<Model>*.input.txt", and contains the 'OutFile' parameter value in the form "*<RunName>*.*<Model>*.output.txt".

Where <*Model>* is one of : 'AE9', 'AP9', 'PLASMA\_E', 'PLASMA\_O', 'PLASMA\_H', or 'PLASMA\_HE', and/or:

- for AE9/AP9/SPM "tandem" runs : 'PLASMAelec' and 'PLASMAprot'
- for legacy models: 'AE8', 'AP8', 'CRRESELE', 'CRRESPRO' or 'CAMMICE'.

Based on the input and output files of the selected '*Run Name*', the model name and flux type are identified, and the lists for energy levels and shield depths used are appropriately populated. Other pertinent information, such as accumulations, percentiles, confidence levels, scenario collections, pitch angles and/or species are also shown. Additional details of the full set of model parameters are always available from the model run input files.

If the selected '*Run Name*' model run has been marked as "incomplete" (due to an error during its generation), a warning dialog is displayed. Attempts to plot from such a set of model run files may show incorrect results and/or cause application instability.

The selection methods for the desired energy levels or shield depth values will depend on the type of plot desired: versus '*Time*', '*Energy*' or '*Thickness*'. The model run parameters may also dictate additional selections that are needed, such as pitch angles, species, scenario numbers or percentiles/confidence levels. Flux accumulation averages are also available, via the checkbox and selection of the desired accumulation type.

For plots of values versus '*Energy*' or '*Thickness*', two time-slice specification methods are available. The '*Time Selection*' slider allows a specific time value (whole minutes from the starting time) within the dataset to be selected. Alternatively, when the '*Num Times*' spinbox is changed from zero, this specifies the number of evenly spaced time slices to plot, the first one always at time "t=0" of the time period.

Press the *'Plot'* button when selections are complete. An informative error dialog is displayed if additional selections are required. The plot is displayed in a new window; the GUI will remain frozen until this plot window is closed. However, if the selected model results are all zeros, no plot will be produced and a notice explaining this is displayed instead. Based on the selections made, one or more sets of data values are plotted, each using a different color and/or dot/dash pattern. The key below identifies each of these lines. Fluence and dose values are plotted according to the '*Accumulation Interval*' specification; graphs versus time will appear as steps, except when a zero interval is used. Time periods less than the interval will show one step.

For each plot produced, an ASCII-formatted file of the data plotted is written in the same directory, using the same data delimiter used in the generation of the model output files. These plot files are suitable for use by other plotting applications. The file-naming form is: '*<RunName>*\_Plot\_*<###>*.txt', where '###' is simply the number of the plot generated *during the current GUI application session*. Parameter labels for each data column are included in these plot data files, but do not provide model run parameters. These details are always available in the associated '*Run Name*'-prefix model input files.

To use these output files in Excel, see the description of the 'ConvertToXlsx' utility on page [49.](#page-46-0)

### **Example GUI-based Model Runs**

Several examples of using the GUI to perform model runs and produce basic plots are shown in the series of screenshots on the following pages.

### **Example 1: MeanSample** Satellite Tab:

-Select 'Ephemeris File' type -Enter '../../samples/short\_leo.csv' for the Input File

-Set Time Format to 'Modified Julian Date', Coordinate System to 'GEI' and 'Re', and Data Delimiter to 'comma' -Press the 'Set' button

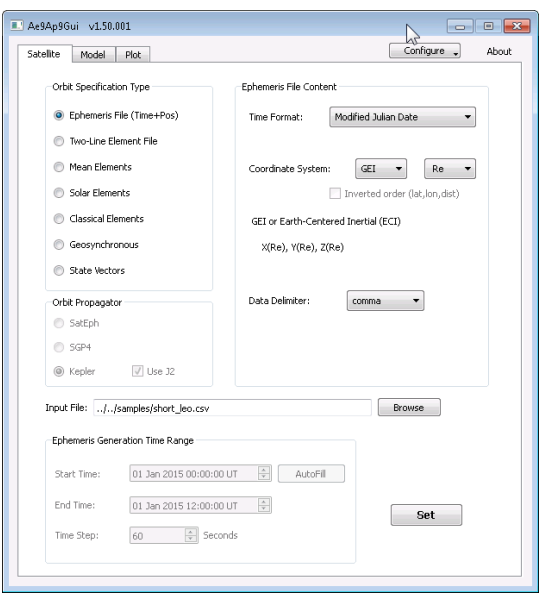

#### Model Tab:

-Enter 'MeanSample' for Run Name -Specify a directory for the output files -Check 'Compute Dose' checkbox (all electron and proton energies will automatically be selected) -Double-click on the first four lines in the 'Shield Depths' list, entering the values of 0.50, 1.0, 10.0 and 50.0 (units = 'mm') -Check the 'All' checkbox below the Shield Depths list

-Set 'Accum Interval' to 0.00 days

-Press the 'Run' button

-The progress bar will show the run completion status.

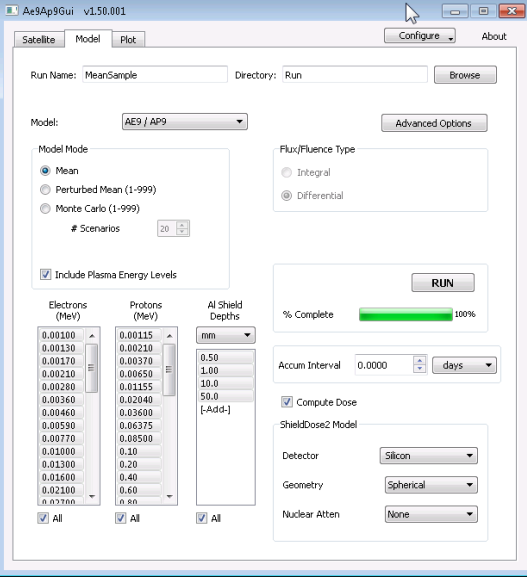

### Plot Tab:

At the conclusion of the model run, switch to the 'Plot' tab; the Run Name will automatically be set to the 'MeanSample' name. The electron and proton energy levels and shield depths, as selected on the Model tab, will populate their respective lists on the Plot tab.

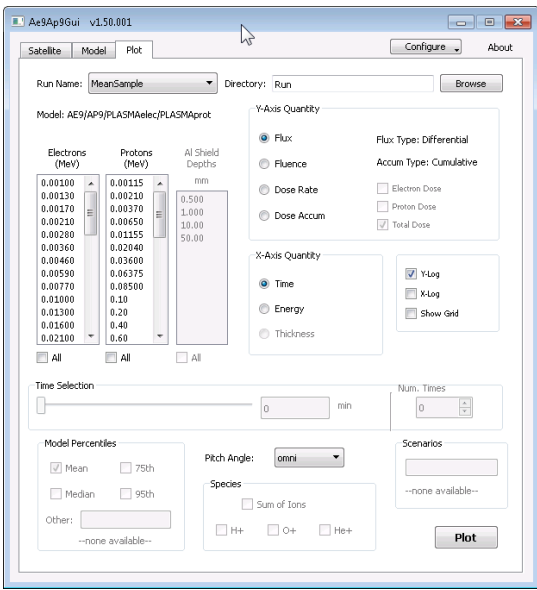

The results from any other model runs performed via the GUI may also be accessed from the 'Run Name' drop-down list.

MeanSample, Continued (Plot Tab)

-Select a few electron energy levels -Press the 'Plot' button

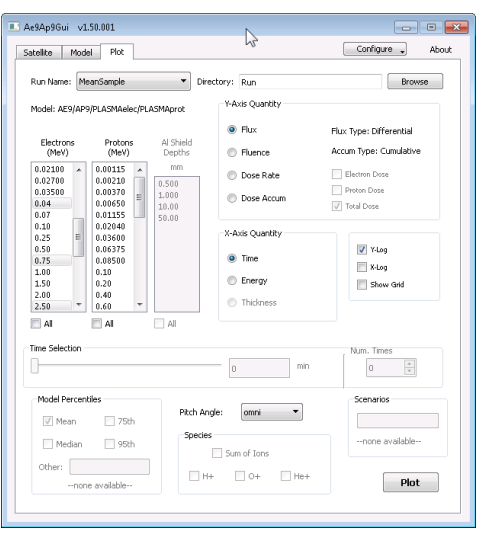

A pop-up window containing the graph will appear.

This user interface provides the ability to generate many different types of 2D plots from the available model run output data files, such as:

#### $\rightarrow$ Flux or Fluence vs Time

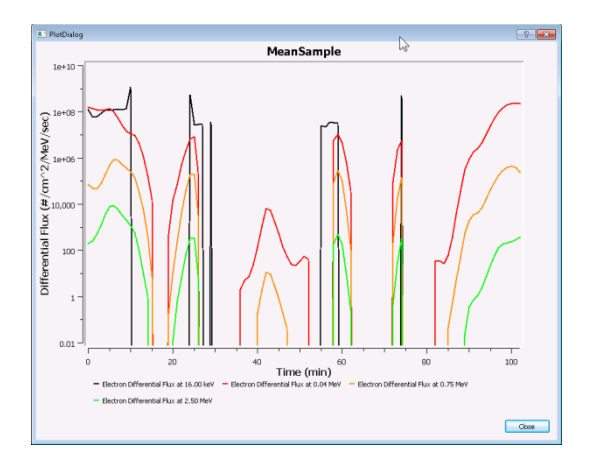

### →Flux or Fluence vs Energy, at a single time, or multiple times

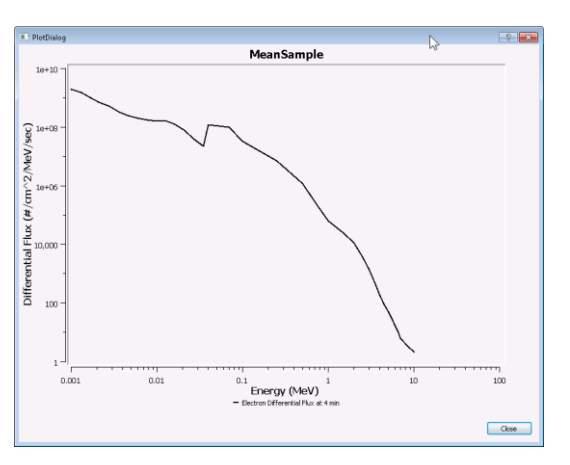

### →Dose Rate or Dose Accum vs Time

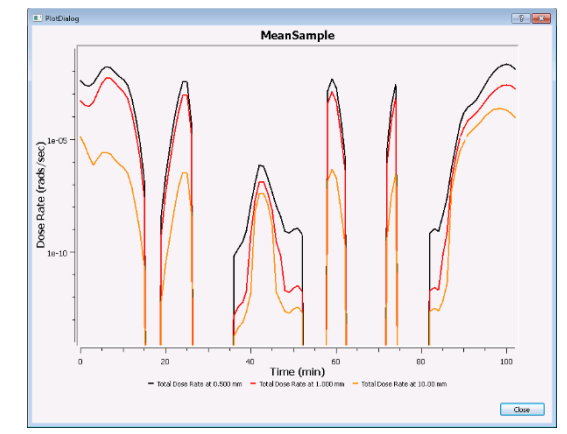

→Dose Rate or Dose Accum vs Thickness at a single time, or multiple times

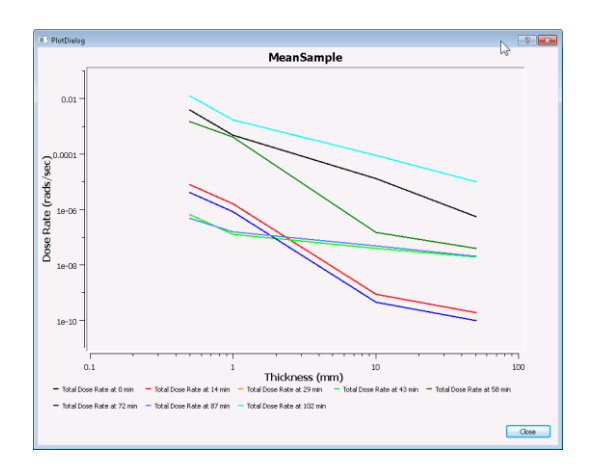

### **Example 2: MonteCarloSample** Satellite Tab:

-Select 'Two-Line Element File' type -Select 'SatEph' propagator -Enter '../../samples/cnofs\_tle.dat' for the Input File -Press the 'Autofill' button -Set Time Step to be 300 seconds -Press the 'Set' button

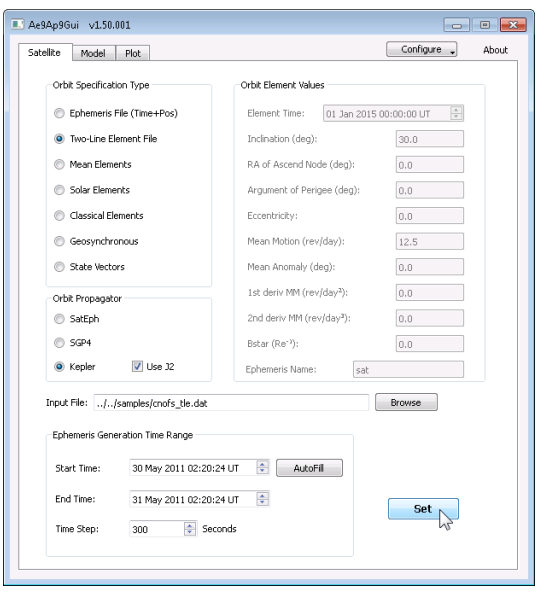

### Model Tab:

-Enter 'MCSample' for Run Name -Select 'Monte Carlo' as Model Mode -Set '# Scenarios' to "25"

(uncheck 'compute dose' if previously checked) -Select 'Integral' as Flux/Fluence Type -Uncheck 'Include Plasma Energy Levels' checkbox

- -Select electron energies 0.04 0.75 and  $3.0 - 6.0$  MeV
- -Select proton energies 0.1 0.80 and 6.0 – 80.0 MeV
- -Set 'Accum Interval' to 0.00 days
- -Press 'Run', wait for run completion.

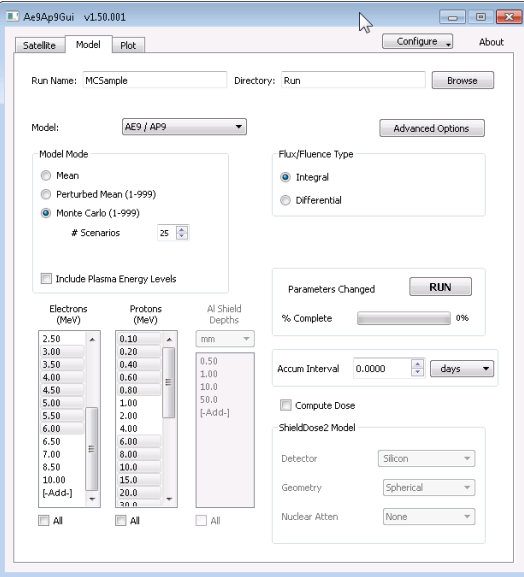

### Plot Tab:

-Select 'Fluence' -Select Electron energies 0.25 and 3.0, and Proton energy 10.0 MeV

-Check '50%' and '95%' conf levels -Enter '12' in the Scenarios box -Press the 'Plot' button

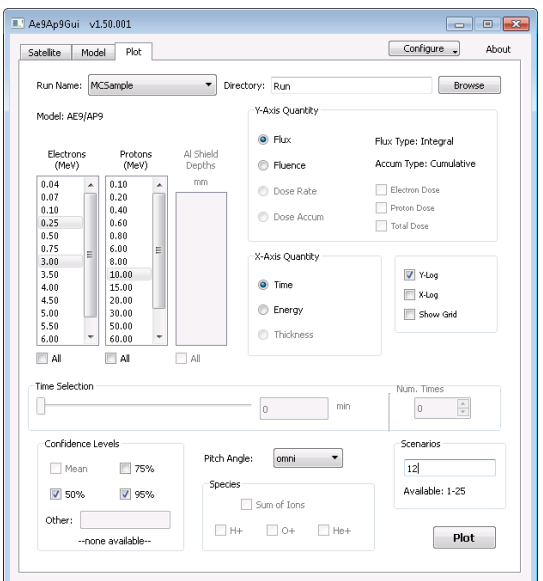

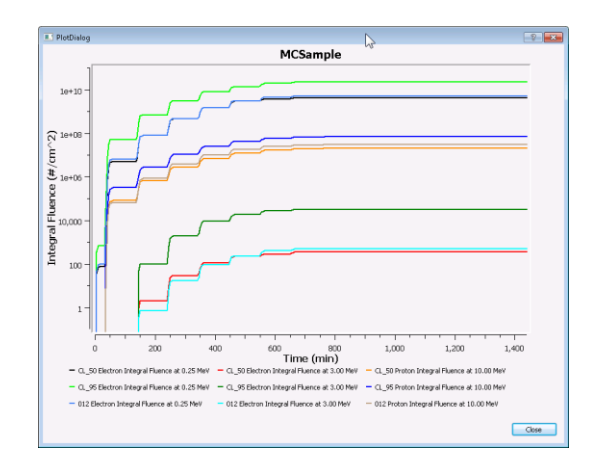

### **Example 3: PerturbedMeanSample** Satellite Tab:

-Select 'Mean Elements' type -Select 'SGP4' propagator -Enter element values, time limits and time step value, as shown below -Press the 'Set' button

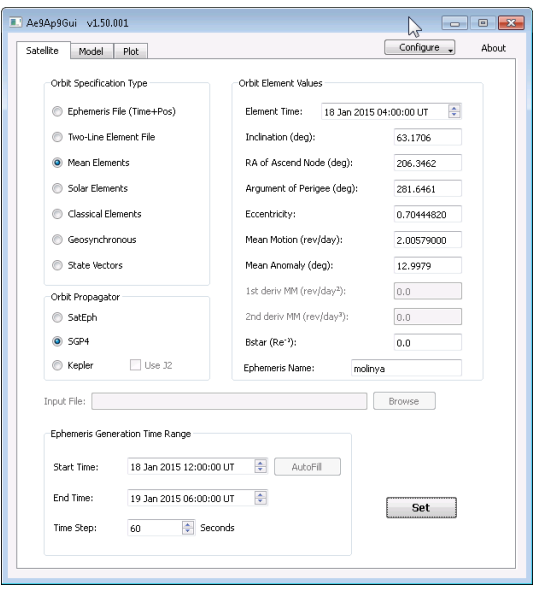

#### Model Tab:

-Enter 'PMSample' for Run Name -Select 'Perturbed Mean' -Set '# Scenarios' to 40 -Uncheck 'Include Plasma Energy Levels' -Check the 'Compute Dose' checkbox (all electron and proton energies will automatically be selected) -Enter Shield Depths of 0.25, 0.50, 1.0, 1.50 and 3.00 mm -Check 'All' under Shield Depths -Enter 7200 *seconds* for the 'Accumulation Interval' -Press the 'Run' button

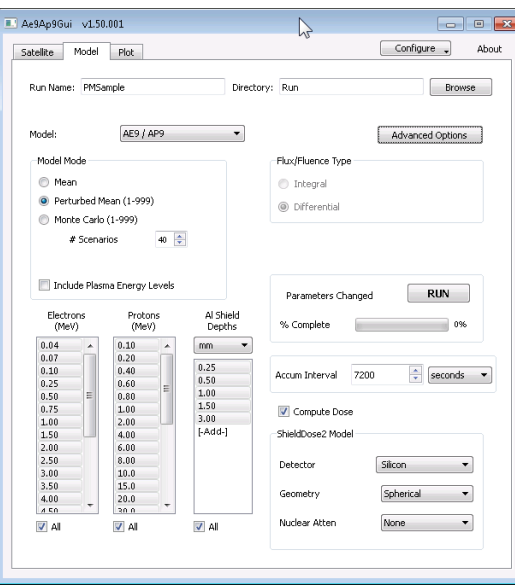

### Plot Tab:

-Many types of plots are available -Selections can be determined from each plot's labels and legends

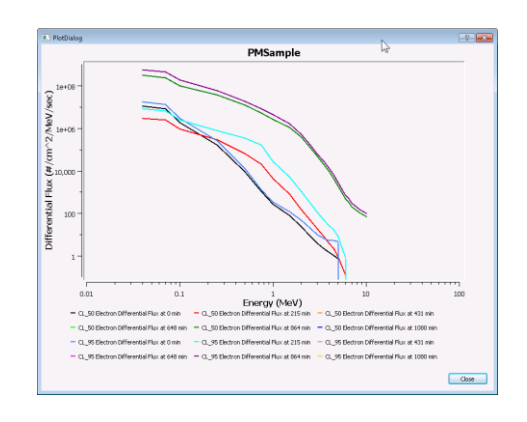

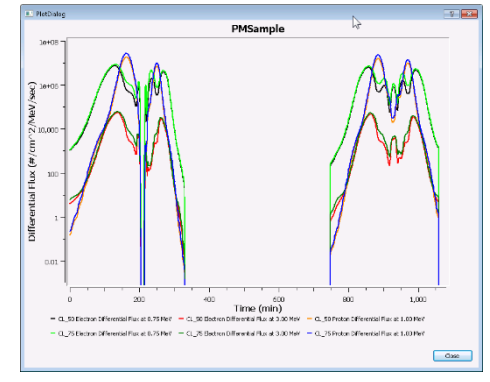

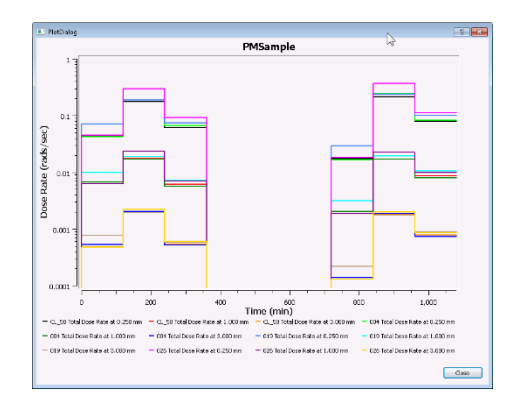

### **References**

Bhavnani, K.H., and R.P. Vancour, 11 Dec. 1991, "Coordinate Systems for Space and Geophysical Applications", Report PL-TR-91-2296, Phillips Laboratory, Hanscom AFB, Mass. [\[http://www.dtic.mil/dtic/tr/fulltext/u2/a247550.pdf\]](http://www.dtic.mil/dtic/tr/fulltext/u2/a247550.pdf).

Ginet, G.P., T.P. O'Brien, S.L. Huston, W.R. Johnston, T.B. Guild, R. Friedel, C.D. Lindstrom, C.J. Roth, P. Whelan, R.A. Quinn, D. Madden, S. Morley and Yi-Jiun Su, "AE9, AP9 and SPM: New Models for Specifying the Trapped Energetic Particle and Space Plasma Environment". Space Science Reviews, March 2013. [\[http://dx.doi.org/10.1007/s11214-013-9964-y\]](http://dx.doi.org/10.1007/s11214-013-9964-y)

Feynman, J., G. Spitale, J. Wang, and S. Gabriel, Interplanetary Proton Fluence Model: JPL 1991, J. Geophys. Res., 98, 13,281-13,294, 1993.

Rosenqvist, L., Hilgers, A., Evans, H., Daly, E., Hapgood, M., Stamper, R., Zwickl, R., Bourdarie, S., Boscher, D. "Toolkit for Updating Interplanetary Proton-Cumulated Fluence Models." J. Spacecraft Rockets, 42(6), 1077 - 1090, 2005.

M.A. Xapsos, P.M. O'Neill and T.P. O'Brien, "Near-Earth Space Radiation Models", IEEE Trans. Nucl. Sci., vol. 60, no. 3, pp.1691-1705, 2013. [\[http://dx.doi.org/10.1109/TNS.2012.2225846\]](http://dx.doi.org/10.1007/s11214-013-9964-y)

O'Brien, T. Paul, 25 March 2014, AE9/AP9 Guidance for Third-Party Developers, Aerospace Report TOR-2014-01204.

Seltzer, Stephen M. 1994, "Updated Calculations for Routine Space-Shielding Radiation Dose Estimates: SHIELDOSE-2," National Institute of Standards and Technology Publication NISTIR 5477.

Heynderickx, D., J. Lemaire, E.J. Daly and H.D.R. Evans, "Calculating Low-Altitude Trapped Particle Fluxes with the NASA Models AP-8 and AE-8", Radiation Measurements, Vol. 26, pp. 947-952, 1996.

Heynderickx, D., private communication, May 2013.

Vernov, S.N., E.V. Gorchakov, P.I. Shavrin, and K.N. Sharvina, "Radiation Belts in the Region of the South-Atlantic Magnetic Anomaly", Space Science Reviews, Vol. 7, No. 4, pp. 490-533, 1967. [\[http://dx.doi.org/10.1007/BF00182684\]](http://dx.doi.org/10.1007/BF00182684).

Vallado, D.A., P. Crawford, R. Hujsak, and T.S. Kelso, "Revisiting Spacetrack Report #3: Rev 2", Reston, VA, American Institute of Aeronautics and Astronautics, 2006. AIAA 2006-6753-Rev2.

Approved for public release, distribution is unlimited. Public Affairs release approval #AFRL-2024-0843 70

# **Appendix A: Legacy AE8/AP8 and CRRESELE/PRO Model Inputs**

The parameters in this table define those needed for performing runs with these Legacy models. Additional parameters listed in the 'Orbit Propagation Inputs', 'Dose Calculation Inputs' and 'Accumulation Inputs' tables (except 'Aggregate') may be used with these models. The time, coordinate system and data delimiter specification parameters listed in the 'Advanced Model Inputs' table may also be used. These are the *original* AE8 and AP8 model implementations, and therefore may differ slightly from SPENVIS-based results.

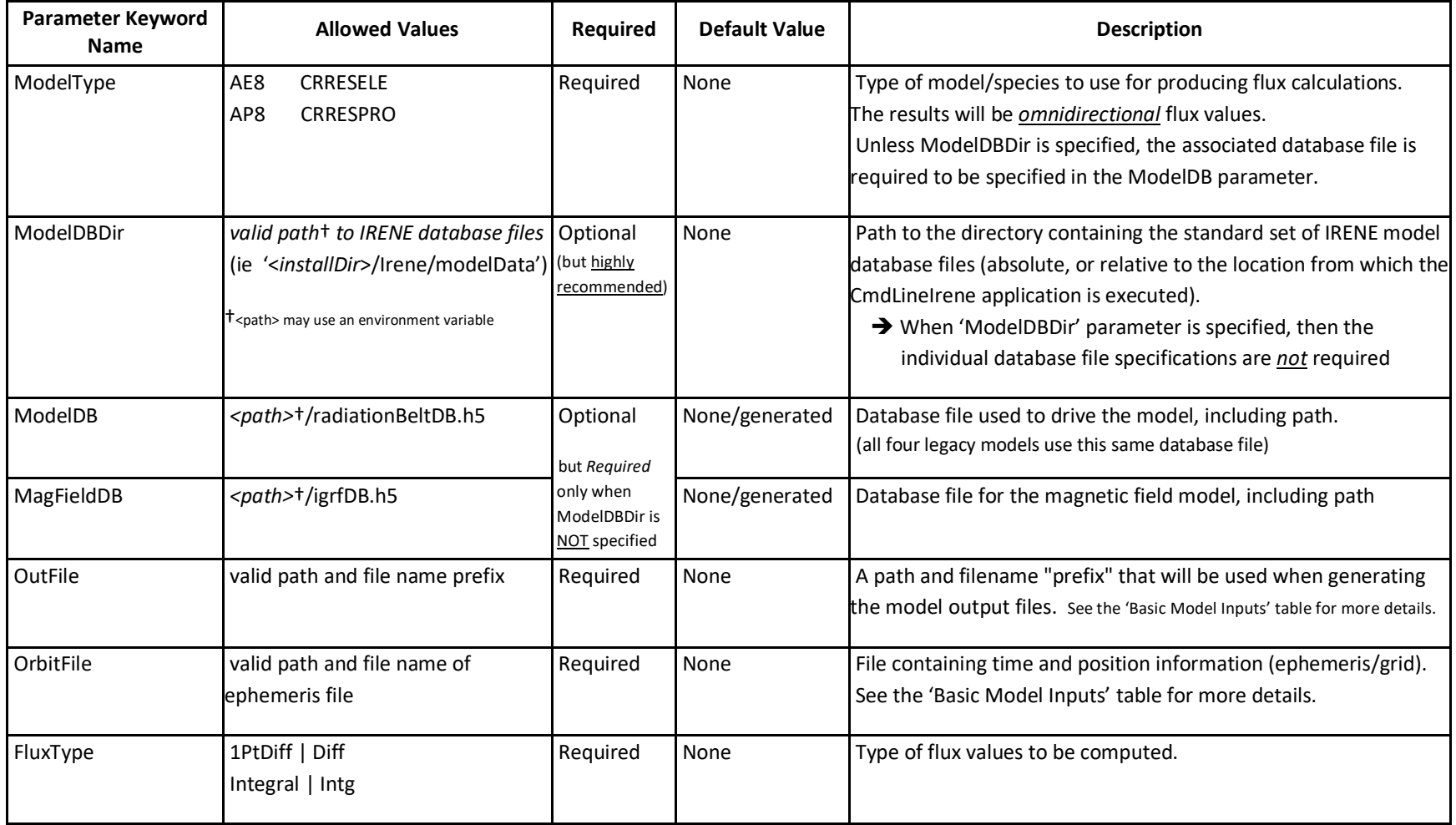

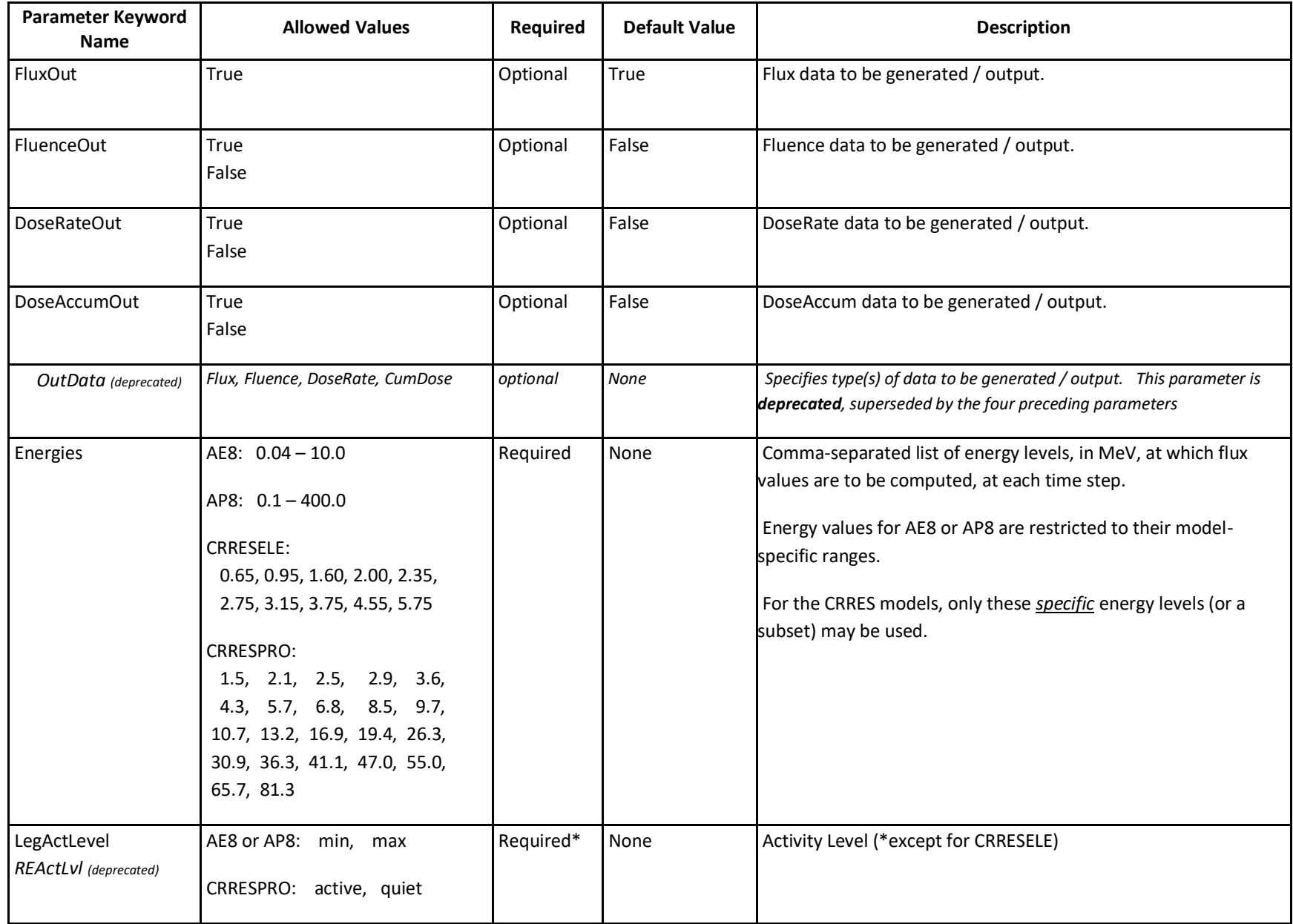
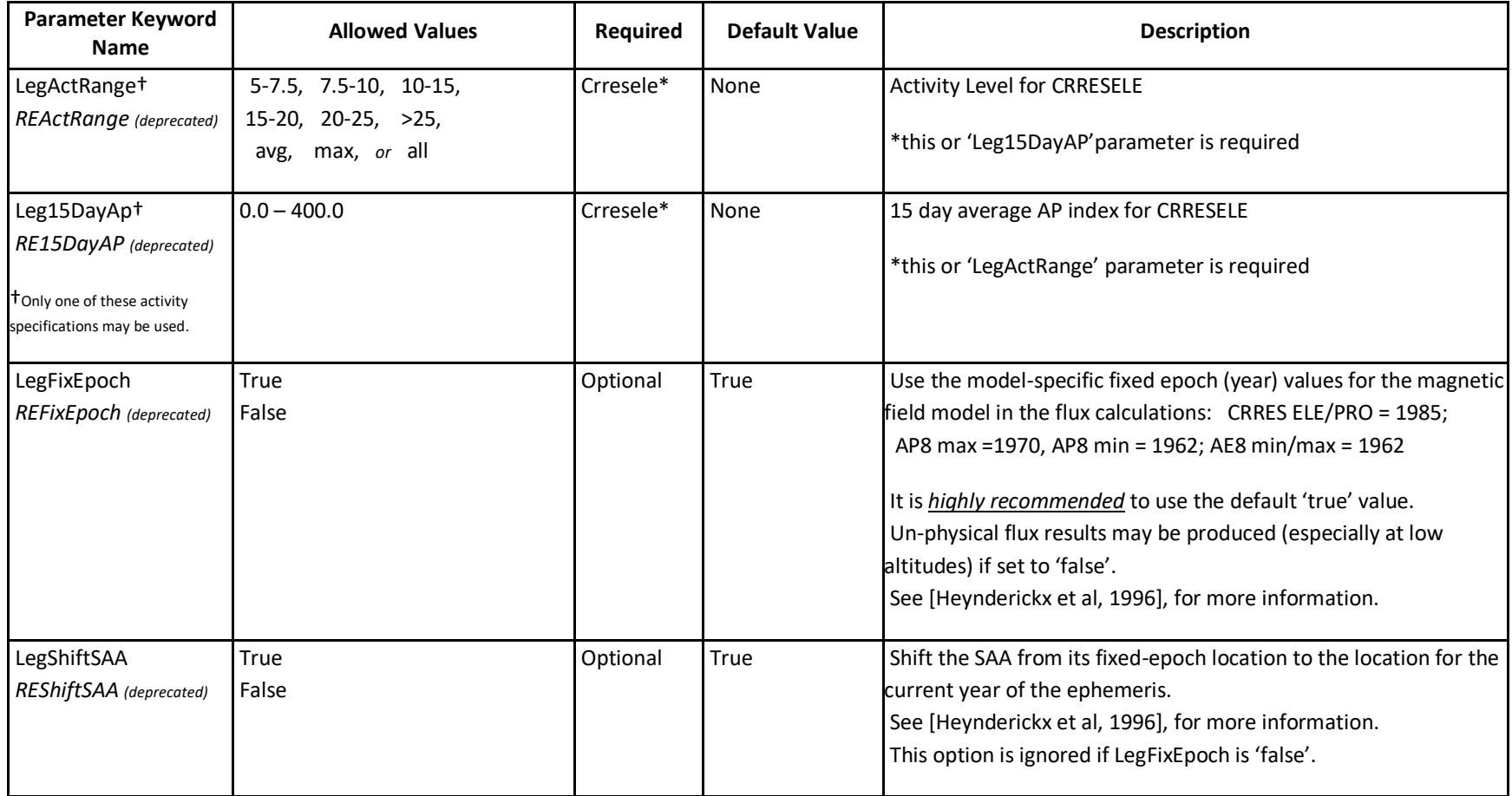

# **Appendix B: Legacy CAMMICE/MICS Model Inputs**

The parameters in this table define those needed for performing runs with the CAMMICE/MICS model. This model is set to produce flux values for twelve pre-defined energy bins (1.0-1.3, 1.8-2.4, 3.2-4.2, 5.6-7.4, 9.9-13.2, 17.5-23.3, 30.9-41.1, 54.7-72.8, 80.3-89.7, 100.1-111.7, 124.7-139.1, 155.3-193.4 keV). Dose calculations are *not* available for this model. Additional parameters listed in the 'Orbit Propagation Inputs' and 'Accumulation Inputs' tables (except 'Aggregate') may be used with this model. The time, coordinate system and data delimiter specification parameters listed in the 'Advanced Model Inputs' table may also be used.

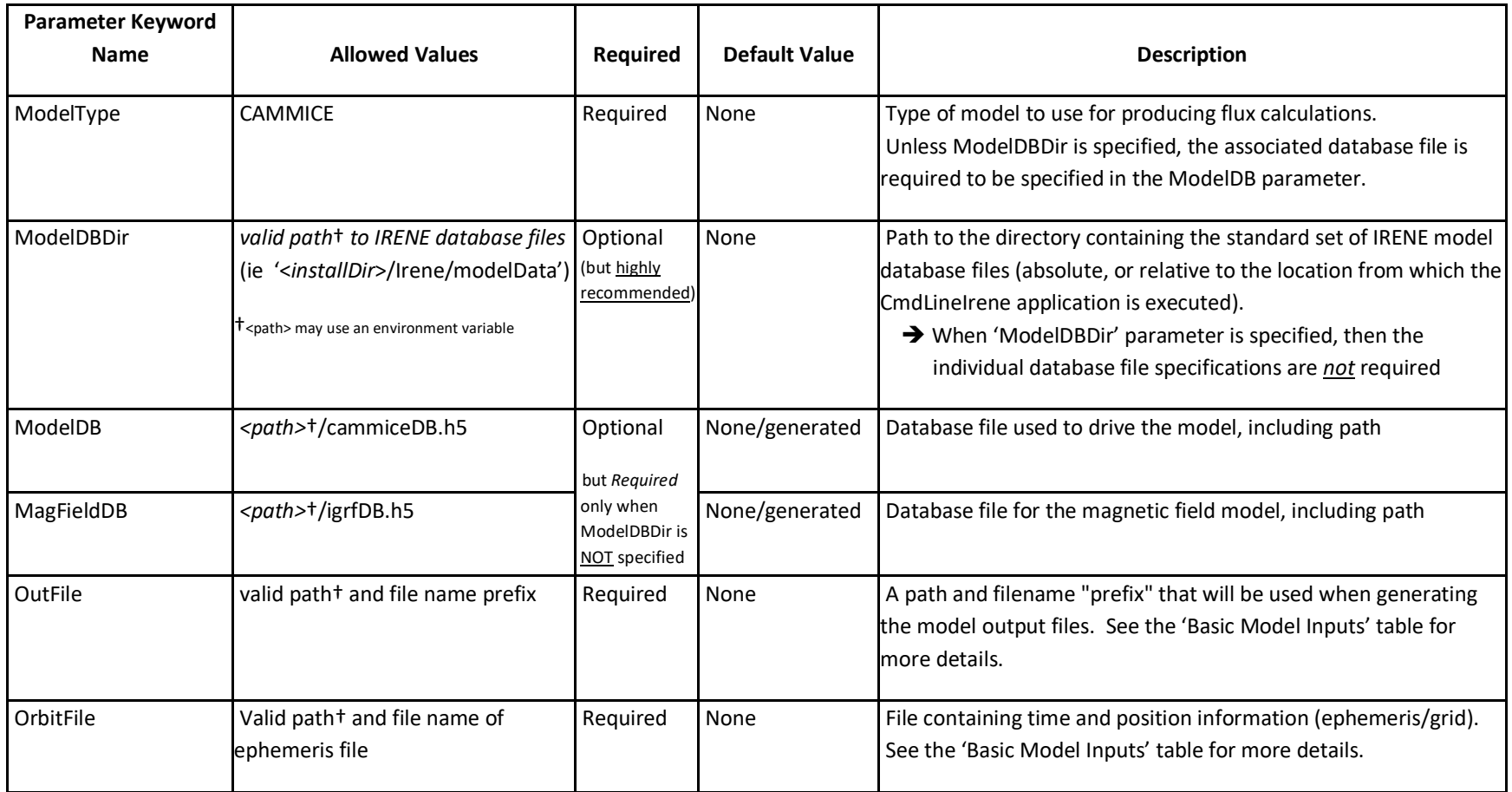

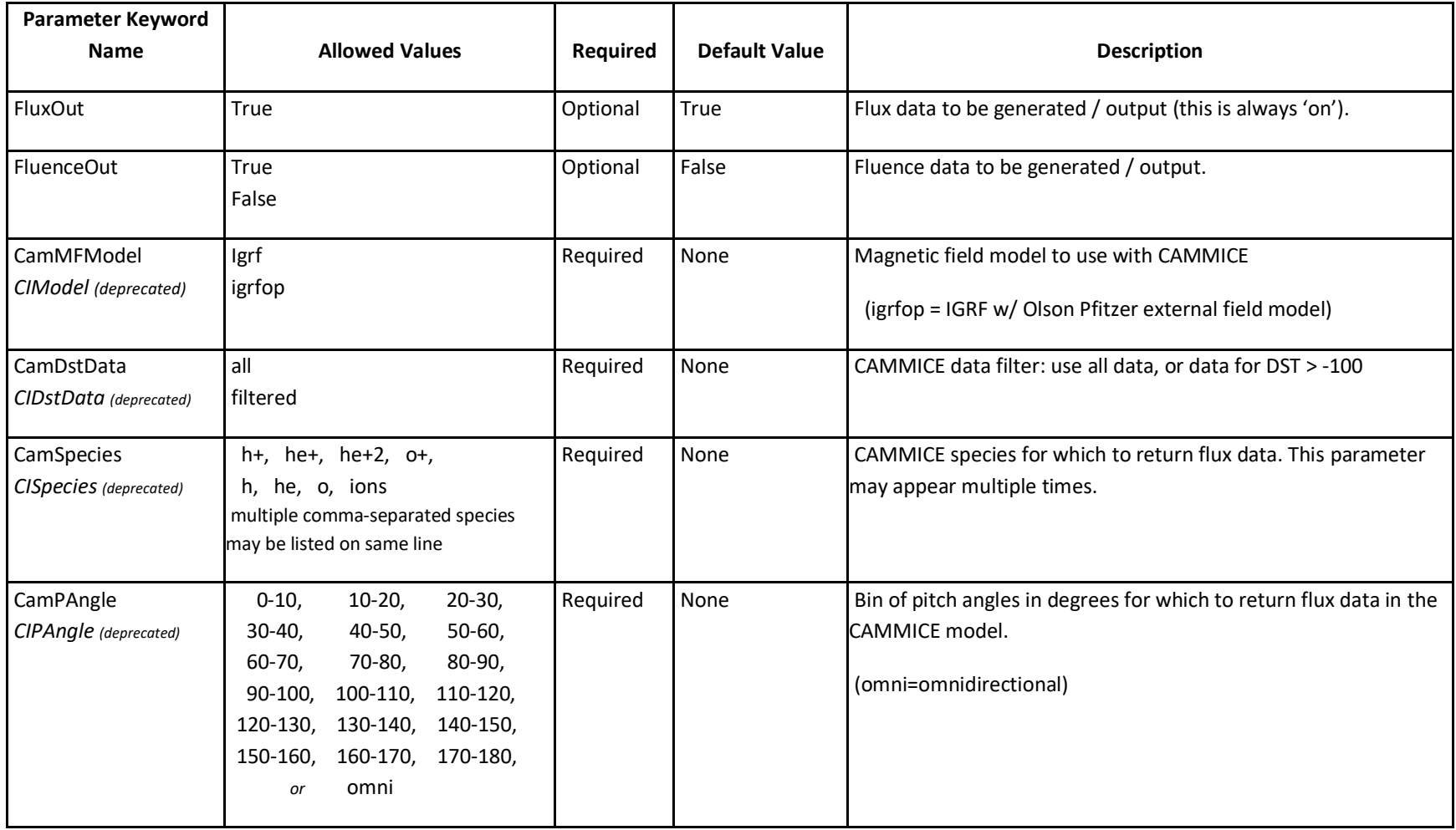

# **Appendix C: Modified Julian Date**

The Modified Julian Date (MJD) is an astronomical time convention that has the great advantage of being a continuous time variable, without the discontinuities introduced by the usual civil time convention of years, month, days, hours, minutes and seconds. This makes it ideal for computer manipulation of long time series.

The Modified Julian Date is derived from a much older system called 'Julian Date', which was defined as the time, in days, since *noon* (1200GMT) on 1 January 4713 BC. The MJD simply subtracts 2400000.5 from the Julian Date (the extra 0.5 shifts the start of days from middle to the beginning). Thus, the use of MJD requires only use of 5 (rather than 7) digits to the left of the decimal point. This offset makes the Modified Julian Date to be defined as the number of days since 17 Nov 1858, 0000GMT.

For example:

01 Jan 2000, 1200GMT is Julian Date 2451545.0, and Modified Julian Date 51544.5

10 Oct 2012, 0000GMT is Julian Date 2456210.5, and Modified Julian Date 56210.0

01 Jan 1950, 0000GMT is Julian Date 2433282.5, and Modified Julian Date 33282.0

Many tools and algorithms exists to convert between calendar date and time to Julian or Modified Julian Dates

[http://www.onlineconversion.com/julian\\_date.htm](http://www.onlineconversion.com/julian_date.htm) <http://scienceworld.wolfram.com/astronomy/ModifiedJulianDate.html> <http://www.csgnetwork.com/julianmodifdateconv.html>

In Excel, if you have a date/time in cell A1, then the following formula will convert it to MJD (but you'll need to set the formula's cell format to "number")"

 $=$ A1-date(1950, 1, 1) +33282

This works because Excel uses a date serial that is a decimal number of days since some reference epoch.

Matlab also uses some reference epoch. This snippet of Matlab code will convert a date string to MJD:  $mjd = datenum(date string) +33282-datenum(1950,1,1);$ 

The CmdLineIrene application is limited to Modified Julian Dates in the range of  $33282.0 - 69806.999$  (01 Jan  $1950 - 31$  Dec 2049).

An important warning for users of SPENVIS – a *NON-STANDARD* definition for 'Modified Julian Date' is used: *"Finally, note that the Modified Julian Date (MJD) used in SPENVIS is defined as the number of days from 1st January 1950 00:00 UT."* see<http://www.spenvis.oma.be/help/models/sapre.html>

# **Appendix D: AE9/AP9/SPM Model Coordinates**

## **Magnetic Field Model**

The basis for all AE9/AP9/SPM model coordinate and mapping calculations is the International Geophysical Reference Field (IGRF) model for the 'main' magnetic field, in conjunction with the Olson-Pfitzer Quiet (OPQ77) model for the 'external' magnetic field, evaluated at the specified epoch date. The IGRF tables are updated at five-year intervals; the recent update with 2015 values and its associated derivatives are 'valid' only until the beginning of 2020. Therefore, any IGRF field model calculation results (and hence any model calculation results) for epoch dates beyond 01 Jan 2020 are *fixed to this date*. Investigations are also underway for determining if an alternate form of extrapolation of these tables beyond the five-year limit can be used to produce appropriate and realistic magnetic field model results.

The Olson-Pfitzer Quiet (OPQ77) external magnetic field model represents all major magnetospheric current systems, is valid for all tilt angles (i.e., angles of incidence of the solar wind on the dipole axis), accurately represents the total magnetospheric magnetic field for conditions of low magnetic activity, and covers to the magnetopause, up to a maximum geocentric distance of 15 Re.

## **Model Reference Grid**

The empirical basis of the AE9/AP9/SPM models is a set of flux maps derived from data measured by particle detectors and dosimeters on board numerous satellites that have traversed, or continue to traverse, the radiation belts. These measurements, once properly calibrated and cross-correlated, were mapped to a reference grid. For the AE9/AP9/SPM model, the primary reference grid coordinates are:

- $E$  particle energy,
- *K* modified second adiabatic invariant, capturing the particle's bounce motion,
- $\bullet$   $\Phi$  third adiabatic invariant, capturing the particle's drift motion,

The (*K,Φ*) coordinates are used to accurately map the variations in particle distributions across the Earth's magnetic epochs. The particle energy *E* was chosen (instead of the first adiabatic invariant  $\mu$ ) since most detector channels measure a range of both energy and local pitch angle  $\alpha$ , making the spread of measured  $\mu$  much wider than just the spread in *E*.

The more intuitive Roederer *L*-shell *L\** may be calculated from *Φ* at a given magnetic epoch according using the equation:

 $L^* = 2\pi k_0/\Phi$  where  $k_0$  is the time-dependent magnetic dipole parameter. For this model implementation, the  $k_0$  value is fixed  $(k_0 = 0.30119615 \text{ G-Re}^3)$ , corresponding to the date 01 Jan 2000, 0000GMT.

Although these adiabatic invariant values may be treated something like spatial coordinates, it should be noted that they are properties of the *particles*. Different measurements taken at the same point in space may be associated with several different adiabatic invariant values, depending on the particles' energies and/or pitch angles, as well as the current magnetospheric conditions.

It has been determined that the (*E,K,Φ*) coordinate system does a poor job representing flux variations in and near the loss cone region. At low altitudes, the particle flux is controlled more by the thermospheric neutral density than by the magnetic field. Another complication is the difference between the bounce loss cone and the drift loss cone. To address these issues in the AE9/AP9/SPM model, the *Hmin* parameter is used to map those regions below 1000 km altitude. '*Hmin*' is defined as the minimum altitude above the Earth's surface a particle reaches during its drift-bounce orbit [Vernov et al, 1967]. This parameter is obtained as a by-product of the *Φ* computation, and is much better than *Φ* for tracking variations in the particle distributions at low altitudes, where the flux gradients are large. By design, the (*K,Φ*) and (*K,Hmin*) coordinate grids overlap, enabling mostly smooth transitions between them.

Adiabatic coordinates are also less useful for the mapping of lower-energy plasma fluxes, where there is a strong magnetic local time (MLT) dependence and effects from electric fields and plasma waves. Consequently, the more traditional McIlwain *L*-shell *L<sup>m</sup>* and equatorial pitch angle α*eq* is used for the space plasma models (SPM) instead of *(K,Φ)*. Though MLT variations are substantial for energies less than approximately 100 keV, the main purpose of the SPM is to establish the statistics of particle flux exposure for satellites in orbit. Because the satellite ephemeris position timing, and hence MLT, is not always known beforehand, the development of SPM deemed the MLT dependence a secondary priority; future versions of SPM may eventually include this.

Calculation of the drift shells needed to evaluate *Φ* and *Hmin* is computationally expensive, due to the requirement to perform an integration over an entire drift shell. Direct computation using the IRBEM-LIB routines was sufficient for construction of the flux maps since there are a relatively small number of satellite ephemerides to compute. However, in the general model application, where a user might evaluate many orbits for long periods of time, the computational load to convert those ephemerides to their flux map coordinates can quickly become unrealistic. A neural network interpolation algorithm has been developed to produce *Φ* and *Hmin* without needing the drift shell integration; these values have an error of 1% or less. The only inputs required for this neural net algorithm are the date/time, satellite position and detector look direction (or pitch angle); from these, the  $I = K \sqrt{B}$ ) and  $B_{mirror}$  (both are pitch angle-dependent) parameters are determined from a relatively inexpensive magnetic field line trace. The neural network is an integral part of the AE9/AP9/SPM model software, allowing  $\Phi$  and  $H_{min}$  to be calculated almost as quickly as  $L_m$ .

### **Model Coverage Limits**

The AE9, AP9 and SPM (Plasma) models will calculate flux values for given time, position and energy levels, provided they remain within their respective limits, as summarized in the following table:

| Model               | AE9                               | AP9                               | SPM e           | SPM $H^+$ , $He^+$ , $O^+$ |
|---------------------|-----------------------------------|-----------------------------------|-----------------|----------------------------|
| <b>Energy Range</b> | $40 \text{ keV} - 10 \text{ MeV}$ | $100 \text{ keV} - 2 \text{ GeV}$ | $\sim$ – 40 keV | $1.15 - 164 \text{ keV}$   |
| Range in L          | $0.98 < L^* < 12.4$               | $0.98 < L^* < 12.4$               | $2 < L_m < 10$  | $2 < L_m < 10$             |

Model Energy and Spatial Coverage Limits

While any energy level desired within the limits of the model may be specified, please note that these model databases were constructed using fixed set of energy levels. The calculation of flux values for the requested energy levels involves a linear interpolation between flux values at these fixed energy levels. These levels are shown in the following table:

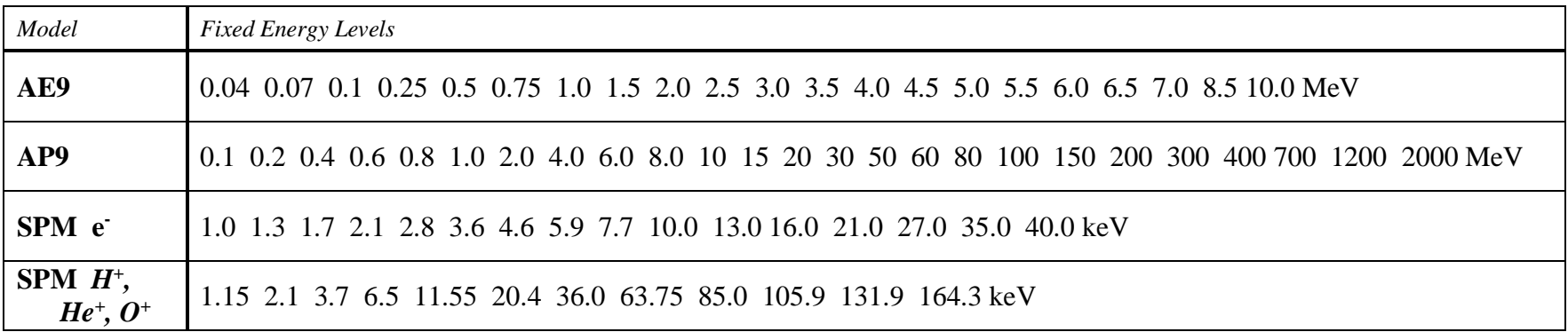

More details about the construction and algorithms used in these models may be found in [Ginet, et al, 2013] ('*AE9AP9SPM\_SSR\_*Overview' in the 'documents' directory), and the VDL website (see page 2).

# **Appendix E: Geomagnetic / Adiabatic Invariant Parameter Output**

The magnetic field model and adiabatic invariant values are normally calculated and used internally by the AE9/AP9/SPM model, but are generally not seen by the end-user. However, these values are accessible via 'AdiabatOut' parameter of the CmdLineIrene application, the 'Generate Geomag/Adiabatic Output' checkbox in the Advanced Options panel of the IreneGui application, and/or the various 'getAdiabaticCoords' or 'ComputeCoordinateSet' methods described in the "IRENE\_\*\_API" (Application Programming Interface) documents.

Internally, during model calculations, only one of the three sets of model grid coordinates  $[(L_m, \alpha_{eq}), (K, \Phi)$  or  $(K, H_{min})]$  are determined, dictated by the model type, pitch angle and actual spatial location, with some model-specific limitations imposed. These methods described above provide the model-independent values for all three grid coordinate sets. Not all of these parameters are valid at *all* spatial locations; since '0' is a valid value for some of the parameters, the special value of '-1.0e31' is used to indicate an 'undefined' parameter value. The parameters  $B<sub>local</sub>$ ,  $B<sub>equal</sub>$  and MLT are independent of pitch angle.

The parameter values produced by these methods are as follows:

- PitchAngle (degrees) local pitch angle, either supplied as input or derived from direction vectors supplied as input; when omnidirectional flux calculations are being performed, this local pitch angle is set to 90°.
- B<sub>local</sub>  $[nT]$  local magnetic field strength at position
- B<sub>equat</sub>  $[nT]$  associated magnetic field strength at magnetic equator (also known as  $B_{min}$  or  $B_0$ )
- MLT [hours] local time at the magnetic equator ( $B_{\text{equad}}$ ) location
- B<sub>local</sub> vector components, in Geocentric Cartesian coordinates [nT]
- $L_m McIlwain's L-shell value$
- K  $[\sqrt{G} \text{Re}]$  second adiabatic invariant
- Phi  $(\Phi)$  [G Re<sup>2</sup>] third adiabatic invariant
- $L^*$  Roeder's L-shell value; calculated from Phi, as previously described
- H<sub>min</sub> [km] minimum altitude above the Earth's surface a particle reaches during its drift-bounce orbit
- Alpha<sub>eq</sub>  $(\alpha_{eq})$  [degrees] equatorial pitch angle

Keep in mind that these magnetic field model and adiabatic invariant values produced here are based on the IGRF internal field plus the OPQ77 external field, as used in model development and operation. They do *not* represent results driven by dynamically varying solar wind and geomagnetic activity inputs.

# **Appendix F: Two-Line Element (TLE) Files**

Two-Line Element (TLE) is a standard NORAD data format used to convey sets of orbital element values that describe the orbital motion of Earth-orbiting satellites. Current and archived TLE data for many satellites may be obtained from various online sources, such as [http://www.celestrak.com](http://www.celestrak.com/) and [http://www.heavens-above.com](http://www.heavens-above.com/) .

Please note that the proper columnar location of values within the TLE sets is *essential*. An extra or missing space, or a stray 'tab' character, will shift their positions and cause these values to be incorrectly parsed.

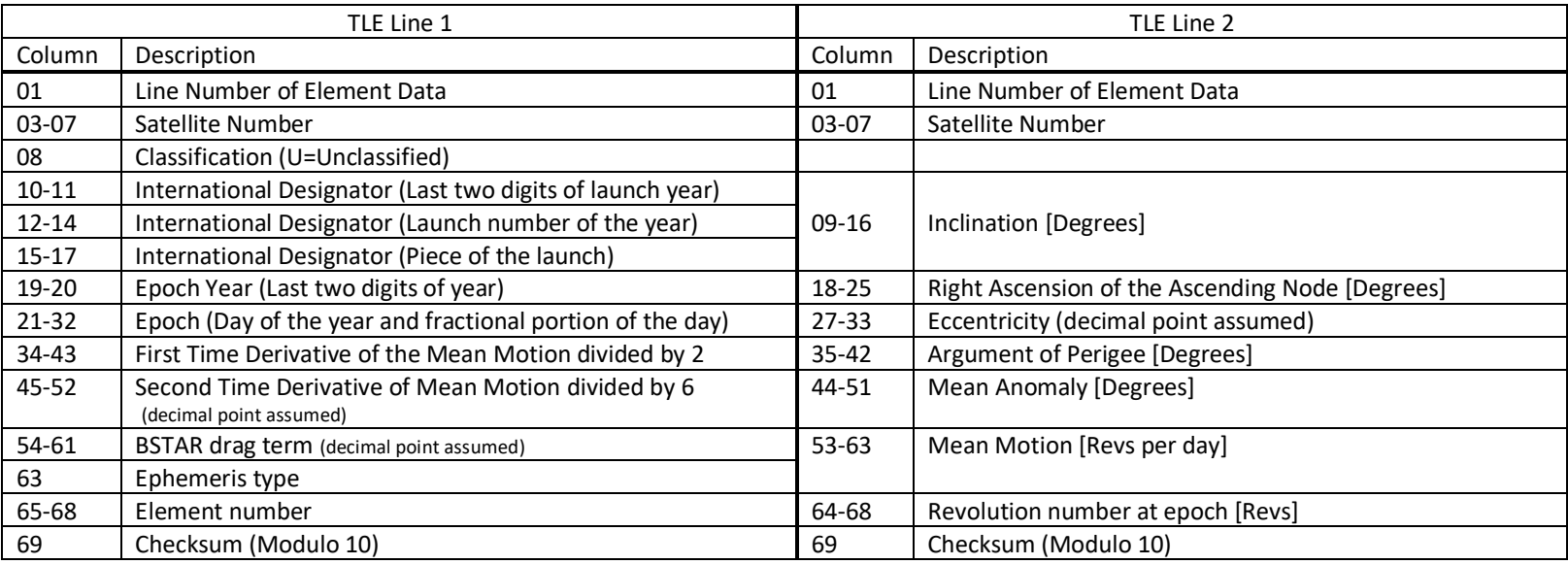

### **NORAD Two-Line Element Set Format**

Example Two-Line Element set (the identification number '32765' corresponds to the C/NOFS satellite):

1 32765U 08017A 11150.09749074 +.00010799 +00000-0 +47888-3 0 0797

2 32765 013.0015 105.8044 0295409 031.4522 330.3172 14.8643027916917

## **Understanding Orbital Elements**

Below are some potentially helpful online resources for understanding the orbital element definitions:

[http://en.wikipedia.org/wiki/Orbital\\_elements](http://en.wikipedia.org/wiki/Orbital_elements) <http://www.braeunig.us/space/orbmech.htm> http://www.amsat.org/ [keplerian-elements-tutorial](http://www.amsat.org/%20keplerian-elements-tutorial)

## **TLE Usage by Orbit Propagators**

The 'SGP4' and 'SatEph' orbit propagators may use TLE files that contain multiple (chronologically ordered) entries for a single satellite. The 'Kepler' propagator is currently restricted to TLE files containing only a *single* entry.

The 'SatEph' propagator performs interpolation between adjacent TLE entries for smooth ephemeris results. An ephemeris discontinuity corresponding to an orbital maneuver may be approximated with the insertion of an intervening 'thrust card': a TLE "line 1" with a 'T' in column 8 and the time associated with the maneuver.

When using the 'SGP4' and 'Kepler' propagators, the ephemeris generation start time must be greater or equal to the time of the initial TLE entry in the file.

# **Appendix G: Installation Tips**

### **Environment Variables**

The CmdLineIrene and IreneGui applications, as well as their various 'helper' applications and the post-processing utilities, support the use of environment variables. Environment variables can be used to define disk and directory locations that might be different between computers, enabling the same script or input files to be used on multiple systems. They may also be used simply to shorten a very long directory path specification.

The environment variables may be referenced in the model run input files or GUI configuration file using the Windows (ie %DATADIR%) or Linux (ie \$DATADIR) form. Any environment variables to be used must be defined *before* starting the application.

### **Installation Customization**

The model software suite files are extracted from the distribution zipfile in a specific directory tree structure. Linux builds are incorporated into this structure too. This setup should be kept intact, as many of the included scripts depend on the data files being in a specific *relative*  location to the application executable files.

If a common install location is to be used, accessible by multiple users, it is highly recommended that the distribution be extracted (and Linux build performed) in that location. Copying or moving a Linux build may lead to library path errors. Within the individual user's desired directory, make links ('shortcuts' on Windows\* or 'symbolic links' on Linux) to the common installation's CmdLineIrene and IreneGui application executable files. Their execution through these links will automatically invoke the various 'helper' applications in the common install location as required. If the post-processing utility applications (IntegralPlasma, TotalDose and ConvertToXlsx.py) are to be invoked *directly*, make similar links for these also. Any model run input files must specify the proper location of the database files; this is a case where the use of an environment variable could be helpful. The distribution's 'sample' and 'unitTest' model run input files are constructed using *relative* references to the database directories, and therefore will need to be updated if they are to be run from the individual user's directory. The GUI application's configuration dialog for the model databases includes a button that will easily convert all of their default *relative* paths into their new 'absolute' paths.

<sup>\*</sup> For its proper operation, remove the " – Shortcut" suffix from the link's name (if present), and verify that the link's "*Start in*" property specifies the directory where the link is located.

## **Windows Python Installation Instructions**

In order to use the ConvertToXlsx.py utility application, the Python scripting language is required to be installed on the machine. Depending on the install mode selected (individual user vs all users), Administrator privileges may be required.

For 64-bit Windows, download and install using: <https://www.python.org/ftp/python/3.9.4/python-3.9.4-amd64.exe> .

➔ In the 'Customize Python' step of the installation, be sure to activate the "Add python.exe to Path" option (at the bottom of the list). This enables 'python' to be referenced just by its name, instead of requiring its full installation path to be specified every time.

The ConvertToXlsx.py script also requires the installation of two Python modules, 'numpy' and 'xlsxwriter'. Open a Command Prompt terminal window, then enter these commands:

 C:\> pip install numpy *--install messages--* C:\> pip install xlsxwriter *--install messages--*

# **Appendix H: Troubleshooting and Tips**

### **Windows Execution Issues**

#### **Security Pop-ups**

The first time the IRENE (Ae9/Ap9) software is executed on a Windows machine, a pop-up from the Windows OS and/or the installed security suite, anti-virus or firewall program may appear, asking if a certain program is 'safe' or if it should be allowed to be executed. This query may be triggered because the software package launches 'helper' applications from within the primary IreneGui and CmdLineIrene applications. The helper applications listed here should be permitted to execute:

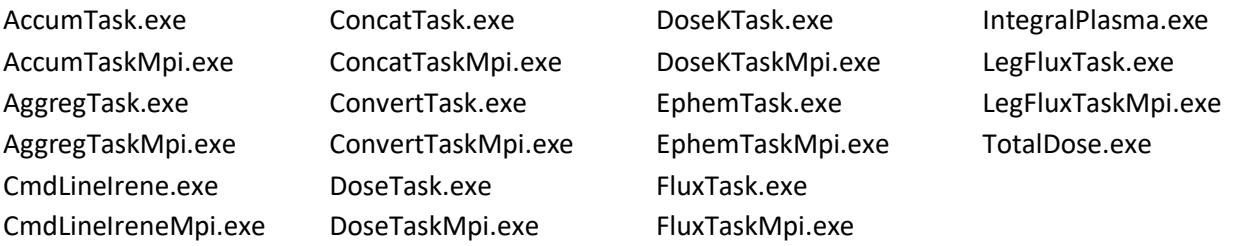

The user query pop-up from the security software could potentially disrupt the internal communications between these helper applications, and therefore cause the model calculations to become stuck. If this occurs, those helper applications of the stalled model run will need to be manually terminated (using the Windows Task Manager) and the run restarted.

#### **No Model Results Generated**

Some users have reported their model runs using the IreneGui application appear to complete very quickly, but produce no results, and no error messages are shown. Most likely, this is due to a missing library on the Windows machine.

To confirm this condition, open a Windows Command Prompt window, and perform the steps described under the 'Installation Testing' section, on page [9](#page-8-0) of this document. If the error messages indicate the "MSVCP140.dll" library is missing from your computer, then install the "Visual C++ Redistributable for Visual Studio 2017" package, available directly from a Microsoft website:

For Win64 machines: [https://aka.ms/vs/15/release/VC\\_redist.x64.exe](https://urldefense.proofpoint.com/v2/url?u=https-3A__aka.ms_vs_15_release_VC-5Fredist.x64.exe&d=DwMFaQ&c=birp9sjcGzT9DCP3EIAtLA&r=fSQ7WM7WNtZbajQBWdGLfg&m=kWv0zWAKD5jWNxunyXMZ9jXmuHGGlvRORWpcf8UPUkM&s=1QlFXWhCinB5fG6xzgFBKXECHuHGN3hfoWSTKBY69xw&e=)

*This installation will require Administrator privileges.*

## **Model Run Failures**

For most common types of model run failures, informative messages are shown in the terminal window when using the CmdLineIrene application. It is hoped that these messages provide an adequate description of the issue to be able to correct the problem.

When using the IreneGui application, these same informative messages are available by pressing the '*Show Details…*' button on the error dialog that appears:

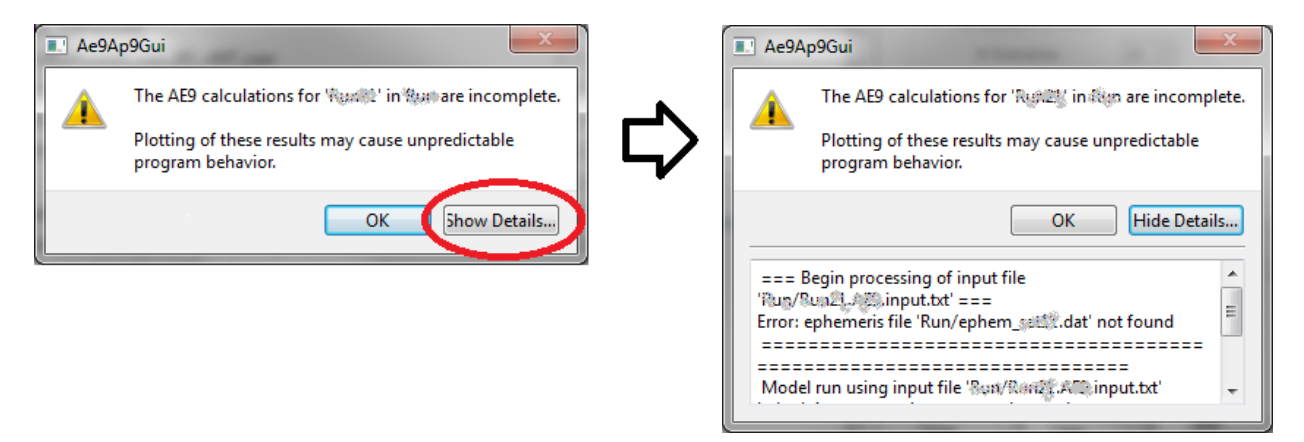

Some failures are caused by running out of disk space. Using a separate disk space for the temporary binary files, specified via the 'WorkDir' option, may resolve the issue. Please note that when 'full disk' errors are encountered during a model run, the processing is immediately halted, and the run's temporary binary files are removed. Therefore, a subsequent inspection of the disk state will show *some* free space is available, but this is already proven to be insufficient to fully complete the model run. Also, on Linux systems, the last 5% of the disk partition is usually reserved for use by system administrators, so the full amount of disk space will not be writeable by the ordinary user.

On Windows, a multi-threaded IRENE model run may fail or stall when the executing machine has an active VPN connection to a remote machine. This is a known issue of the Intel MPI Library. The current version of this library enables a workaround; to activate this solution, users are instructed to set the environment variable 'FI\_TCP\_IFACE' to the value 'lo'.

On Linux, if the error message 'task execution spawning error for mpirun' is encountered, this can be resolved by adding the directory for the system's 'mpirun' executable (ie on CentOS7.x, '/usr/lib64/openwin3/bin') to the user's PATH environment variable.

For multi-threaded model runs, MPI process management errors may occur under certain conditions, where it reports a message like '*not enough slots*' or '*all nodes already filled*'. This problem may be resolved by setting the 'TaskDelay' parameter to a value of 2 (or 3); this will permit more time for the MPI process management to perform 'housecleaning' between the sets of processing tasks.

For SIGILL (signal 4, illegal instruction) errors, see Build Instructions, Appendix A.

### **Obtaining Help from the Model Team**

When unable to determine the cause of the problem and/or the messages do not provide enough information to resolve the issue, contact the IRENE (AE9/AP9/SPM) model development team at [ae9ap9@vdl.afrl.af.mil](mailto:ae9ap9@vdl.afrl.af.mil)

When requesting assistance, please specify the version of the software package being used, the machine OS (Windows 10 64-bit, or Linux [distribution name and version]), all error messages (from the terminal window or the GUI error dialog window), and at least a general description of the issue encountered. If relevant, also include the model run input files and/or samples of the output files produced.

### **Tips**

### **General**

The input file being supplied to the CmdLineIrene application is accessed *multiple* times during the model calculation processing. Therefore, it is crucial that this file is *not modified, renamed or removed* while the application is still being executed, otherwise the model run may fail and/or produce incorrect results.

### **Linux Warning Messages**

With some CentOS 7.x installations, the use of the 'openmpi<sup>3</sup>' library will sometimes cause ominous error messages to be displayed in the terminal window during multi-threaded model run execution; something like "UCX ERROR shmget … failed; operation not permitted …". *These messages may be safely ignored* – these spurious error messages (from an underlying 'ucx' library) are incorrect and have absolutely no effect on the IRENE model calculations.

### **Cluster-based Model Execution**

A *negative* number must be used when specifying the number of processors in the CmdLineIrene arguments for a cluster-based execution; the negative number bypasses the *local host* hardware query; ie: CmdLineIrene -n **-**48 -i Run/BigJob.AE9.input.txt

When using a Windows-based cluster, an additional argument may be needed to indicate the method of the MPI communication between compute nodes: specify '-c' for using the Intel MPI 'hydra\_service' utility.

See [https://software.intel.com/content/www/us/en/develop/documentation/mpi-developer-guide](https://software.intel.com/content/www/us/en/develop/documentation/mpi-developer-guide-windows/top/installation-and-prerequisites/prerequisite-steps.html)[windows/top/installation-and-prerequisites/prerequisite-steps.html](https://software.intel.com/content/www/us/en/develop/documentation/mpi-developer-guide-windows/top/installation-and-prerequisites/prerequisite-steps.html) for more information about this utility. *Use of this utility will require Administrator privileges*.

If the allocated processors are 'tightly bound' to the executing threads, it may be necessary to increase the number of allocated processors by one, since the CmdLineIrene application spawns the multi-threaded CmdLineIreneMpi application, which then spawns off the additional various 'helper' applications.

#### **Direct Execution of Multi-threaded Model Runs**

The previously described 'bootstrapping' step can be circumvented by directly invoking the CmdLineIreneMpi application, using the appropriate MPI 'launcher' program.

On a Linux system, use a command in this form:

 mpirun -np 1 --use-hwthread-cpus CmdLineIreneMpi -n -48 -i Run/BigJob.AE9.input.txt The '-np 1' argument is required, so to invoke only *one* instance of the CmdLineIreneMpi application. All *launcher* arguments must be placed prior to 'CmdLineIreneMpi'.

On a Windows-based system, the command is in a slightly different form:

 mpiexec.exe -np 1 *[comm]* CmdLineIreneMpi.exe -n -48 -i Run/BigJob.AE9.input.txt The '*[comm]*' argument is optional, defaulting the MPI communication mode to use the Intel MPI "hydra" service. For single machines (or clusters that act as one), specify '-localonly' to use local communication methods.

#### **MPI Communication Bandwidth**

Please note that only minimal MPI communication is used, mainly transmitting directives and status information. *No data calculations are being transmitted via MPI*.

# **Appendix I: Parallelization Overview**

The parallelization of the IRENE (Ae9/Ap9) model runs is accomplished by the separating each of the calculation steps into wholly independent components (Ephemeris, Flux, Accumulation, Dose and Aggregation), and then breaking up the calculation being performed by each of these components into multiple segments, in a manner appropriate for the task. The components themselves are not parallelized. As can be seen in the Class Diagram on page [96,](#page-95-0) each of these components have a 'column' of classes, some of which are simply a wrapper upon their supporting SpWx library classes. A common set of file reading/writing classes are used by all components.

For maintaining proper control of the potentially vast amount of calculation results, each component's data is read from and/or written to files. This enables each component to be independent from others, allowing it to scale well. To maximize efficiency, all data are maintained in straight native binary-format files; these files are converted to their equivalent ASCII-format files, when required, only at the conclusion of the processing. To avoid directory file pollution, these binary files are written to/read from a uniquely named temporary directory. Optional parameters allow the location and name of this temporary directory to be specified, potentially the improving its file I/O performance. A common set of classes are used for the reading and writing of both binary and ASCII forms of the datafiles, the generation of a uniform file header format, and the naming of the output files in a standardized scheme.

The upper-level classes ('*<task>*FileOutput') shown in the Class Diagram are used for the generation of the specific output files containing the calculated data, interfacing with both the component-specific classes and the file I/O classes. The various component task executor applications ('*<task>*Task') interface with their respective '*<task>*FileOutput' classes.

The heart of the parallelization is in the 'Scheduler' class. This determines which task executors are needed to produce the requested outputs, as described by the model run input file parameters. Based on the number of processors specified, each task is broken up into multiple segments, in a manner dependent upon the nature or operation of the task. A queue of those required tasks is assembled. The first task application in the queue is spawned using the MPI utilities on the set of processing nodes. Once all segments of the current task are completed, the next task in the queue is similarly invoked, until the end of the queue is reached. In single-threaded mode, the executor application is spawned with its relevant information provided in its command-line arguments. In multi-threaded mode, the scheduler provides the relevant information, such as segment identification or limits, filenames, etc, via MPI-based communication. The 'Scheduler' also receives occasional updates from each of the task executor segments, so to be able to calculate the progress of the current task and overall model run; this information is written to progress files and is also reported to the console. Each of the task executor applications parse the full model run input file, extracting only the parameter settings relevant to their specific task functions.

In this implementation, absolutely *no* calculated data is transmitted via the MPI-based communication (such as 'scatter' or 'gather' operations). Otherwise, the potentially vast amounts of data that is generated by this model would overwhelm the controller program and significantly inhibit the overall performance when scaling up to large numbers of processing nodes.

The name of each data file produced is constructed using a standardized scheme, as described in the 'Model Output File Description' section of the User's Guide. The completed ASCII-format file consists of a header section, followed by the fixed columns of data values. In the header section, each line starts with a '#' character to denote a comment; the relevant component parameter settings are annotated here, as well as the time format, ephemeris coordinate system and units, and the data delimiter character (space, comma or tab); the last line is a set of data column labels. Each line in the data section consists of the time (possibly multiple values, depending on the selected form), three values describing the position, followed by the associated data values for that time/position. Note that for time-accumulated data files, the position values are all set to zero, as the data is no longer associated with a discrete location.

For files written in their straight binary form, the filename used is the same as that for its ASCII version, except appending a ".bin" when single threaded, or ".b*<4-digit\_id>*" (ie ".b0001") when a segment of multi-threaded calculation task. These files contain only the binary data values, mirroring the data columns found in the corresponding ASCII file version, except that the time is always stored as a Modified Julian Date value. The associated header information for this binary file is written to a second file, in ASCII format, named to be the same as the binary file, except adding a further suffix of ".hdr" (ie ".bin.hdr" or ".b0001.hdr").

The calculation of the flux values is likely the most computationally intensive portion of the typical Ae9/Ap9/SPM model run, especially when dealing with large numbers of scenarios for Monte Carlo or Perturbed Mean modes. It has been determined that the most effective parallelization of such calculations would be to break up a model run by time (or position entries of a grid), into a number of segments equal to the number of processing nodes available (one less than the requested number of processors, as the application using the 'Scheduler' requires a dedicated processor). To accommodate this segmentation, the 'Ephem' executor task, whether importing or generating ephemeris information, divides this into separate segments of equal number of time/position entries and are written to their respective binary files. Any specified direction vector and/or pitch angle information is merged into these files at this time.

After the completion of the 'Ephem' executor task, the resulting segmented binary files of ephemeris are used as input to the 'Flux' executor task, for the calculation of the various types of flux results. Within here, the adiabatic invariant values are calculated and then used for all

requested 'use case' flux values (excluding aggregations), writing to their respective segmented binary output files of the calculated flux results.

To make the subsequent processing of the generated flux values more straight-forward, the set of binary file segments of each 'use case' flux values are concatenated together using the 'Concat' task executor. The use of straight binary files (as opposed to organized ones, such as HDF5, NetCDF, etc) enables such files to be simply appended. This task executor is usually performed by a single thread, as it is primarily file I/O operations being performed. Research has shown that multiple programs simultaneously performing file I/O on the same disk drive will significantly degrade the disk performance; RAID-5 disk units may be the only exception to this condition. When the model run input file includes the optional NumFileIO parameter, these file I/O operations will be performed with multiple threads.

During this file concatonation operation of a multi-threaded model run, each set of segmented ".b*<4-digit\_id>*" files are simply 'stacked' (in sequential order) to produce the ".bin" files, equivalent to the files that would have been produced by a single-threaded application.

If the fluence results are requested (or required to produce to requested outputs), these binary files (now containing the full time period) of flux values are processed by the 'Fluence' task executor, performing one or more specified modes of accumulations, then generating the appropriate output files for each input flux file. The file-naming scheme includes an identification of the specific accumulation mode. When performing this task in multi-threaded mode, the parallelization breaks up the task based on files: each available node is used to process one of the input flux files; when a node completes its task, the 'Scheduler' communicates the name of the next input flux file to be processed, until none remain.

When dose results are requested, the 'Dose' or 'DoseK' executor task is used, depending on the input setting for the use of the Dose Kernel. This parallelized processing is like that for the fluence, in that the segmentation is based on the processing of the list of input data files. Requests for 'dose rate' will use the 'flux' and/or 'flux average' binary files for input; requests for 'accumulated dose' will use the 'fluence' and/or 'fluence interval' input files for input.

The 'Aggreg' task executor is utilized when the aggregation of Monte Carlo or Perturbed Mean scenarios is requested, processing the various sets of files (possibly including flux, dose, and their accumulations) in a similar fashion to the 'Fluence' and 'Dose' task executors.

The 'Convert' task executor is invoked for the conversion of the completed binary files into their corresponding ASCII form. The specific sets of ASCII files to be generated can be selected, or wholly disabled, using the 'AsciiOut' input file parameter. Like the 'Concat' task executor, this executor is also usually performed by a single thread. Use of the NumFileIO input file parameter will enable its multi-threaded operation.

At the conclusion of all processing, the 'Scheduler', by default, removes all intermediate binary files and their directory that are generated during the model run execution. The optional DelBinDir parameter may be used to retain them for subsequent use. The format of these binary files mirrors the contents of their ASCII equivalents, with the exception that the time is always stored as a Modified Julian Date value.

#### <span id="page-95-0"></span>**Class Diagram**

Below is a diagram showing the major  $C++$  class relationships (usage vs inherited) within the IRENE source code.

The upper half of the diagram shows the various model/operation components; these feed into the various "\*Task" executor applications that are within the dashed box in the lower half.

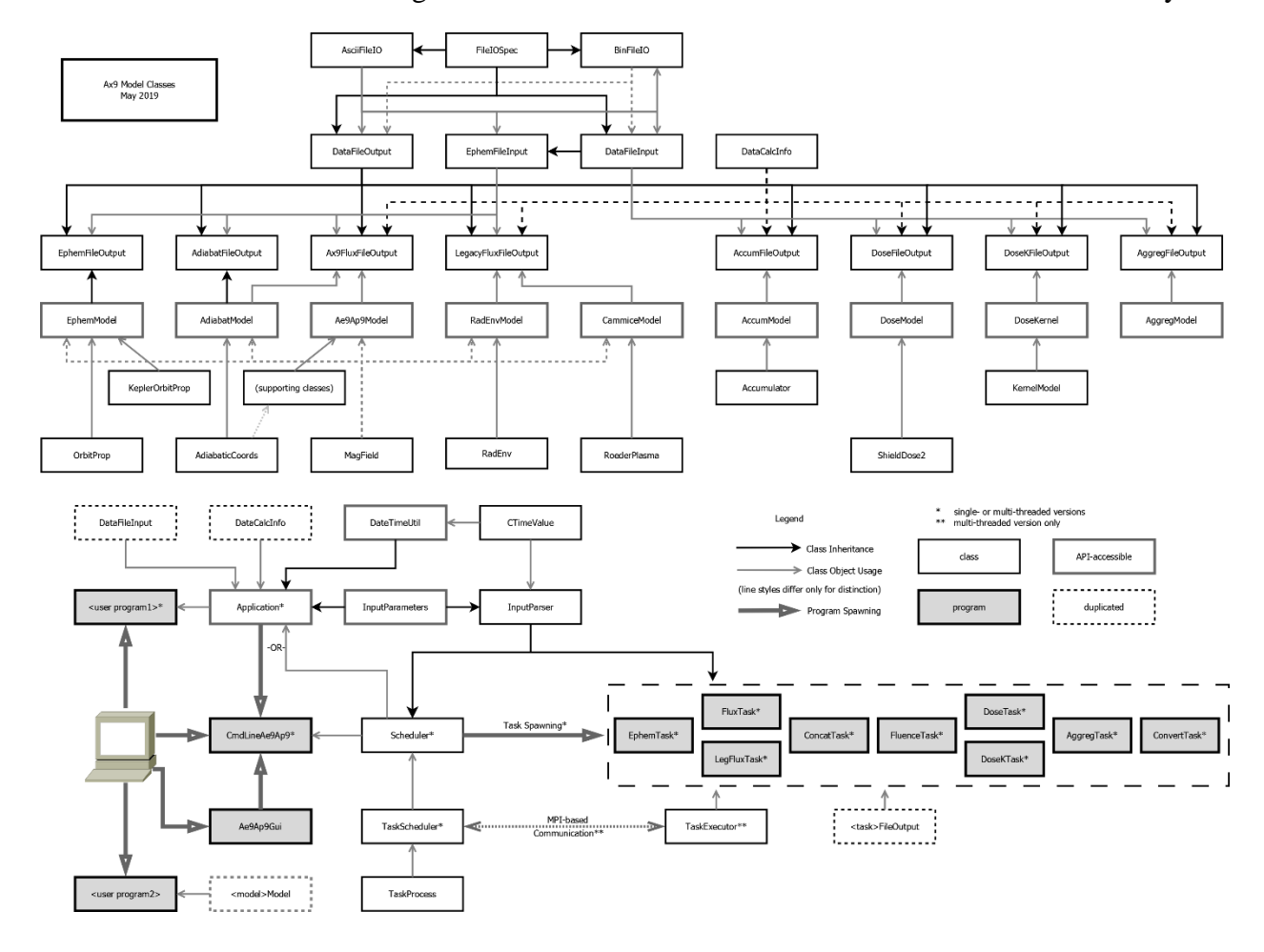

A full-sized version of this diagram is available as a PNG file within the documents directory.

# **Appendix J: Deprecated Parameters**

With the significant changes in the Ae9Ap9 model v1.35.001 release, many keywords and/or values were revised in order to simplify or clarify the usage of those parameter settings. The tables below summarize the parameter keywords and values that have been deprecated, and their appropriate replacements. *It is strongly recommended that any existing input files using these deprecated keywords (shown as red in the tables below) be updated to use their new forms***.** Refer to the appropriate sections within the User's Guide for the full descriptions of the respective parameters.

#### **Support for these deprecated keywords will be** *removed* **in a future release.**

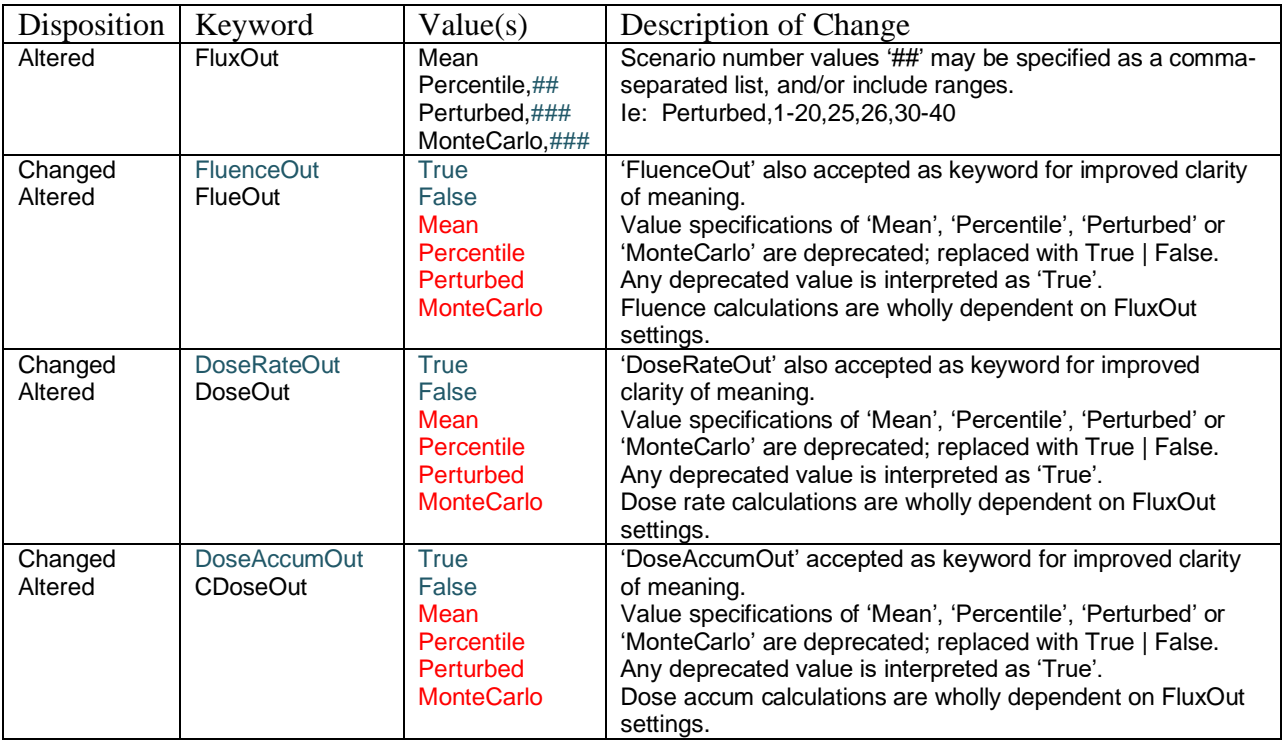

### **Basic Model Inputs**

### **Advanced Model Inputs**

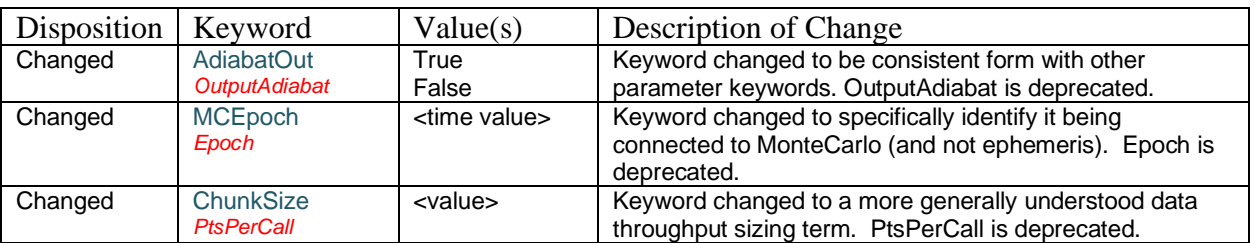

# **Accumulation and Aggregation Inputs**

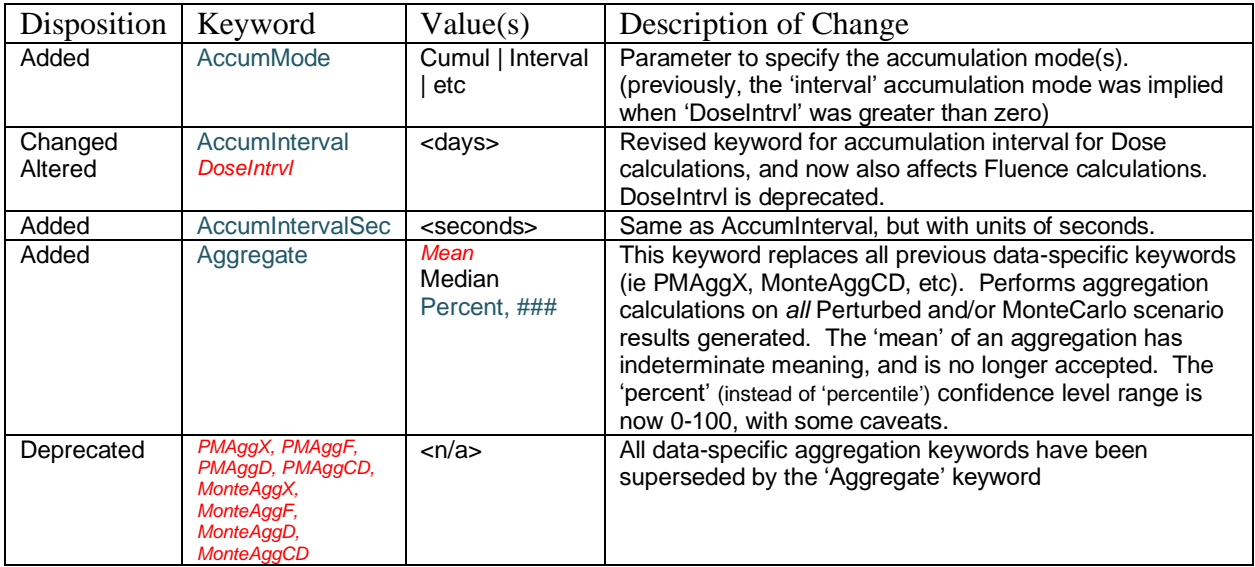

# **Dose Calculation Inputs**

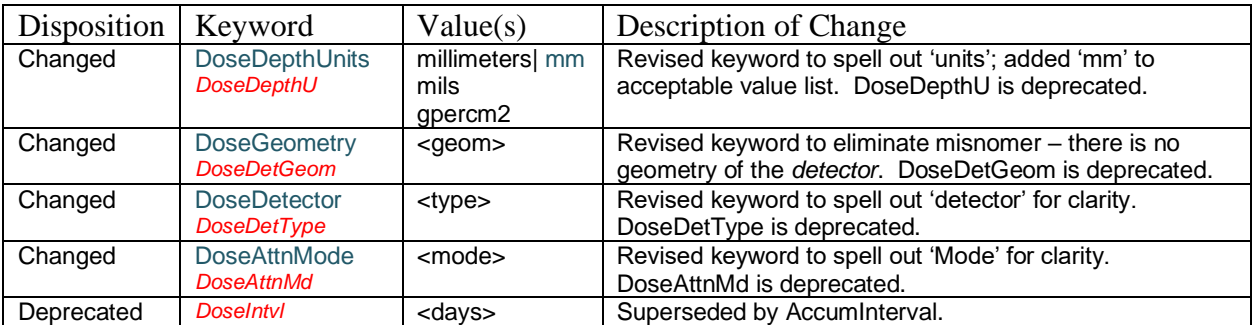

# **Orbit Propagation Inputs**

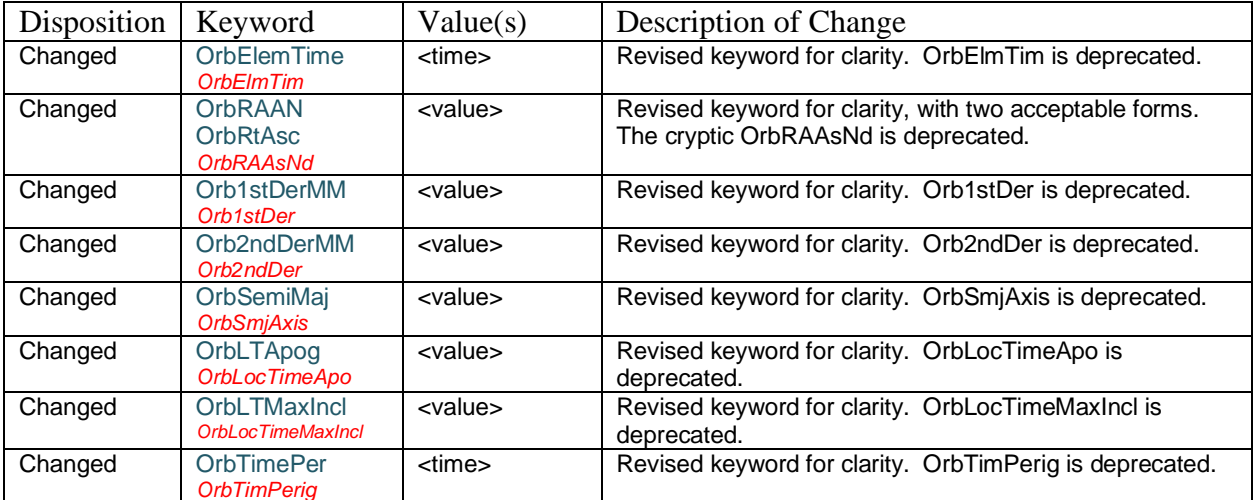

# **Legacy AE8/AP8 and CRRESELE/PRO Model Inputs**

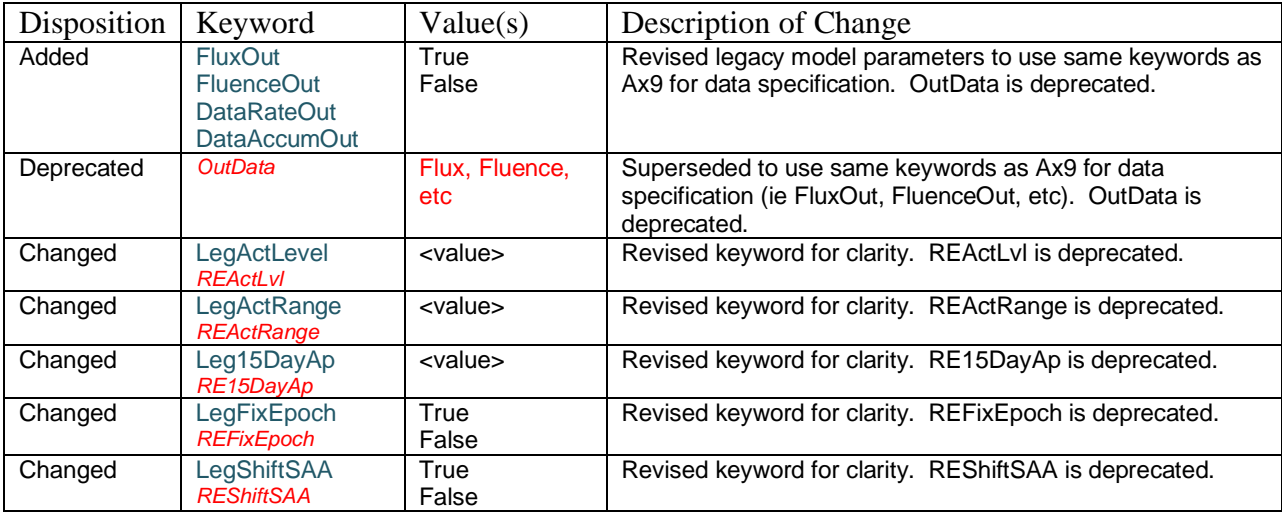

# **Legacy CAMMICE/MICS Model Inputs**

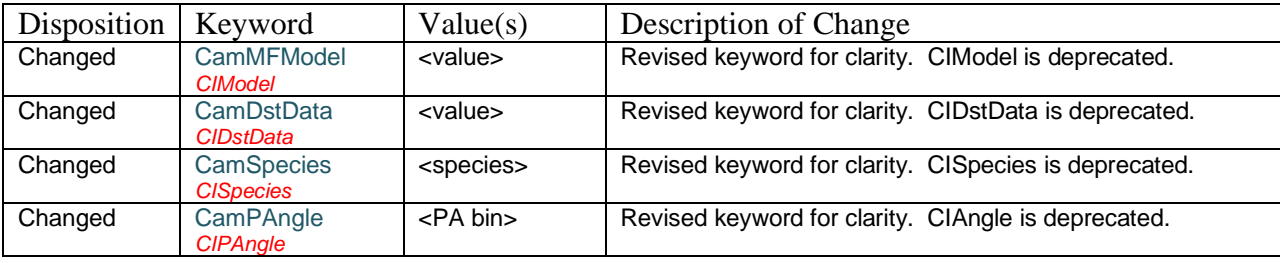

# **Appendix K: Kernels**

### **Overview of Kernels**

Many radiation effects are linear transforms of the particle flux spectrum. AE9/AP9 kernels can be used capture these radiation effect transforms as a matrix, with the associated energy grid for the input flux and a second grid for the output. For most purposes, the output grid is the depth of shielding. Use of kernels enables these radiation effects results to be computed very quickly.

### **Dose Kernels**

Dose kernels can be used to compute radiation dose as a function of depth of Aluminum shielding. The kernels included with this release were derived from processing of results from a specific series of full calculations using the ShieldDose2 radiation effects model. More details about the ShieldDose2 model may be found in [Seltzer, 1994]. These provide close approximations of the proton and electron dose incident upon a variety of target materials behind a 'slab', 'semi-infinite slab', 'fullsphere' or 'hemisphere' geometry of an aluminum shield.

The use of the Dose Kernels, instead of computing the dose with the ShieldDose2 model, will reduce the overall model calculation execution time. See the 'Dose Kernel Validation Testing' document in this directory.

The Dose Kernel data sets are stored as XML files, within the 'kernelXml' directory within the software distribution.

### **Other Kernels**

In future software releases, additional kernel-based calculation methods will be made available. These include Proton or Electron Displacement Damage, Proton SEE Rate, and 'Internal Charging Current'. Eventually, the ability of performing user-defined kernel calculations will also be incorporated into the model execution process.

### **Additional Information**

More information about these computation kernels, their generation and specifications may be found in these accompanying documents:

- *Using Pre-Computed Kernels to Accelerate Effects Calculations for AE9/AP9: A Displacement Damage Example* [Aerospace Corporation, 2013, TOR-2013-00529]
- *Developing AE9/AP9 Kernels from Third-Party Effects Codes* [Aerospace Corporation, 2016, ATR-2016-01756]
- *Specification for Radiation Effects Kernels for Use with AE9/AP9* [Aerospace Corporation, 2015, ATR-2015-02436]

To contact the IRENE (AE9/AP9/SPM) model development team, email [ae9ap9@vdl.afrl.af.mil](mailto:ae9ap9@vdl.afrl.af.mil).

The IRENE (AE9/AP9/SPM) model package and related information can be obtained from AFRL's Virtual Distributed Laboratory (VDL) website:<https://www.vdl.afrl.af.mil/programs/ae9ap9>